# **Sustav upravljanja i nadzora makete pokretne trake temeljen na Siemens Simatic PLCu i WinCC nadzornom okruženju**

**Balukčić, Leonard**

**Master's thesis / Diplomski rad**

**2022**

*Degree Grantor / Ustanova koja je dodijelila akademski / stručni stupanj:* **Josip Juraj Strossmayer University of Osijek, Faculty of Electrical Engineering, Computer Science and Information Technology Osijek / Sveučilište Josipa Jurja Strossmayera u Osijeku, Fakultet elektrotehnike, računarstva i informacijskih tehnologija Osijek**

*Permanent link / Trajna poveznica:* <https://urn.nsk.hr/urn:nbn:hr:200:606313>

*Rights / Prava:* [In copyright](http://rightsstatements.org/vocab/InC/1.0/) / [Zaštićeno autorskim pravom.](http://rightsstatements.org/vocab/InC/1.0/)

*Download date / Datum preuzimanja:* **2025-01-31**

*Repository / Repozitorij:*

[Faculty of Electrical Engineering, Computer Science](https://repozitorij.etfos.hr) [and Information Technology Osijek](https://repozitorij.etfos.hr)

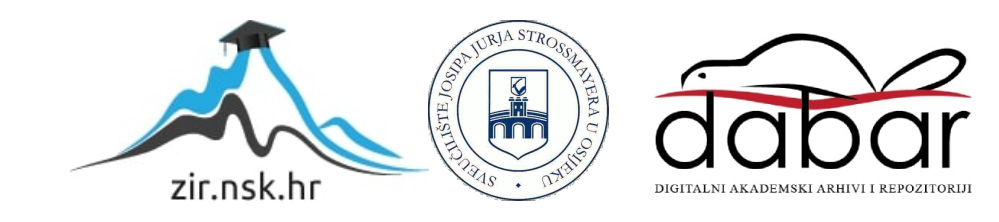

## **SVEUČILIŠTE JOSIPA JURJA STROSSMAYERA U OSIJEKU**

## **FAKULTET ELKTROTEHNIKE, RAČUNARSTVA I INFORMACIJSKIH TEHNOLOGIJA**

**Sveučilišni studij**

# **SUSTAV UPRAVLJANJA I NADZOR MAKETE POKRETNE TRAKE TEMELJEN NA SIEMENS SIMATIC PLCu I WINCC NADZORNOM OKRUŽENJU**

**Diplomski rad**

**Leonard Balukčić**

**Osijek, 2022.**

<span id="page-2-0"></span>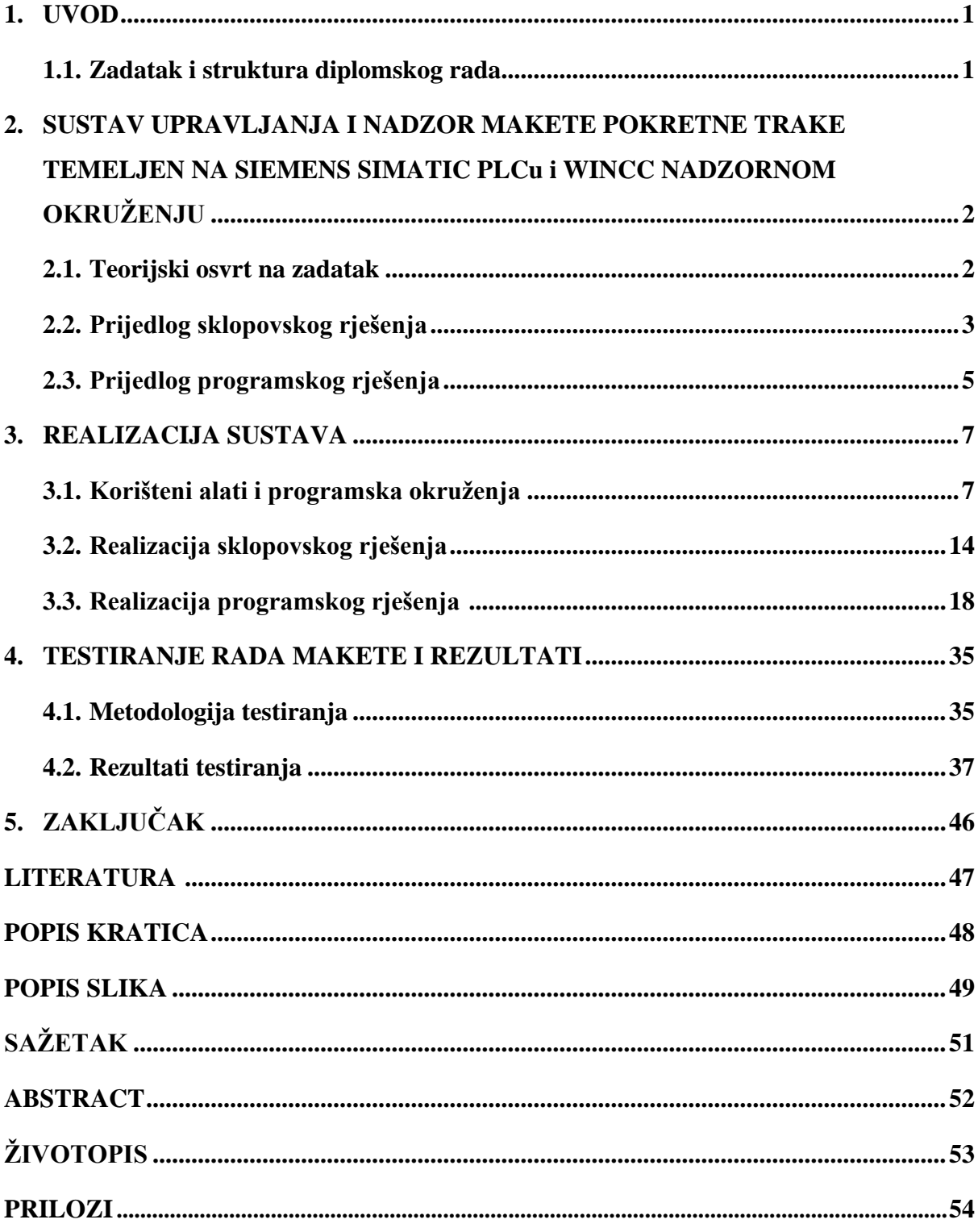

## SADRŽAJ

#### **1. UVOD**

Pokretna traka je alat u sektoru rukovanja materijalima. To su tzv. Kontinuirane pokretne trake koje se koriste za prijenos različitih materijala s jednog radnog mjesta na drugo, pri čemu se nad njima vrši skup slijednih operacija kako bi dobili zahtijevani proizvod. Montažne trake su izdržljivi i pouzdani sustavi koji se koriste u automatiziranoj raspodjeli i skladištenju, kao i u proizvodnim pogonima. U kombinaciji s računalno upravljanom opremom kao što je programirljivi logički upravljač, možemo implementirati korisnički zahtijevanu upravljačku aplikaciju koja će omogućiti učinkovitiju maloprodaju, veleprodaju i distribuciju proizvodnje.

#### <span id="page-3-0"></span>**1.1 Zadatak i struktura diplomskog rada**

Zadatak diplomskog rada je izrada upravljačkog programa i vizualnog sučelja HMI-a makete pokretne trake koja ima zadaću da transportira proizvod do operatera s pripadajućim radnim mjestom. Nakon obavljanja određene operacije nad proizvodom, proizvod se vraća na traku i pritiskom na tipkalo makete ili preko kontrole koja je zadana s HMI-a šalje ga na sljedeće montažno mjesto. Zadaća se izvodi pomoću montažne trake, motora kao aktuatora i induktivnih davača koji služe za detektiranje proizvoda, odnosno kao senzora. U drugom poglavlju nalazi se teorijski osvrt na zadatak diplomskog rada, nakon čega su opisani prijedlozi sklopovskog i programskog rješenja. Treće poglavlje opisuje realizaciju sustava gdje definiramo korištene alate i programska okruženja. Zatim su opisane realizacije upravljačkog programa i programa za vizualno sučelje. Na kraju smo definirali metodologiju, odnosno uvjete pod kojim testiramo maketu. Nakon čega je prikazan konačni izgled makete te rezultati testiranja.

### <span id="page-4-0"></span>**2. SUSTAV UPRAVLJANJA I NADZOR MAKETE POKRETNE TRAKE TEMELJEN NA SIEMENS SIMATIC PLCu I WINCC NADZORNOM OKRUŽENJU**

U drugom poglavlju opisan je teorijski osvrt na zadatak u kojem je definirano ponašanje sustava na osnovu čega se izrađuje i razvija upravljačka aplikacija za PLC. Nakon definirane aplikacije zadataka, opisani su prijedlozi za sklopovsko i programsko rješenje.

#### <span id="page-4-1"></span>**2.1 Teorijski osvrt na zadatak**

Pokrenuti motor MT1 trake tipkalom S4 nakon čega proizvodi iz predmontažnog dijela trake putuju trakom prema postmontažnom dijelu. Kada proizvod s trake dođe na radno mjesto s pripadajućim induktivnim davačem, tada treba zaustaviti traku i aktivirati svjetlosnu signalizaciju na odgovarajućemu radnom mjestu gdje se proizvod zaustavio. Nakon obavljanja određene operacije nad proizvodom od strane operatera, proizvod se vraća nazad na traku. Traku ponovo pokrenuti, ali s radnog mjesta gdje se proizvod zaustavio. Nakon ponovnog pokretanja trake, proizvod se šalje na sljedeće montažno mjesto. Opisanu radnju omogućiti za svako od triju montažnih mjesta. Nakon prolaska posljednjeg montažnog mjesta, omogućiti brojanje proizvoda koji odlaze na pakiranje u postmontažni dio montažne trake. Omogućiti aktiviranje signalizacije alarma L4 i zaustavljanje trake u slučaju da se istovremeno nađu dva proizvoda na traci. Nakon uklanjanja jednog od dva proizvoda, tipkalom T4 omogućiti isključenje alarma i pokretanje trake za daljnji nastavak procesa. Zaustavljanje montažne trake omogućiti tipkom STOP koja će zaustaviti traku bez obzira na sekvencu koja je u tijeku. Traka se obavezno zaustavlja i aktivira se crvena svjetlosna signalizacija STOP. Realizaciju tipke STOP omogućiti na HMI (engl. *Human machine interface*) zbog nedovoljnog broja tipki na stvarnoj maketi montažne trake. Realizirati SCADA (engl. *Supervisory control and data acquisition*) grafičko sučelje koje će omogućiti upravljanje i prikaz stanja odgovarajućih elemenata korištene makete montažne trake. Na slici 1.1. naznačeni su dijelovi makete pokretne trake, područja operacije nad proizvodima, mjesto za pripremanje proizvoda (predmontažni dio) i mjesto za odlaganje proizvoda ( postmontažni dio ).

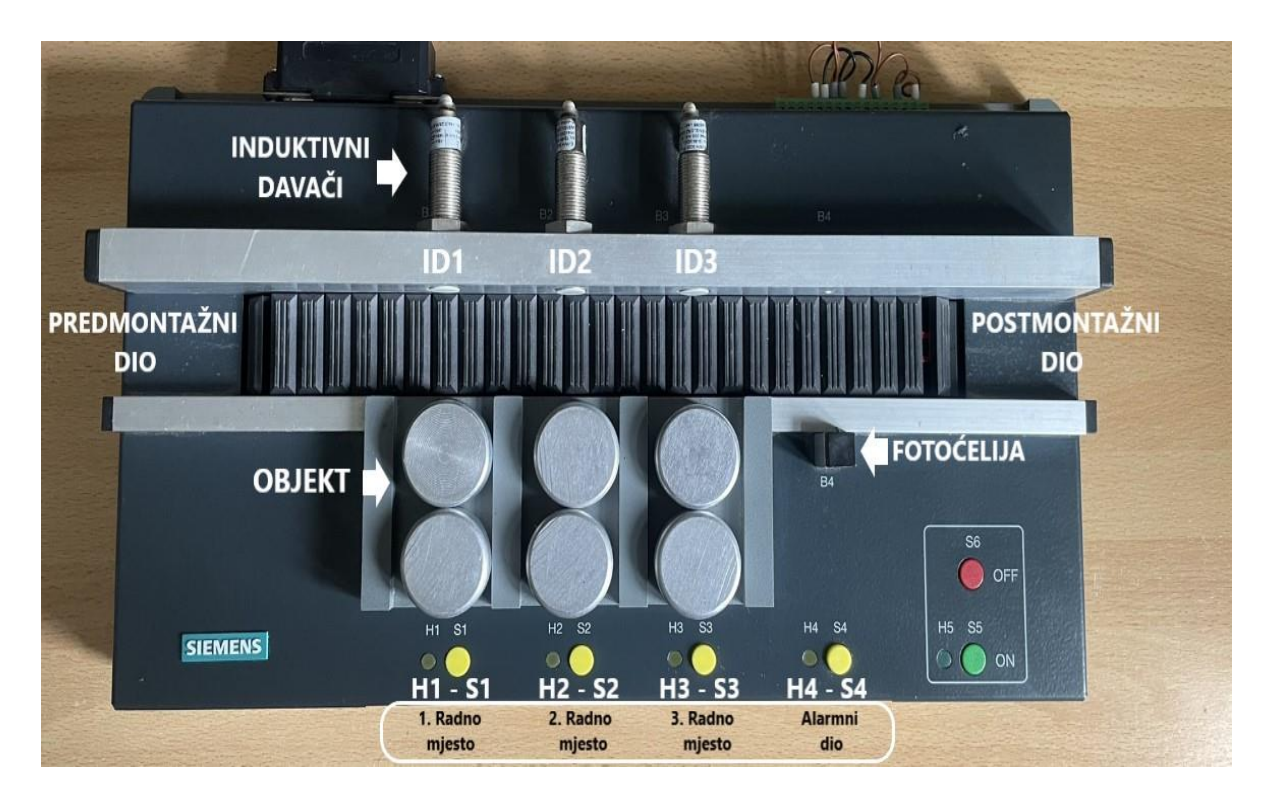

*Slika 2.1. Maketa pokretne trake*

## <span id="page-5-0"></span>**2.2 Prijedlog sklopovskog rješenja**

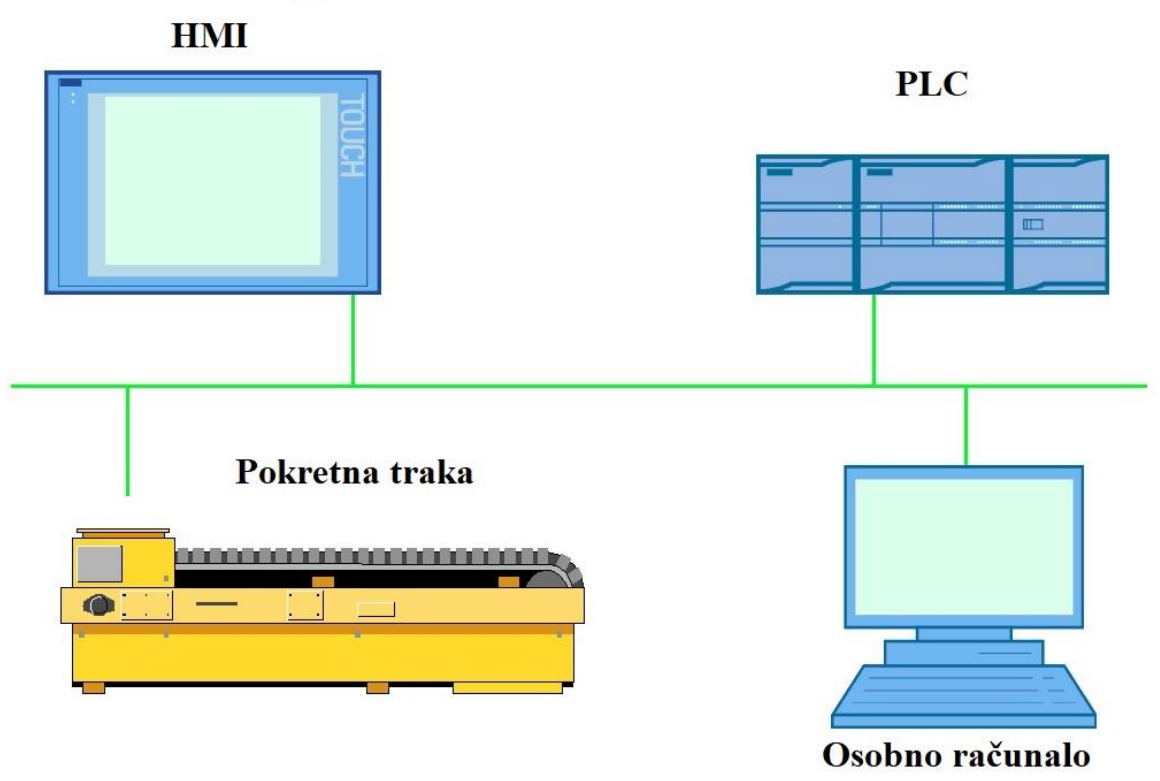

*Slika 2.2. Prijedlog sklopovskog rješenja*

Prikazano slikom 2.2. dizajnirat će se sustav koji zahtijeva osobno računalo, maketu pokretne trake, programirljivi logički upravljač, signalni modul i modul napajanja. Sustav reprezentira upravljanje maketom pokretne trake primjenom PLC-a i HMI-a za sučelje između čovjeka i stroja koji će služiti za nadzor i upravljanje unutar pogona. U diplomskom radu osobno računalo će se koristiti kao HMI panel izrađen u WinCC razvojnom alatu unutar TIA portal programskog okruženja.

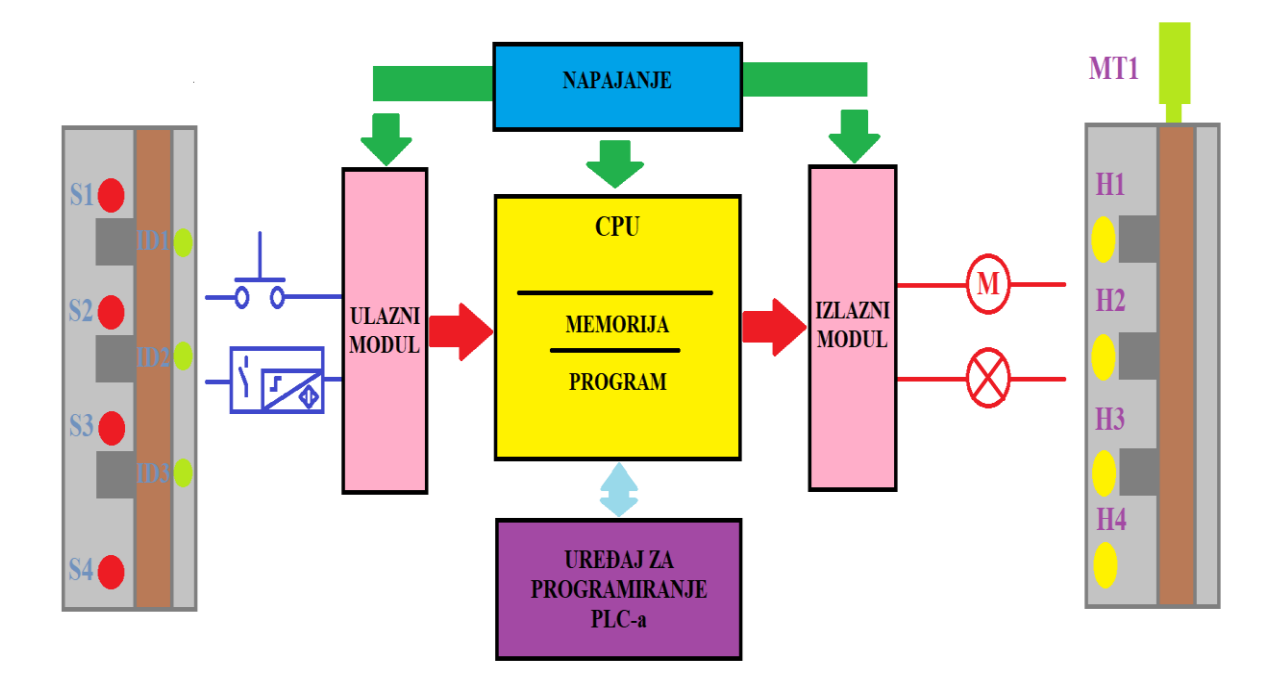

*Slika 2.3. Arhitektura PLC-a sa ulaznim i izalzim uređajima makete*

Prema slici 2.3. Za uspostavljanje upravljačkog sustava i njegove optimizacije rada koristit će se programirljivi logički upravljač. Prilagođavajući njegove sklopovske zahtjeve prema namjeni, optimizirajući njegove performanse uređajem za programiranje(osobno računalo) omogućavat će raznovrsnost primjene u zahtijevanoj aplikaciji diplomskog rada. Ulazne jedinice pokretne trake čine 3 induktivna davača na pojedinom radnom mjestu za detekciju proizvoda na traci i 4 tipkala za dojavu ručne komande operatera PLC-u. Maketa montažne trake zahtijeva 4 svjetlosna signala kao izlazne jedinice, od kojih će 3 svjetlosna signala služiti za prisutnost objekta na pojedinom radnom mjestu, a 4. svjetlosni signal označava da je montažna traka u stanju greške. Za pokretanje bubnja na kojem se nalazi beskrajna traka koristimo dva koračna motora kao aktuatore za prebacivanje iz postmontažnog dijela u predmontažni dio i obratno. Realizacijom automatizacije pokretne trake dolazi do proširenja ulaznih i izlaznih jedinica zbog čega je potreban signalni modul

koji ima dodatnih 16 ulaza i 16 izlaza. centralna procesorska jedinica neometano i pouzdano obavljala svoj rad. Neometan i pouzdan rad centralno procesorske jedinice omogućit će se korištenjem modula napajanja.

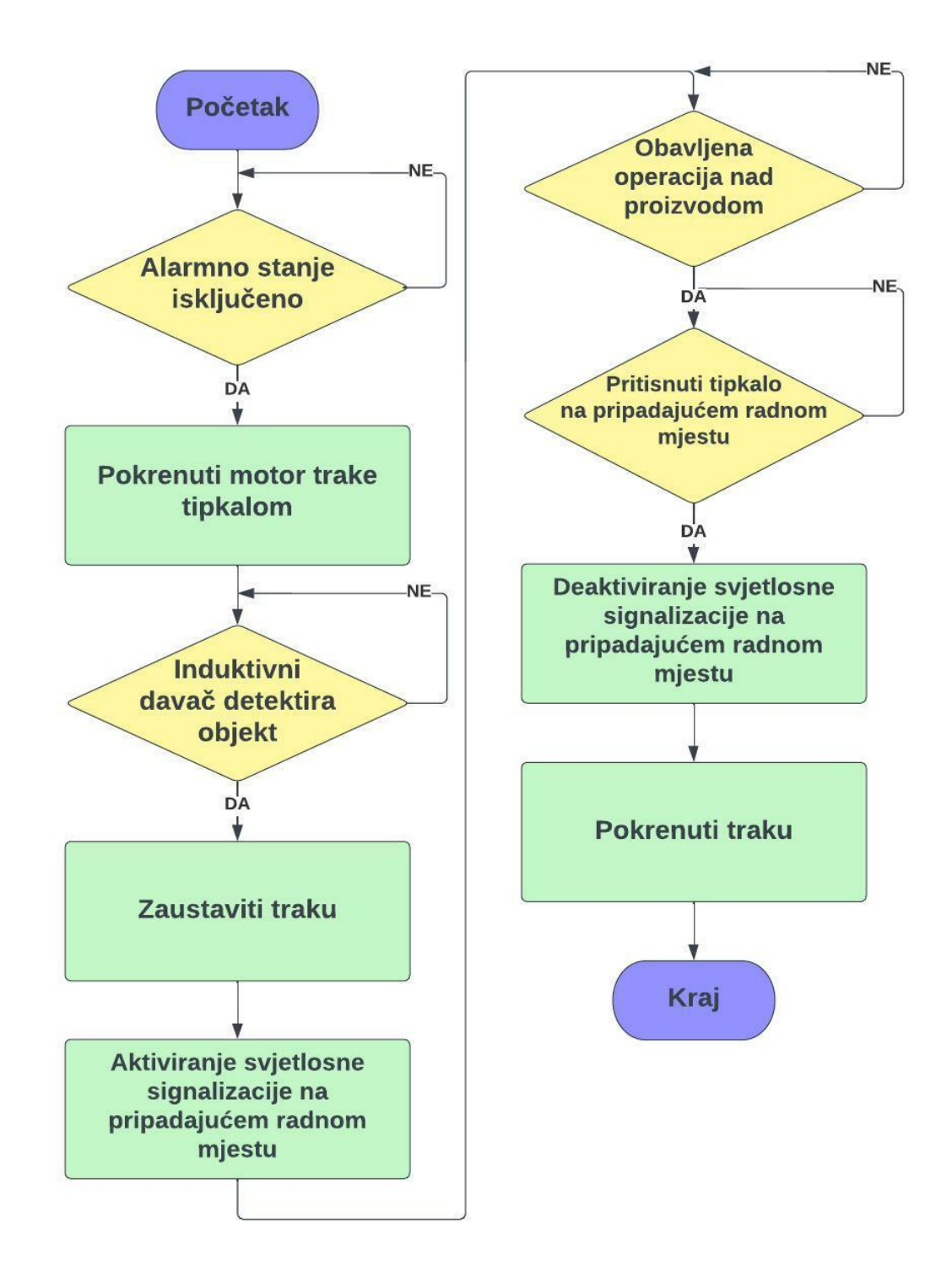

## <span id="page-7-0"></span>**2.3 Prijedlog programskog rješenja**

*Slika 2.4. Dijagram tijeka razvoja upravljačkog programa*

Programsko rješenje je zamišljeno na neovisnom radu 3 induktivna davača. Rad pojedinog induktivnog davača programirat će se tako da u svakom trenutku predaju vrijednost očitanu iz radnog prostora pojedinog montažnog mjesta centralnoj procesorskoj jedinici na obradu. Montažna traka se zaustavlja ako senzor detektira objekt na pripadajućem radnom mjestu. Potrebno je isprogramirati alarmno stanje koje šalje zahtjev za zaustavljanje trake ako se istovremeno nađu dva proizvoda na traci. Nakon uklanjana jednog od proizvoda s trake, omogućiti pokretanje trake za daljnji nastavak procesa. Prijedlog programskog rješenja sa svim elementima opisanim u prethodnim rečenicama u obliku dijagrama tijeka prikazan je slikom 2.4. Osim upravljačkog programa potrebno je izraditi sučelje između čovjeka i montažne trake koje će služiti za nadzor i upravljanje radom makete. Nadzorno sučelje izradit će se unutar TIA portal programskog okruženja u WinCC razvojnom alatu povezivajući varijable s PLC-a koje se mogu pisati i čitati. Zamišljeni dizajn grafičkog sučelja koje će omogućiti upravljanje i prikaz trenutnog stanja prikazan je sljedećom slikom 2.5.

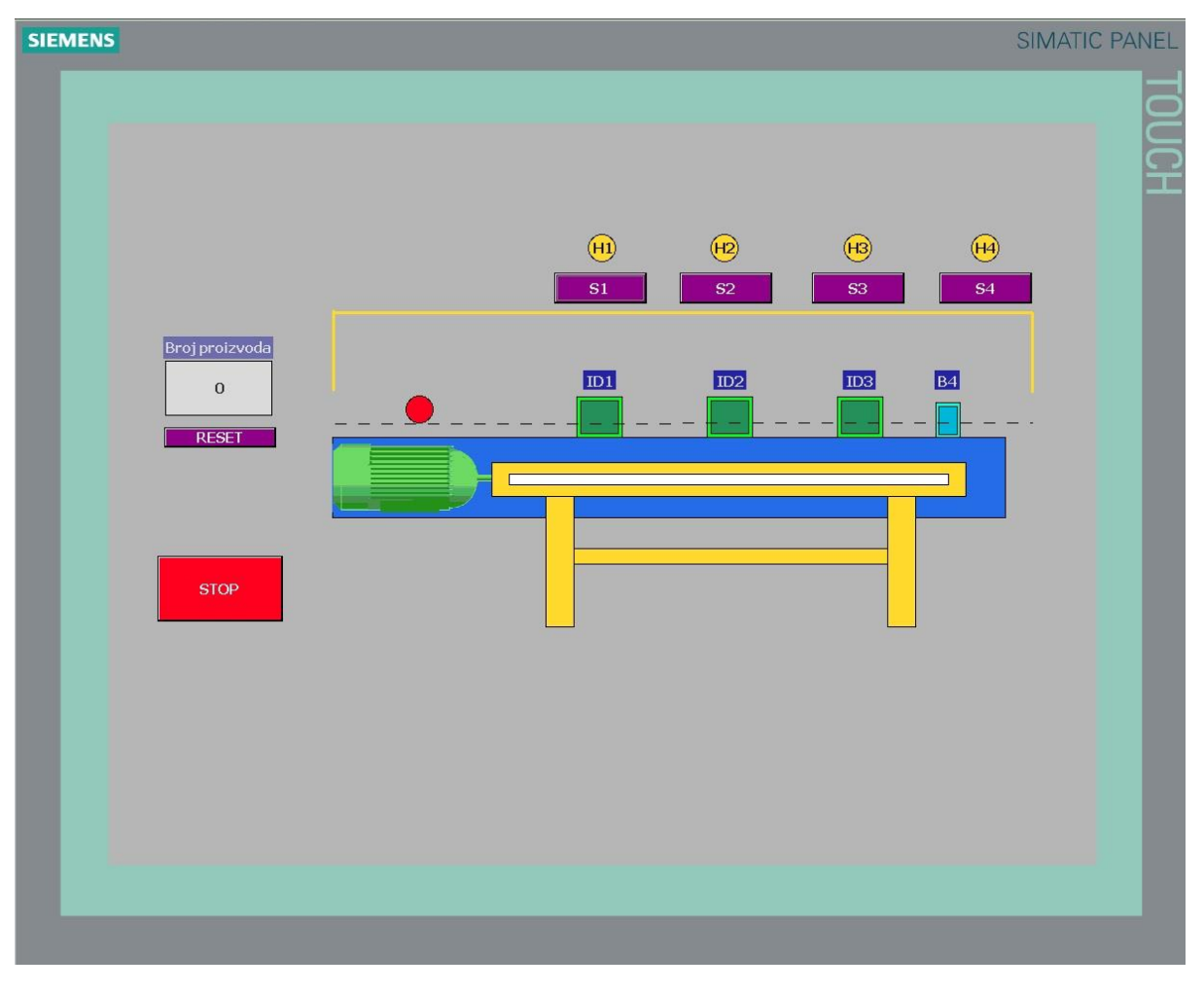

*Slika 2.5. Prijedlog SCADA grafičkog sučelja*

### <span id="page-9-0"></span>**3. REALIZACIJA SUSTAVA**

U trećem poglavlju opisana je realizacija sustava gdje su definirani korišteni alati i razvojna programska okruženja. Zatim su opisane realizacije izrade i razvoja upravljačke aplikacije te SCADA sučelja za nadzor i interakciju s maketom montažne trake .

### <span id="page-9-1"></span>**3.1 Korišteni alati i programska okruženja**

Korišteni model montažne trake koji simulira transportnu i liniju za sortiranje prikazan je na slici 3.1.

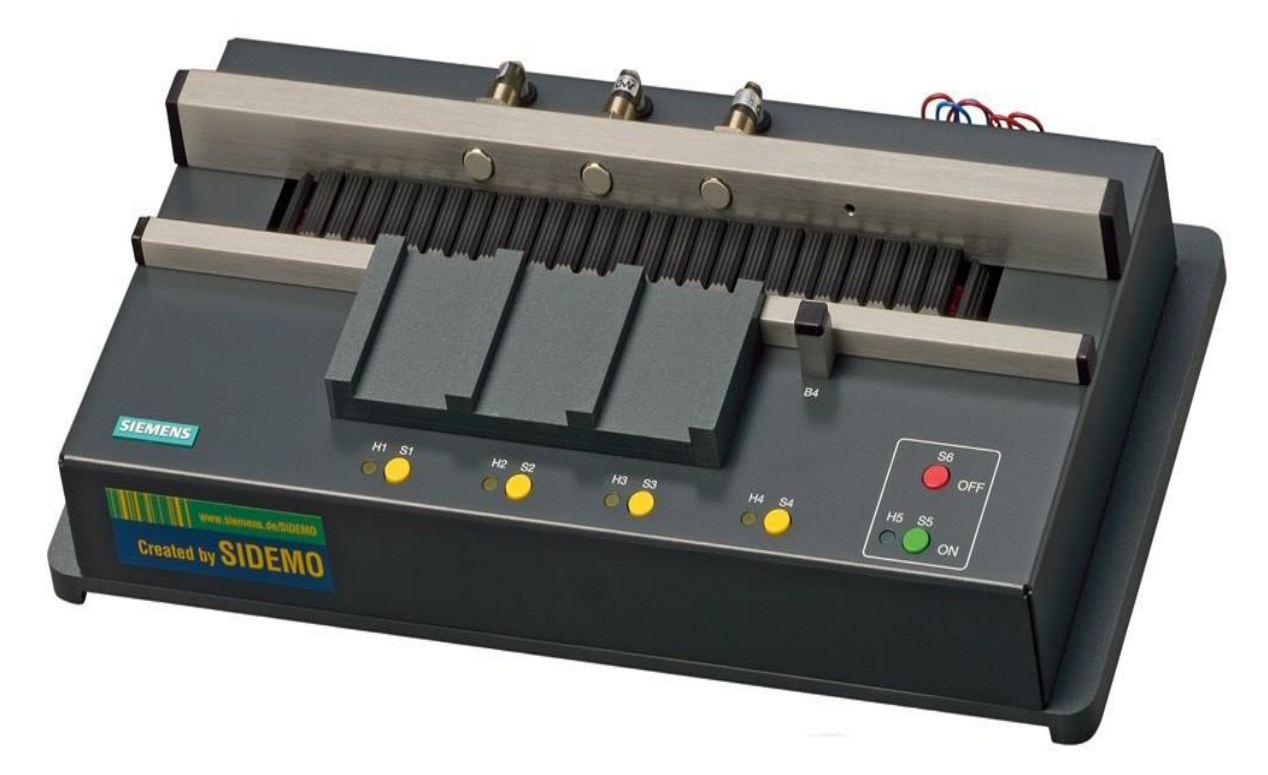

*Slika 3.1. Maketa pokretne trake [1]*

Pogonski sustav za pokretanje realiziran je pomoću dva koračna motora *MT1* i *MT2.*  Definirana su dva smjera kretanja montažne trake, gledajući sliku 3.1. imamo:

- Predmontažni dio kretanje trake s desna na lijevo
- Postmontažni dio kretanje trake s lijeva na desno

Na slici 3.2. definiran je koncept povezivanja makete montažne trake s PLC-om kao i shematski prikaz makete.

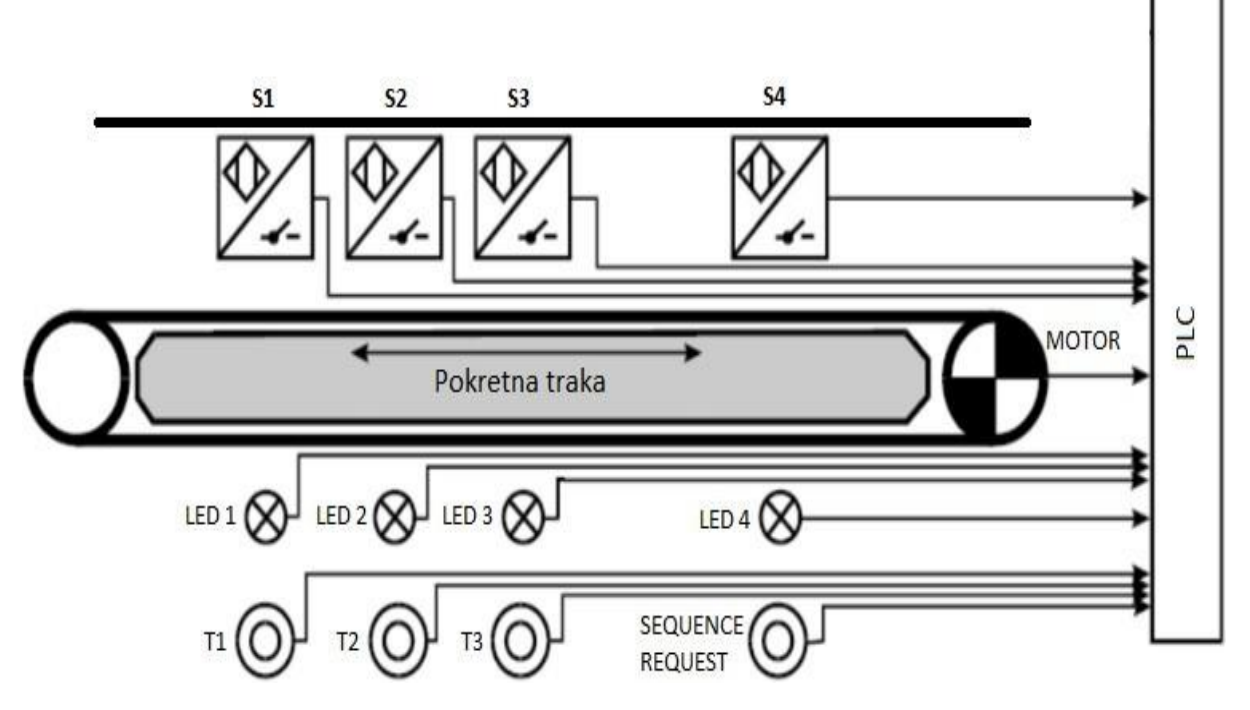

*Slika 3.2. Načelan prikaz povezivanja makete pokretne trake i PLC-a [2]*

Cijelo postavljanje makete realizira se pomoću industrijskih komponenti. Detektiranje proizvoda odnosno davanje informacije o stanju na traci izvodi se pomoću induktivnih davača. Linija za montažu sadrži 3 induktivna davača *ID1, ID2, ID3* koji detektiraju je li objekt montaže na određenom radnom mjestu ili između dva radna mjesta što nam omogućava praćenje objekta. Prebrojavanje objekata u postmontažnom dijelu omogućeno je fotoćelijom *B4*.

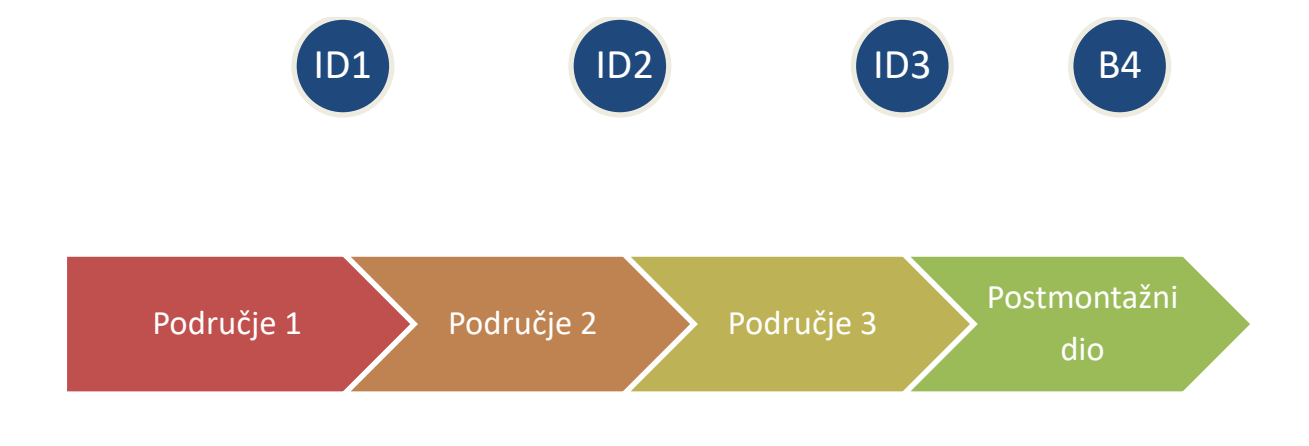

*Slika 3.3. Grafički prikaz pozicija na pokretnoj traci*

Pored induktivnih davača kao ulaznih jedinica u PLC, nalaze se tipkala *S1, S2, S3, S4* koja na radnom mjestu služe za dojavu ručne komande operatera PLC-u. Tipkala *S1, S2, S3* služe da nakon što operater obavi određenu operaciju nad proizvodom, ručnom komandom pošalje proizvod na sljedeće radno mjesto. Dolaskom na novo radno mjesto traka se zaustavlja i aktivira svjetlosni signal *H1, H2, H3* ovisno od radnog mjesta na kojem se proizvod nalazi. Alarmno stanje čini svjetlosni signal *H4* u slučaju određenog kvara na traci koji je definiran zadatkom. Nakon otklanjanja kvara, tipkalom *S4* isključujemo alarmno stanje i šaljemo zahtjev za daljnji nastavak procesa montaže.

Dodatna tipkala *S5* i *S6* služe za uključivanje i isključivanje makete montažne trake od kojih tipkalo *S5* ima svjetlosnu signalizaciju *H5* za stanje aktivno (*ON).*

Ova verzija makete ima omogućeno detektiranje proizvoda prekidom infracrvene zrake fotoćelije *B4*, ali nema mogućnosti prikaza na digitalnom zaslonu. Opciju za prikaz i resetiranje broja proizvoda omogućeno je na SCADA (engl. *Supervisory control and data acquisition*) grafičkom sučelju kao i ostale funkcije za upravljanje i prikaz stanja korištenih elemenata montažne trake.

Programirljivi logički upravljač ili skraćeno PLC (engl. *Programmable Logic Controller*), svoje mjesto nalazi u procesima automatiziranog upravljanja i procesima specijalne namjene u pogledu upravljačkih aplikacija [2]. Za realizaciju zadataka korišten je Simatic PLC serije S7-1200 koji raspolaže nizom varijanti procesorskih modula različitih performansi shodno zahtjevima aplikacijama upravljanja za koje je namijenjen. Konfiguracija Simatic S7-1200 uključuje centralnu procesorsku jedinicu ili CPU ( engl. *Central processing unit*) S7 – 1214C SN: 214 – 1AG40 – 0XB0 [3]. Izdvojene tehničke karakteristike prikazane su u Tablici 3.1.

| Dimenzije (mm)      | 110 x 100 x 75 |
|---------------------|----------------|
| Radna memorija      | 100 kB         |
| Podatkovna memorija | 4 MB           |

*Tablica 1.1 Izvdvojene tehničke karateristike CPU 1214C [4]*

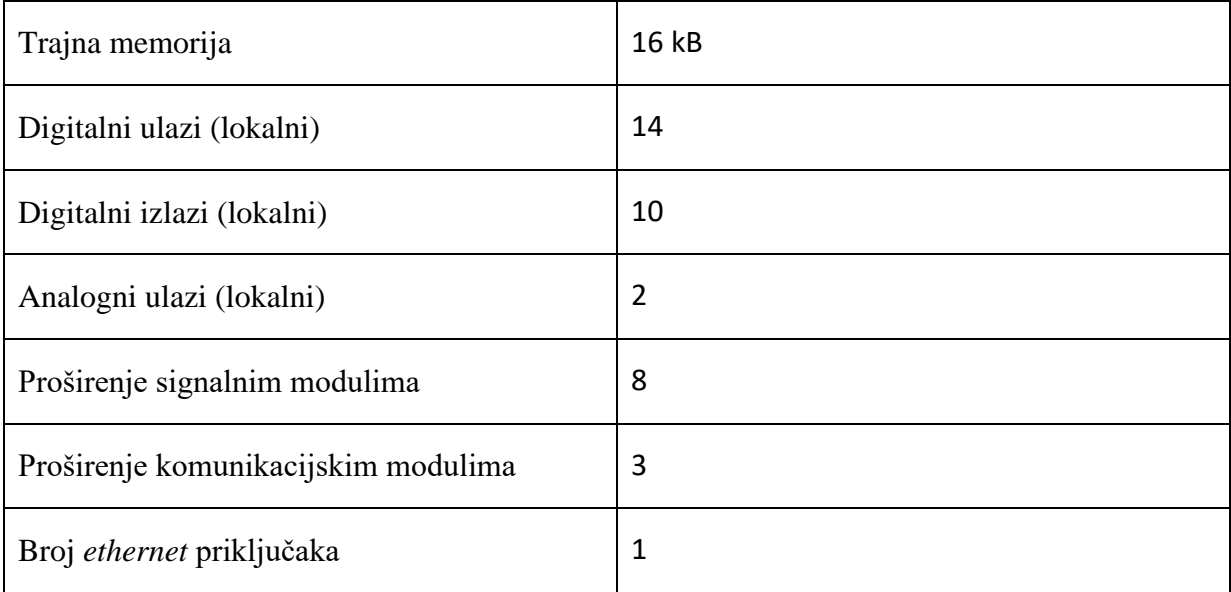

Korišteni programirljivi logički upravljač u praktičnoj izvedbi ovog rada prikazan je slikom 3.4.

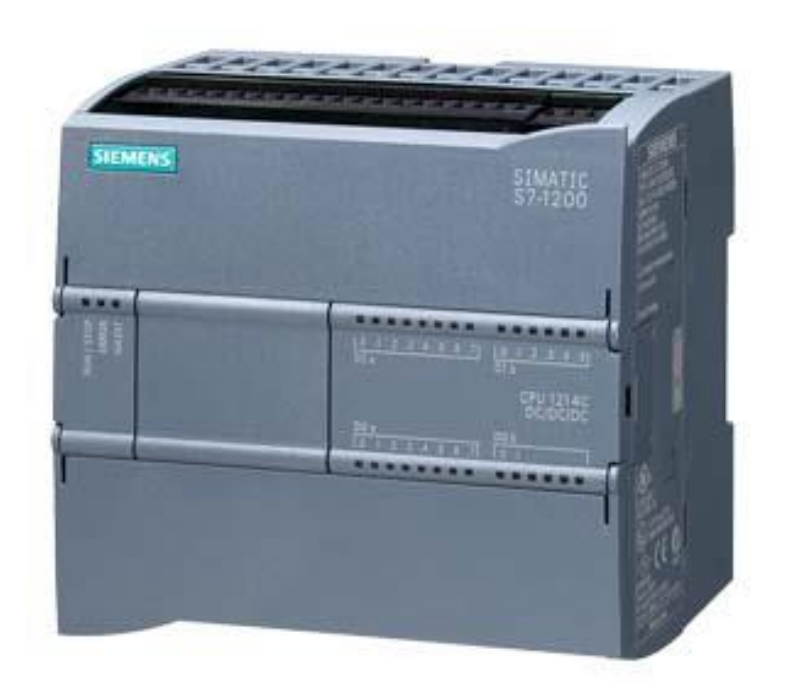

### *Slika 3.4. S7 - 1200 podobitelj PLC-a [4]*

Zbog prilagodbe različitih digitalnih i procesnih veličina koje se povezuju na S7-1200 koriste se signalni moduli ili SM (engl. *Signal Modules*). Da bi se realizirala automatizacija makete pokretne trake dolazi do povećanja broja ulaza i izlaza u konfiguraciji PLC-a, sukladno tome koristimo signalni modul SM1223 SN: 223 – 1PL32 – 0XB0 [5] . Tehničke karakteristike prikazane su u Tablici 3.1.

*Tablica 3.2. Izvdojene tehničke karakteristike SM1223 [5]*

| Dimenzije (mm)   | 70 x 100 x 75 |
|------------------|---------------|
| Digitalni ulazi  | 16            |
| Digitalni izlazi | 16            |

Korišteni signalni modul prikazan je slikom 3.5.

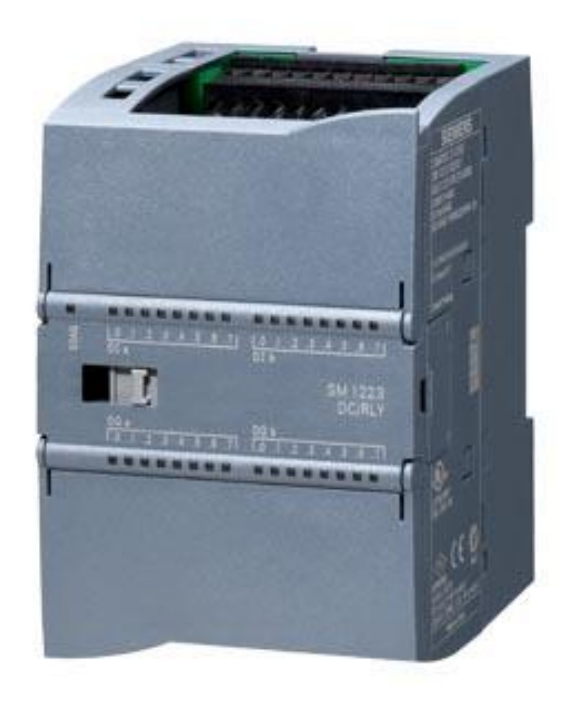

*Slika 3.5. U/I signalni modul 223-1PL32-0XB0 [5]*

Pouzdanost svake centralne procesorske jedinice ovisi o stabiliziranom naponu, zbog čega koristimo modul napajanja ili skraćeno PM (engl. *Power Module*). Modul napajanja osigurava neometano izvođenje operacija i regulira napon koji se dovodi te obavještava CPU u slučaju bilo kakvih odstupanja. Tablica 3.3. prikazuje izdvojene tehničke karakteristike modula napajanja PM1207.

| Dimenzije (mm)   | 70 x 100 x 75 |
|------------------|---------------|
| Sustav napajanja | Jednofazni AC |
| Ulazni napon     | 230 V         |
| Izlazni napon    | 24 VDC        |

*Tablica 3.3. Izvdojene tehničke karakteristike PM1207 [6]*

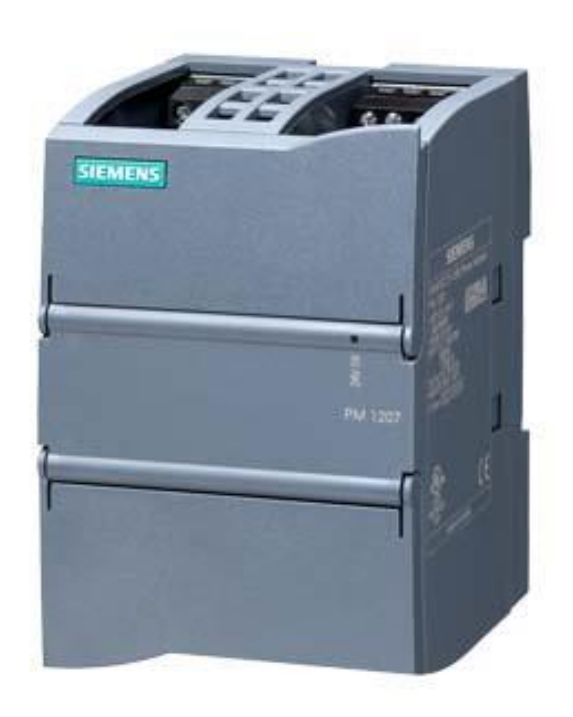

*Slika 3.6. Modul napajanja PM1207 24VDC [6]*

Logika upravljanja maketom montažne trake izrađena je u programskom okruženju TIA portal. TIA Portal (engl. *Totally Integrated Automation Portal*) programska je podrška za programiranje i nadzor PLC-a te za detektiranje pogrešaka u radu i njihovog otklanjanja. Programsko okruženje sastoji je od alata STEP 7 Basic za realizaciju upravljačkih aplikacija i alata WinCC za izradu SCADA korisničkog sučelja koji nam omogućava praćenje i prikupljanje podataka. Rad u programskoj aplikacijski TIA portal sastoji se od dva pogleda, portalni pogled i projektni pogled. Portalni pogled služi za stvaranje novog programa i konfiguraciju uređaja dok u projektnom pogledu stvaramo programsku podršku [1]. Slika 3.7. i Slika 3.8 prikazuju dva moguća pogleda u TIA portal-u.

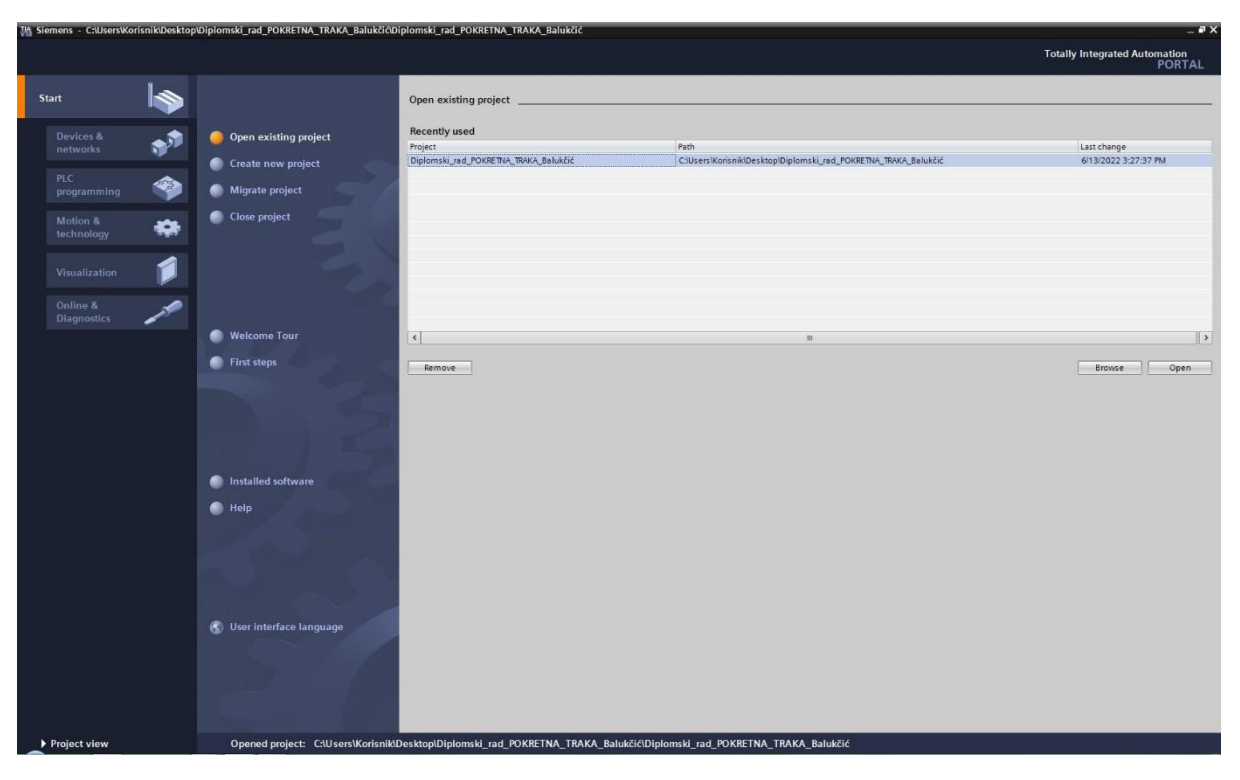

*Slika 3.7 Portalni pregled dostupan u razvojnom okruženju TIA portal*

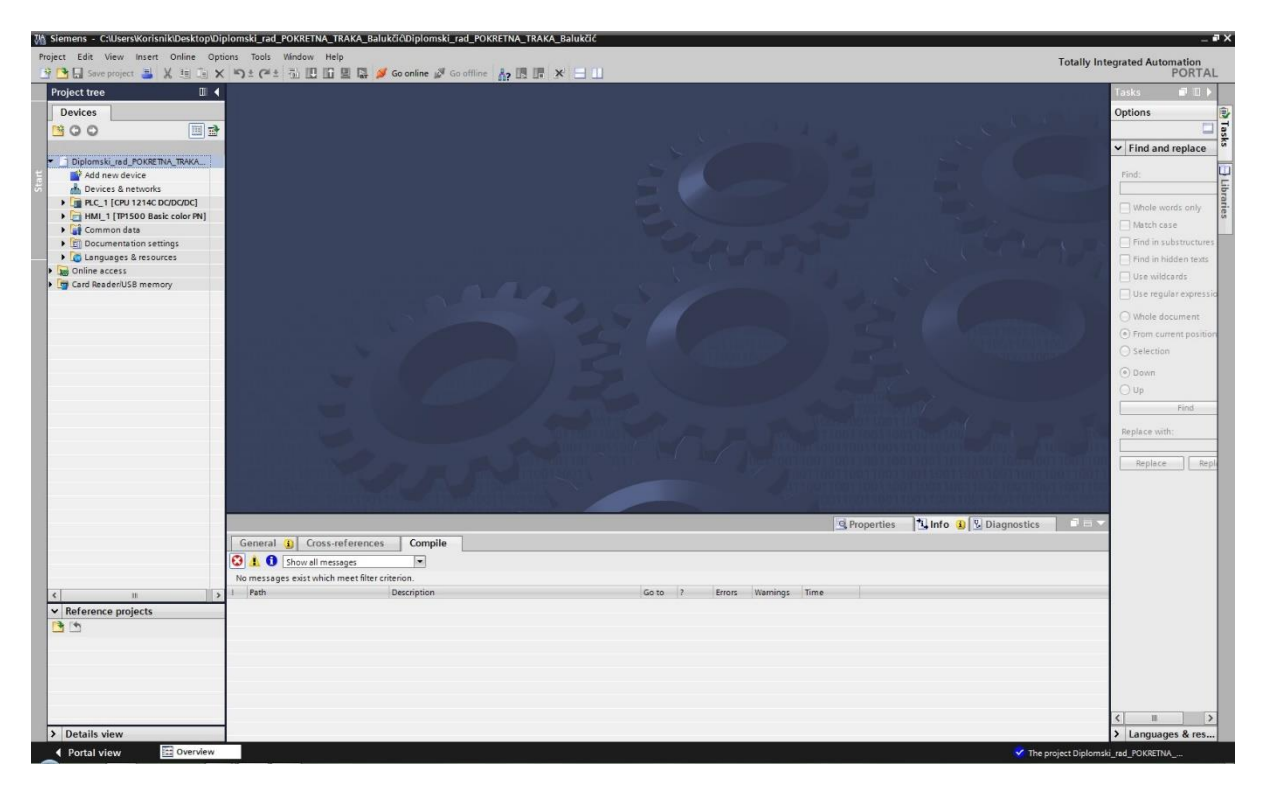

*Slika 3.8 Projektni pregled dostupan u razvojnom okruženju TIA portal*

Sučelje čovjek stroj ili HMI (engl. *Human Machine Interface*) dio je programskog okruženja u TIA portalu koje izrađujemo u alatu WinCC. HMI je posrednik u komunikaciji između čovjeka i stroja,koji omogućava vizualni prikaz stanja procesa ili za izvođenje sofisticiranijih operacija, poput isključivanja strojeva ili promjene brzine procesa.

#### <span id="page-16-0"></span>**3.2 Realizacija sklopovskog rješenja**

U ovom diplomskom radu koristimo PLC *Simatic S7 – 1200 DC/DC/DC* . Konfiguracija PLC-a uključuje centralu procesorsku jedinicu *CPU S7 – 1214C SN: 214 – 1AG40 – 0XB0*. Zbog proširenja digitalnih ulaznih i izlaznih jedinica korišten je signalni modul *SM1223 SN: 223 – 1PL32 – 0XB0* s dodatnih 16 ulaza i 16 izlaza. Za neometano izvršavanje procesa na CPU zaduženo je stabilizirano napajanje *PM1207* sa izlaznim naponom od 24VDC. Na Slici 3.9. dan je izgled PLC-a, U/I signalnog modula i modula napajanja sa svim naznačenim raspoloživim priključnim mjestima.

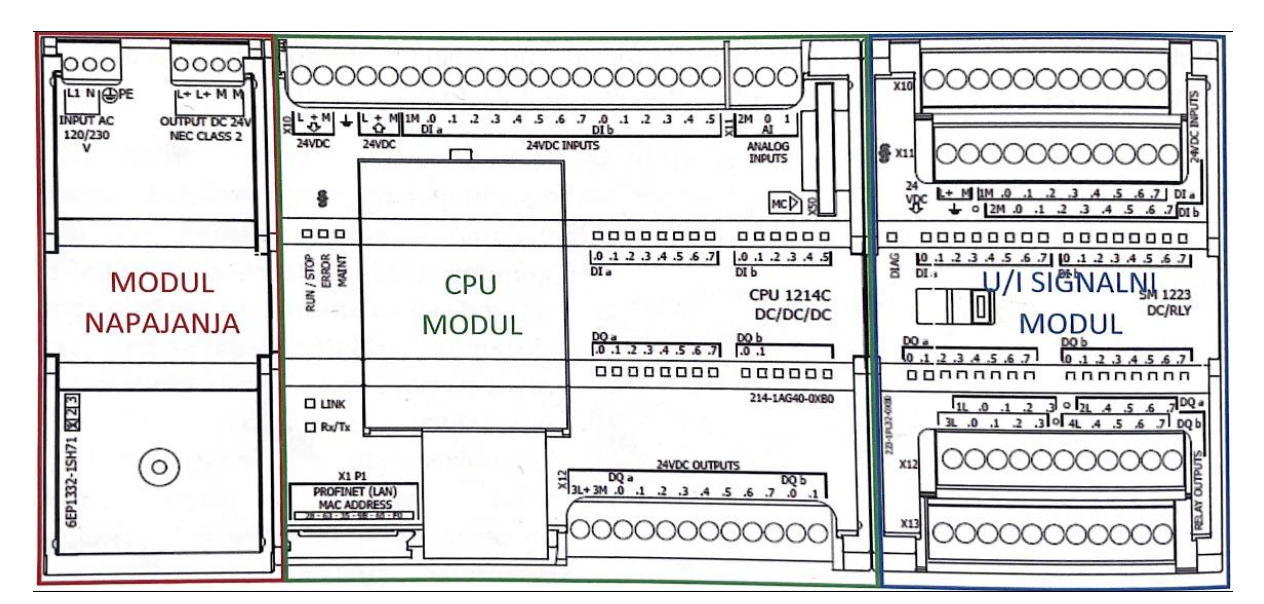

*Slika 3.9 Predstavnik PLC serije S7 - 1200 zajedno sa signalnim modulom i modulom napajanja na kojem se obavlja diplomski rad [2]*

Nakon što smo stvorili novi projekt u TIA portalu potrebno mu je dodijelito PLC *SIMATIC S7-1214C DC/DC/DC* sa serijskim brojem *214 – 1AG40 – 0XB0* koji ćemo koristiti u diplomskom radu. Nakon obavljene konfiguracije PLC potrebno je dodati digitalno ulazno/izlazni signalni modul *DI 16x24VDC/DQ 16xRelay* sa serijskim brojem *223 – 1PL32 – 0XB0*. Traženi modul ubacimo na mjesto pored PLC-a i tako smo konfigurirali PLC zajedno sa signalnim modulom. Slika 3.10. prikazuje konfiguraciju PLC-a u projektnom izborniku *Device configuration*.

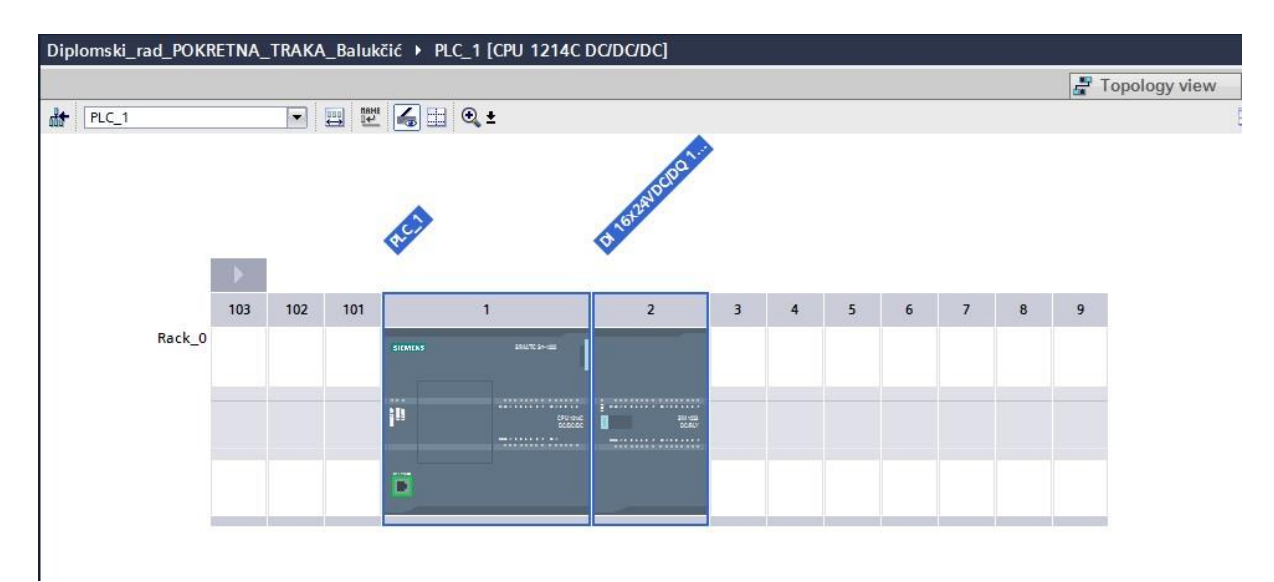

*Slika 3.10 Konfiguracija PLC-a (snimak zaslona iz programskog okruženja TIA Portal)* Na slici 3.11 prikazana je korištena konfiguracija uređaja na čijoj se upravljačkoj platformi provodi zadatak diplomskog rada.

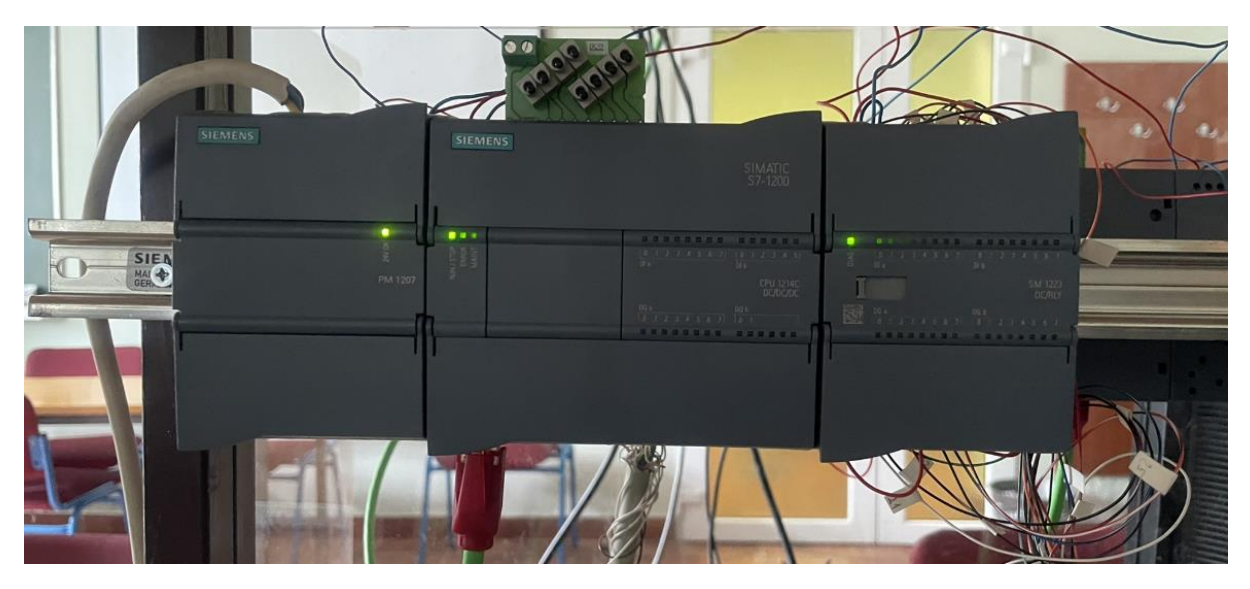

*Slika 3.11 Modul napajanja, PLC S7 1200, U/I Signalni modul potrebni za realizaciju praktičnog dijela diplomskog rada*

Nakon konfiguracije PLC-a potrebno je dodati HMI operatorski panel *TP1500 Basic color PN* u projekt zbog stvaranja korisničkog sučelja, odnosno sučelja čovjek stroj. Zbog lakše konfiguracije dodanog panela pristupamo brzom izborniku "*HMI Device Wizard*" u kojem najprije definiramo PLC s kojim će panel biti povezan . U narednom koraku odabrana su dva ekrana od kojih će jedan nositi naziv diplomskog rada i omogućavat će pristup drugom panelu koji predstavlja vizualizaciju makete pokretne trake. U ovoj aplikaciji diplomskog rada PC računalo se koristi kao HMI panel. Slika 3.12. prikazuje konfiguraciju operatorskog panela HMI projektnom izborniku *Device configuration.*

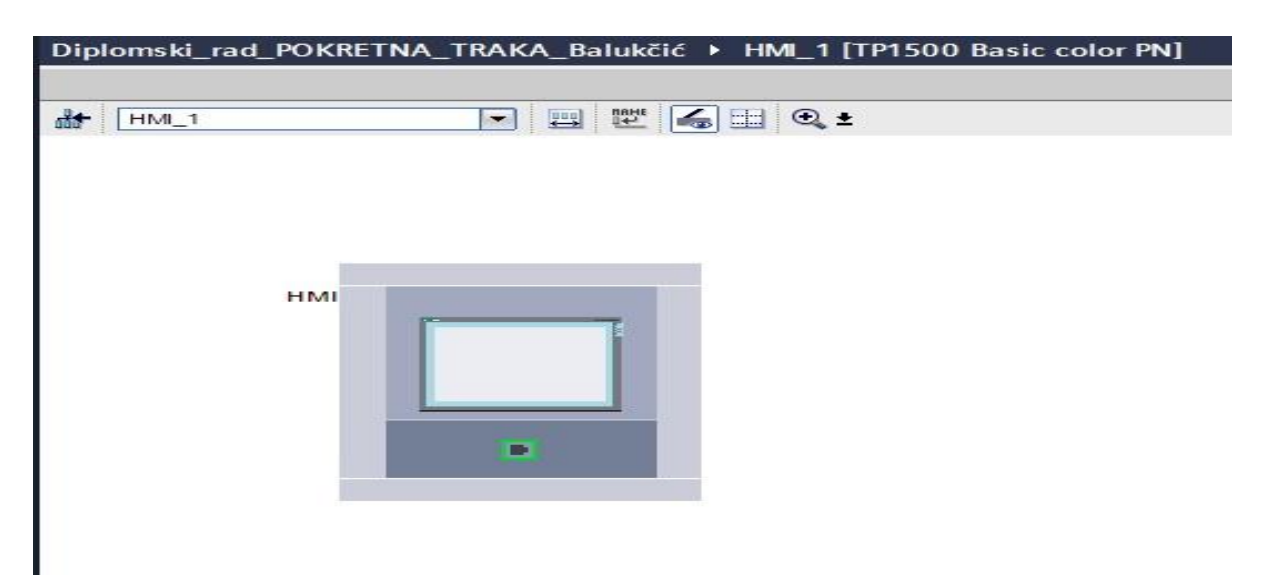

*Slika 3.12 Konfiguracija operatorskog panela HMI (snimak zaslona iz programskog okruženja TIA Portal)*

Po završetku dodavanja i konfiguriranja operatorskog panela, potrebno je izvršiti provjeru povezanosti između PLC-a i HMI panela. Podatak o ostvarenoj povezanosti provjerava se u podajućem izborniku HMI panela po imenom "*Connections*". Slika 3.13. i 3.14. prikazuju način komunikacije i njihovo povezivanje unutar sklopovske konfiguracije.

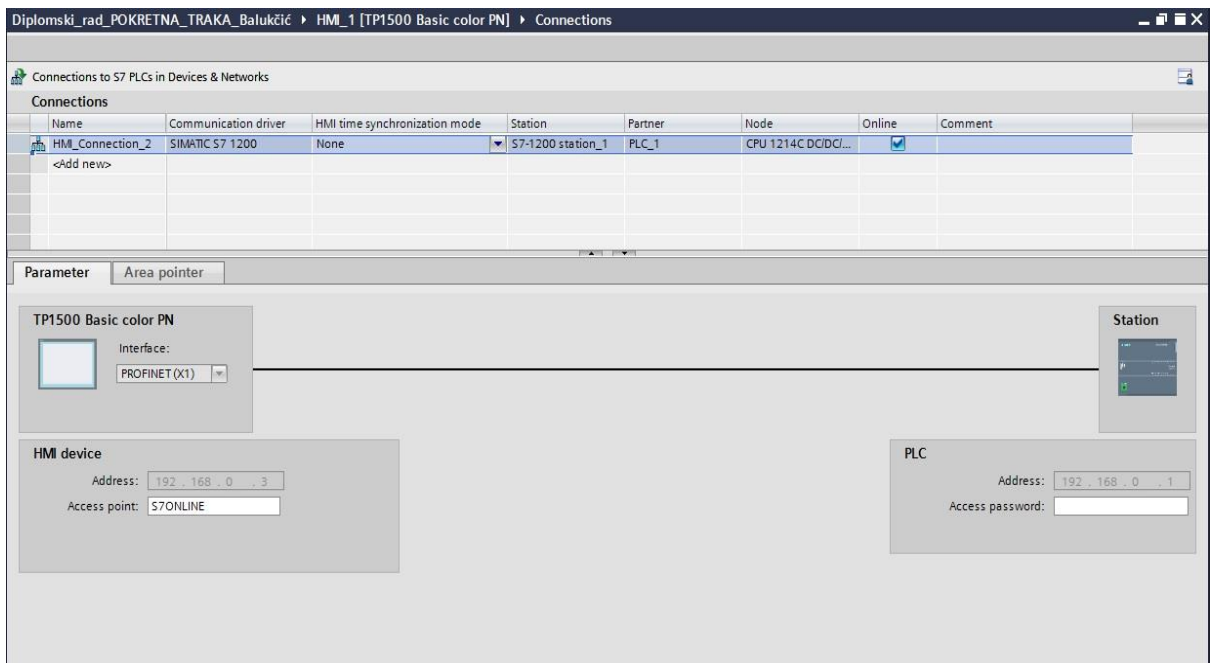

*Slika 3.13. Povezivanje PLC-a i HMI panela (snimak zaslona iz programskog okruženja TIA Portal)*

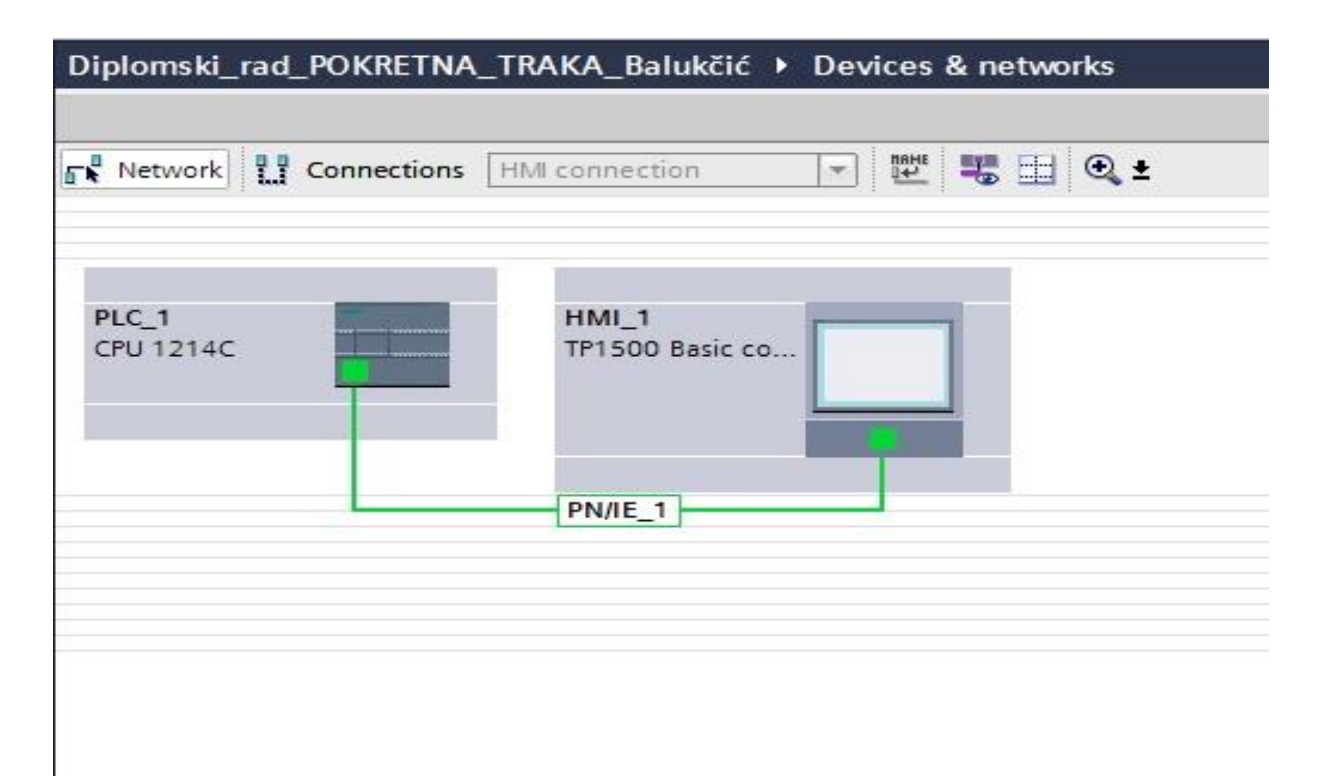

*Slika 3.14. Povezivanje PLC-a i HMI panela (snimak zaslona iz programskog okruženja TIA Portal)*

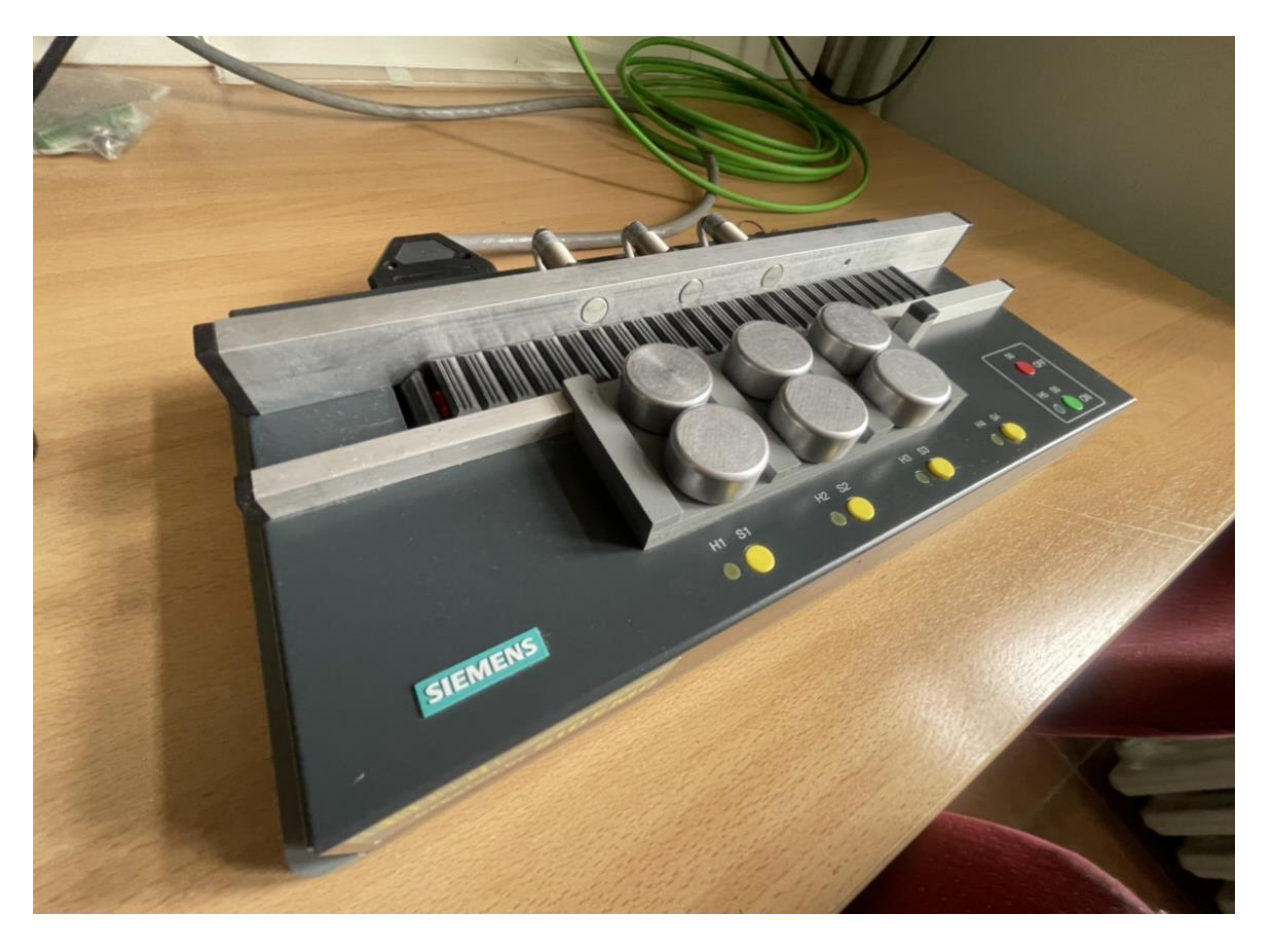

*Slika 3.15. Maketa montažne trake na kojoj se obavlja diplomski rad*

#### <span id="page-20-0"></span>**3.3 Realizacija programskog rješenja**

Programski paket koji je integriran unutar *TIA Portala* koji služi za konfiguriranje sklopovlja, programiranje PLC-a i ostvarivanje komunikacije između povezanih uređaja naziva se *Step 7*. Nakon stvaranja sklopovske konfiguracije potrebno je povezati ulaze I (engl.*Input*) i izlaze O (engl. *Output*) sa simboličkim imenima. Povezivanje se vrši unutar zadane Tag liste koja se po zadanim postavkama kreira pri stvaranju novog programa [7]. Tablica 3.4 prikazuje popis oznaka i pridruženih adresa.

| <b>ADRESA</b> | <b>OZNAKA</b>   | <b>KOMENTAR</b>                             |  |  |
|---------------|-----------------|---------------------------------------------|--|--|
| <b>I8.0</b>   | FC1             | Fotoćelija brojača proizvoda                |  |  |
| <b>I8.1</b>   | S <sub>1</sub>  | Tipkalo na radnom mjestu 1                  |  |  |
| <b>I8.2</b>   | S <sub>2</sub>  | Tipkalo na radnom mjestu 2                  |  |  |
| <b>I8.3</b>   | S <sub>3</sub>  | Tipkalo na radnom mjestu 3                  |  |  |
| <b>I8.4</b>   | <b>S4</b>       | Tipkalo u alarmnom dijelu (postmontažni)    |  |  |
| I8.5          | ID1             | Induktivni davač na radnom mjestu 1         |  |  |
| <b>I8.6</b>   | ID2             | Induktivni davač na radnom mjestu 2         |  |  |
| I8.7          | ID3             | Induktivni davač na radnom mjestu 3         |  |  |
| Q9.0          | H1              | Svjetlosna signalizacija na radnom mjestu 1 |  |  |
| Q9.1          | H2              | Svjetlosna signalizacija na radnom mjestu 2 |  |  |
| Q9.2          | H <sub>3</sub>  | Svjetlosna signalizacija na radnom mjestu 3 |  |  |
| Q9.3          | H4              | Svjetlosna signalizacija u alarmnom dijelu  |  |  |
| Q9.5          | MT1             | Motor trake smjer 1. (postmontažni)         |  |  |
| Q9.6          | MT <sub>2</sub> | Motor trake smjer 2. (predmontažni)         |  |  |

*Tablica 3.4. Popis oznaka i pridruženih adresa za maketu pokretne trake [2]*

Slika 3.16. prikazuje korištenu Tag listu u kojoj su povezani izlazi i ulazi sa simboličkim adresama uz pripadajući komentar zbog boljeg snalaženja u samom programu.

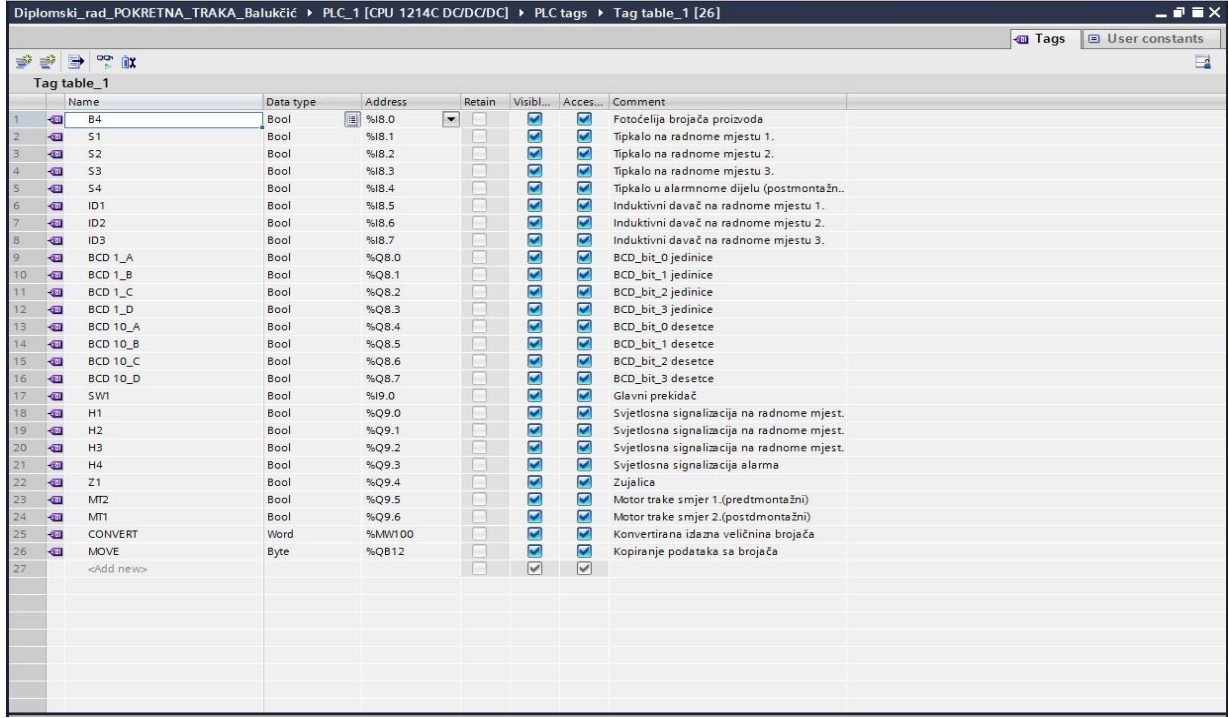

#### *Slika 3.16. PLC Tag lista ulaza i izlaza*

Za programiranje PLC-a koristi se programski jezik *LAD* - ljestvičarski dijagrami (engl. *Ladder diagram*). Pisanje programa za izradu upravljačke aplikacije ljestvičarskim dijagramom možemo gledati kao protok struje kroz žicu. Kombinacijom raznih instrukcija( logičkih, komparacije, pretvorbe, matematičke, brojača..) u serijskom spoju moraju biti zadovoljeni svi uvjeti da bi imali signal na izlazu, dok je u paralelnom spoju dovoljno imati jednu granu koja zadovoljava uvjet za ostvarivanje izlaznog signala .

Nakon konfiguracije uređaja potrebno je definirati programske blokove u koje ćemo pisati program. Uvođenje programskih blokova omogućava bolju strukturu programa u pogledu preglednosti i efikasnosti. Program se sastoji od 3 programska bloka:

• Organizacijski blok *OB* (engl. *Organization block*)

Logika upravljačkih aplikacija smještena je u organizacijski blok *OB1*. Unutar organizacijskog bloka nalazi se glavni blok upravljačkog programa u kojem pozivamo ostale programske blokove iz bloka *OB1* [2]. Organizacijski blok predstavlja sučelje između upravljačke aplikacije i operacijskog sustava. Pozivanje se vrši preko operacijskog sustava, a zadaća organizacijskog bloka je upravljanje tijekom izvođenja programa, cikličko izvođenje aplikacije te pronalazak pogrešaka. Organizacijski blok za realizaciju zadatka čini 1 "*Network*". "*Network 1* " prikazan na slici 3.17. poziva funkciju *FC1*, u kojoj se nalazi cijela logika upravljačkog programa.

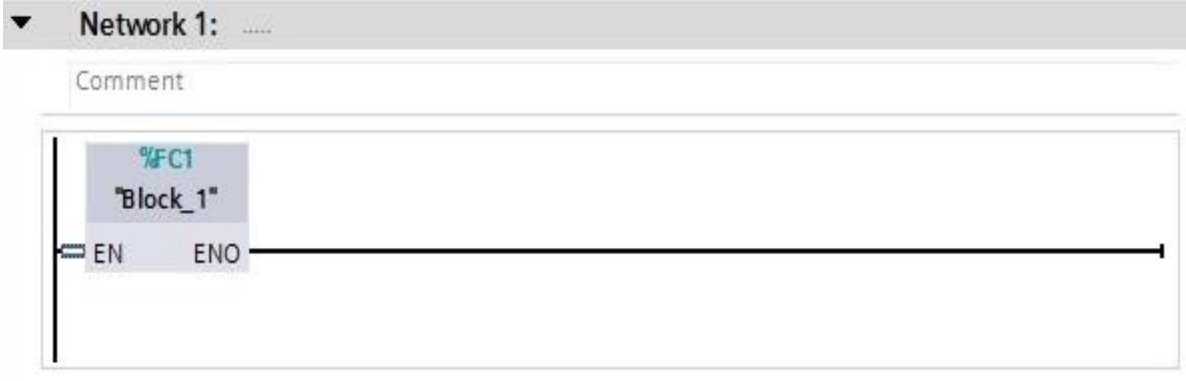

#### *Slika 3.17. Organizacijski blok OB1*

• Podatkovni blok *DB* (engl. *Data block*)

Podatkovni blok *DB* (engl. *Data block*) koristi se za pohranjivanje podataka iz programa. U podatkovnom bloku *DB1* kreiraju se pomoćne varijable koje služe za tranziciju, odnosno pamćenje stanja koja su potrebna za izvođenje programa. Unutar podatkovnog bloka nalaze se četiri strukture:

➢ REQUEST

Struktura request se sastoji od zahtjeva za kretanje motora prema predmontažnom i postmontažnom dijelu.

➢ STATUS

Stanje status ostvaruje se kada prethodno pošaljemo zahtjev za kretanje motora prema predmontažnom i postmontažnom dijelu. Pristup koji je korišten za rješavanje upravljačkog programa se zove pisanje programa prema statusu stroja. Struktura se sastoji od 8 statusa:

- Postmontažni status
- Predmontažni status
- Status rada
- Status stop
- Status prvo montažno mjesto
- **EXECUTE:** Status drugo montažno mjesto
- Status treće montažno mjesto
- Status alarm

➢ ONS

Struktura ONS "One Shot" definirana je kao niz (engl. Arrays) koja služi za pamćenje stanja kada imamo pozitivni brid, odnosno prijelaz iz stanja logičke nule u stanje logičke jedinice.

➢ HMI

Unutar HMI-a nalaze se varijable koje će se koristi na grafičkom sučelju za operatera kao dojava ručne komande i prikaza statusa na digitalnom displeju. Sastoji se od dvije strukture unutar HMI strukture:

- Status
- Komande

|                           |              |                                        | Diplomski_rad_POKRETNA_TRAKA_Balukčić ▶ PLC_1 [CPU 1214C DC/DC/DC] ▶ Program blocks ▶ Data_block_1 [DB1] |                    |                |                                                                                                    |                                                         |                                                    |                                                                                                    |         |  |
|---------------------------|--------------|----------------------------------------|----------------------------------------------------------------------------------------------------|--------------------|----------------|----------------------------------------------------------------------------------------------------|---------------------------------------------------------|----------------------------------------------------|----------------------------------------------------------------------------------------------------|---------|--|
|                           |              |                                        |                                                                                                    |                    |                |                                                                                                    |                                                         |                                                    |                                                                                                    |         |  |
|                           |              |                                        | 电电极 医胆囊 医单位                                                                                              | 眼 99               |                |                                                                                                    |                                                         |                                                    |                                                                                                    |         |  |
|                           |              |                                        | Data_block_1                                                                                             |                    |                |                                                                                                    |                                                         |                                                    |                                                                                                    |         |  |
|                           |              | Name                                   |                                                                                                    | Data type          | Start value    | Retain                                                                                                    | Accessible f Visible in  Setpoint                       |                                                    |                                                                                                    | Comment |  |
| $\overline{z}$            | $\sqrt{m}$   | $\overline{\phantom{a}}$               | Request                                                                                                  | Struct             | E              | ⊟                                                                                                    | $\blacktriangleright$                                   | Ø                                                  |                                                                                                    |         |  |
| $\ensuremath{\mathsf{3}}$ | 一            | п                                      | PostM                                                                                                    | Bool               | false          | 1-                                                                                                    | $\overline{\mathbf{z}}$                                 | Ø                                                  | ╒                                                                                                    |         |  |
| $\overline{4}$            | $\leftarrow$ | ٠                                      | PredM                                                                                                    | Bool               | false          | e                                                                                                    | $\blacksquare$                                          | $\overline{\mathbf{z}}$                            |                                                                                                    |         |  |
| $\overline{5}$            | €            | $\blacksquare$                         | $\blacktriangledown$ Status                                                                              | Struct             |                | ⊓                                                                                                    | Ø                                                       | Ø                                                  | П                                                                                                    |         |  |
| 6                         | 一            | ٠                                      | PostM                                                                                                    | Bool               | false          | п                                                                                                    | $\overline{\mathbf{z}}$                                 | M                                                  | $\overline{\phantom{a}}$                                                                                                    |         |  |
| $\overline{\phantom{a}}$  | 一            | ٠                                      | PredM                                                                                                    | Bool               | false          | $\frac{1}{2}$                                                                                                    | $\triangledown$                                         | $\blacksquare$                                     | lis.                                                                                                    |         |  |
| $_{\rm 8}$                | 何            | ٠                                      | Alarm                                                                                                    | Bool               | false          | p.                                                                                                    | M                                                       | Z                                                  | ╒<br>$\Box$                                                                                                    |         |  |
| $\mathsf{9}$              | kш           | ٠<br>٠                                 | Stop                                                                                                    | Bool               | false          | e<br>m.                                                                                                    | $\blacktriangledown$                                    | Ø                                                  |                                                                                                    |         |  |
|                           | 10 包         | п                                      | Running                                                                                                  | Bool               | false          |                                                                                                    | M<br>Ø                                                  | Ø<br>◘                                             | $\begin{picture}(20,20) \put(0,0){\line(1,0){10}} \put(15,0){\line(1,0){10}} \put(15,0){\line(1,0){10}} \put(15,0){\line(1,0){10}} \put(15,0){\line(1,0){10}} \put(15,0){\line(1,0){10}} \put(15,0){\line(1,0){10}} \put(15,0){\line(1,0){10}} \put(15,0){\line(1,0){10}} \put(15,0){\line(1,0){10}} \put(15,0){\line(1,0){10}} \put(15,0){\line(1$<br>$\langle \alpha \rangle$ |         |  |
|                           | 11 包         | ٠                                      | Position1<br>Position <sub>2</sub>                                                                       | Bool               | false<br>false | m.<br>e.                                                                                                    | $\blacktriangleright$                                   | $\overline{\mathbf{z}}$                            | $\overline{\mathbb{R}}$                                                                                                    |         |  |
|                           | 12 包<br>13 一 | ٠                                      | Position3                                                                                                | Bool<br>Bool       | false          | Е                                                                                                    |                                                         |                                                    | □                                                                                                    |         |  |
|                           | $14$ $\Box$  | $\blacktriangledown$<br>٠              |                                                                                                    |                    |                |                                                                                                    | M<br>$\blacktriangledown$                               | Ø<br>☑                                             | $\Box$                                                                                                    |         |  |
|                           |              | ٠                                      | ONS                                                                                                    | Array[011] of Bool | false          | □<br>I-                                                                                                    | $\overline{\mathbf{v}}$                                 |                                                    | D                                                                                                    |         |  |
|                           | 15 包         |                                        | ONS[0]                                                                                                   | Bool               |                |                                                                                                    |                                                         | $\overline{\mathsf{C}}$<br>$\overline{\mathbf{v}}$ | П                                                                                                    |         |  |
|                           | 16 1         | Ξ                                      | ONS[1]                                                                                                   | Bool               | false          | н<br>e                                                                                                    | $\boxed{\blacktriangledown}$<br>$\overline{\mathsf{v}}$ | $\overline{\mathsf{v}}$                            | n                                                                                                    |         |  |
|                           | 17 包         | Ξ                                      | ONS[2]                                                                                                   | Bool               | false          |                                                                                                    | $\overline{\checkmark}$                                 | $\overline{\mathsf{v}}$                            |                                                                                                    |         |  |
|                           | 18 包         | ٠                                      | ONS[3]                                                                                                   | Bool               | false          | e.                                                                                                    |                                                         |                                                    | П                                                                                                    |         |  |
|                           | $19$ $\Box$  | Ξ                                      | ONS[4]                                                                                                   | Bool               | false          | н                                                                                                    | $\overline{\mathbf{v}}$                                 | $\triangledown$                                    | n.                                                                                                    |         |  |
|                           | 20 包         | ٠                                      | ONS[5]                                                                                                   | Bool               | false          | I.                                                                                                    | $\overline{\checkmark}$                                 | $\triangledown$<br>$\triangledown$                 | r.                                                                                                    |         |  |
|                           | 21 包         | ٠                                      | ONS[6]                                                                                                   | Bool               | false          | E                                                                                                    | $\overline{\mathbf{v}}$                                 |                                                    | П                                                                                                    |         |  |
|                           | 22 包         | ٠                                      | ONS[7]                                                                                                   | Bool               | false          | L                                                                                                    | $\overline{\mathsf{v}}$                                 | $\triangledown$                                    | Π                                                                                                    |         |  |
|                           | 23 包         | ٠                                      | ONS[8]                                                                                                   | Bool               | false          | $\overline{\phantom{a}}$                                                                                                    | $\overline{\mathbf{v}}$                                 | $\overline{\mathbf{v}}$                            | B                                                                                                    |         |  |
|                           | 24 包         | ο                                      | ONS[9]                                                                                                   | Bool               | false          | ۰                                                                                                    | $\overline{\blacktriangledown}$                         | $\overline{\mathsf{v}}$                            | П                                                                                                    |         |  |
|                           | 25 包         | ٠                                      | ONS[10]                                                                                                  | Bool               | false          | H                                                                                                    | $\overline{\mathbf{v}}$                                 | $\overline{\mathsf{v}}$                            | <b>Iss</b>                                                                                                    |         |  |
|                           | 26 包         | ٠                                      | ONS[11]                                                                                                  | Bool               | false          | П                                                                                                    | $\overline{\mathsf{v}}$                                 | $\overline{\mathsf{v}}$                            | <b>B</b>                                                                                                    |         |  |
|                           | 27 包         | $\blacktriangledown$<br>$\blacksquare$ | HM                                                                                                    | Struct             |                | ⊟                                                                                                    | $\overline{\mathbf{z}}$                                 | Ø                                                  | <b>Ford</b>                                                                                                    |         |  |
|                           | 28 包         |                                        | Status<br>$\blacksquare$                                                                                 | Struct             |                | E                                                                                                    | M                                                       | Z                                                  | R                                                                                                    |         |  |
|                           | 29 一         |                                        | H1<br>٠                                                                                                  | Bool               | false          | $\overline{\phantom{0}}$                                                                                                    | $\blacktriangleright$                                   | Ø                                                  | □                                                                                                    |         |  |
|                           | 30 包         |                                        | ٠<br>H2                                                                                                  | Bool               | false          | H                                                                                                    | Ø                                                       | Z                                                  | □                                                                                                    |         |  |
|                           | 31 包         |                                        | H <sub>3</sub><br>٠                                                                                      | Bool               | false          | $\begin{array}{c} \begin{array}{c} \begin{array}{c} \begin{array}{c} \end{array} \end{array} \end{array} \end{array} \end{array}$                                                                                               | $\blacktriangleright$                                   | Ø                                                  | <b>AGE</b>                                                                                                    |         |  |
|                           | 32 包         |                                        | H4<br>٠                                                                                                  | Bool               | false          | p.                                                                                                    | Ø                                                       | Ø                                                  | $\Box$                                                                                                    |         |  |
|                           | 33 包         |                                        | Ξ<br>PostM                                                                                               | Bool               | false          | H                                                                                                    | M                                                       | Ø                                                  | $\overline{\mathcal{C}}$                                                                                                    |         |  |
|                           | 34 包         |                                        | PredM<br>٠                                                                                               | Bool               | false          | H                                                                                                    | $\blacktriangleright$                                   | Ø                                                  | $\Box$                                                                                                    |         |  |
|                           | 35 包         |                                        | $\blacksquare$<br>Commands                                                                               | Struct             |                | e de la contrada de la contrada de la contrada de la contrada de la contrada de la contrada de la contrada de<br>Desdevenimentos de la contrada de la contrada de la contrada de la contrada de la contrada de la contrada de l | ☑                                                       | Ø                                                  | П                                                                                                    |         |  |
|                           | 36 包         |                                        | 51<br>٠                                                                                                  | Bool               | false          | e                                                                                                    | K                                                       | Z                                                  | <b>Sign</b>                                                                                                    |         |  |
|                           | 37 包         |                                        | 52<br>٠                                                                                                  | Bool               | false          | H                                                                                                    | Ø                                                       | Ø                                                  | $\begin{picture}(20,20) \put(0,0){\line(1,0){0.5}} \put(15,0){\line(1,0){0.5}} \put(15,0){\line(1,0){0.5}} \put(15,0){\line(1,0){0.5}} \put(15,0){\line(1,0){0.5}} \put(15,0){\line(1,0){0.5}} \put(15,0){\line(1,0){0.5}} \put(15,0){\line(1,0){0.5}} \put(15,0){\line(1,0){0.5}} \put(15,0){\line(1,0){0.5}} \put(15,0){\line(1,0){0.5}} \$                                   |         |  |
|                           | 38 包         |                                        | 53<br>٠                                                                                                  | Bool               | false          | H                                                                                                    | V                                                       | Ø                                                  | 同                                                                                                    |         |  |
|                           | 39 1         |                                        | 54<br>п                                                                                                  | Bool               | false          | $\equiv$                                                                                                    | $\blacktriangleright$                                   | $\blacksquare$                                     | $\Box$                                                                                                    |         |  |
|                           | 40 包         |                                        | StopSeq<br>п                                                                                             | Bool               | false          | l –                                                                                                    | ☑                                                       | Ø                                                  | $\Box$                                                                                                    |         |  |
|                           | 41 包         |                                        | ResetCounter<br>Ξ                                                                                        | Bool               | false          | e                                                                                                    | $\blacktriangleright$                                   | M                                                  | ⊟                                                                                                    |         |  |

*Slika 3.18 Podatkovni blok DB1*

#### • Funkcije *FC* (engl. *Function*)

Kontrolne module unutar *TIA* programskog razvojnog okruženja predstavljaju funkcije, skraćeno *FC* (engl. *Function*). Funkcija sadrži pojedine ili cijele dijelove upravljačkog programa koji se nakon konfiguracije pozivaju u glavnom organizacijskom bloku "OB1" [8]. U programskom bloku funkcije *FC\_1* smještena je cijela logika upravljanja procesom. Od upravljanja motorom za postmontažni smjer, dojavom ručnih komandi pomoću tipkala do alarmnog stanja. Sam proces se zasniva na upravljanju pomoći definiranih senzora na radnim mjestima, koji detektiranjem šalju procesnom računalu zahtjev za zaustavljanje. Nakon toga ponovnim slanjem zahtjeva procesnom računalo za pokretanje omogućuje se nastavak procesa prema postmontažnom dijelu.

Na sljedećim slikama prikazan je logika upravljačkog dijela programa sa specifičnom funkcijom i opisani blokovi koji su kreirani za rad programa.

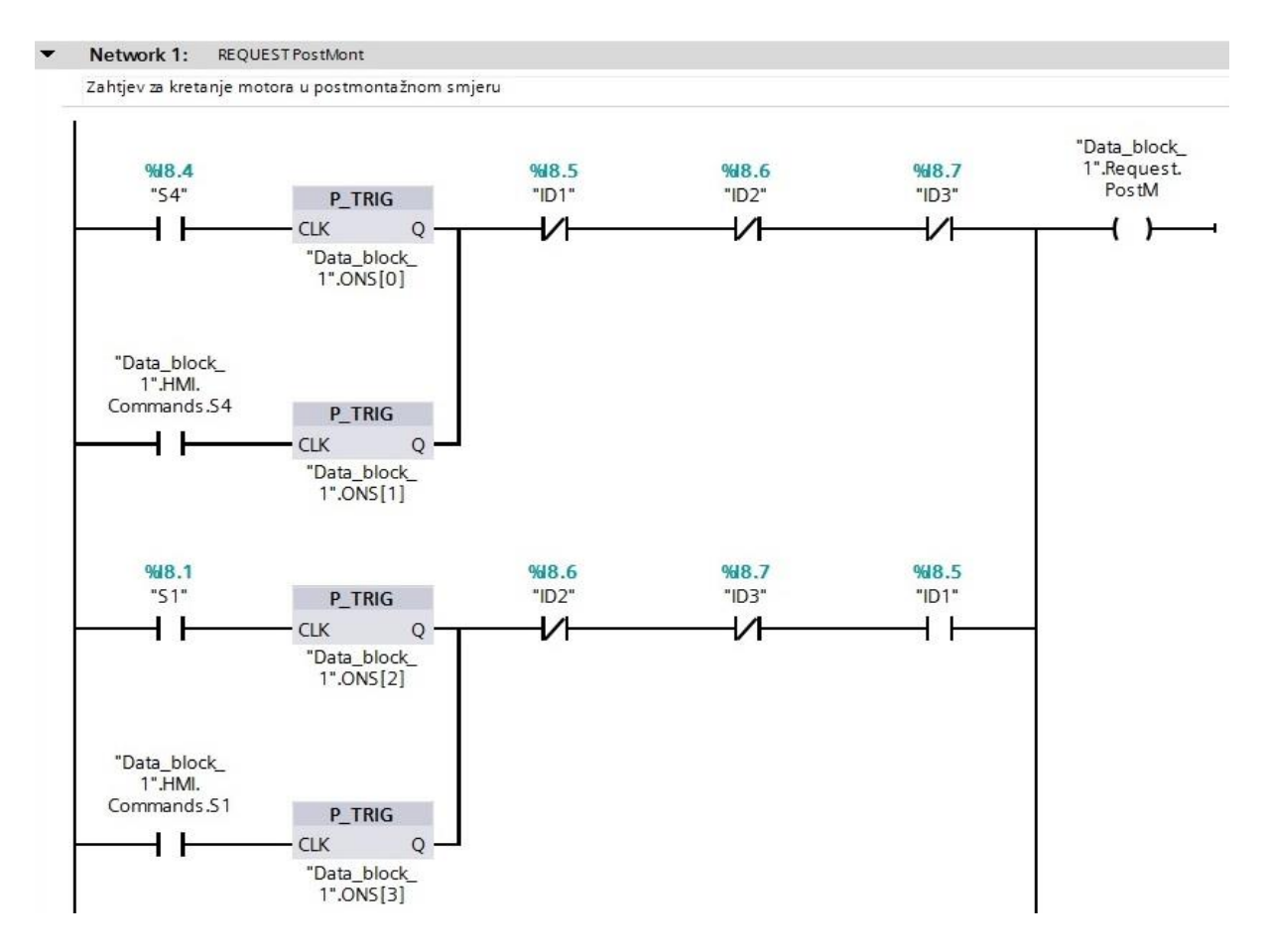

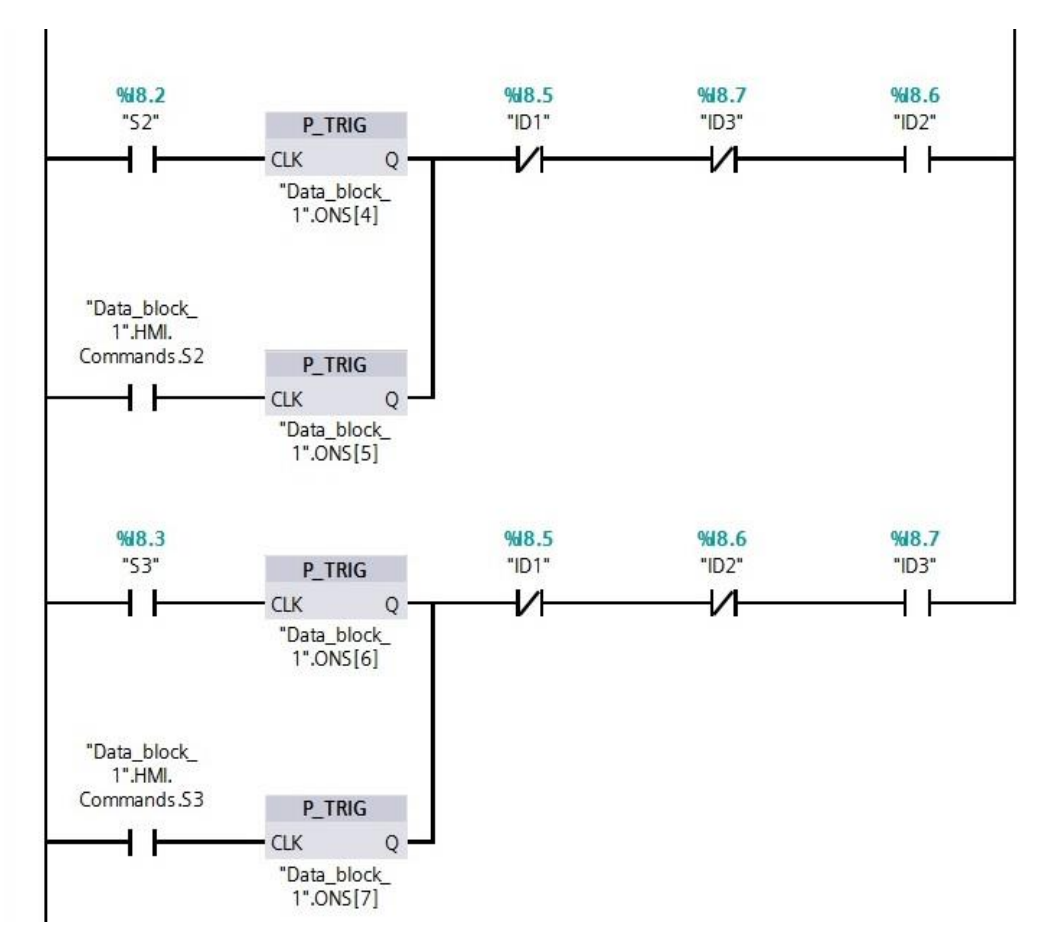

*Slika 3.19 Zahtjev za kretanje motora u postmontažnom smjeru*

Mreža *Network 1* prikazana je slikom 3.19. u kojem stvaramo zahtjev *"Data\_block\_1".Request.PostM* za kretanje motora u predmontažnom smjeru. Prema zahtjevima upravljačke aplikacije skupljen je niz komadni pomoću kojih je moguće stvoriti zahtjev za pokretanje trake prema postmontažnom dijelu. Postoje dva načina stvaranja zahtjeva. Prvi je zahtjev ručne komade operatera na maketi montažne trake, a drugi je zahtjev moguće ostvariti iz grafičkog sučelja čovjek-stroj. Način na koji realiziramo "Network1" zove se *Request-Permissive* metoda. *Request-Permissive* metoda se zasniva na instaliranju *NO* (engl. *Normally open*) i *NC* (engl. *Normally closed*) sklopki u ljestvičasti dijagram za prekid strujnog kruga ako određeni fizički uvjeti nisu zadovoljeni kako bi spriječili upravljački sustav da poduzima dvije nekompatibilne radnje odjednom.

Ispred svake instrukcije za stvaranje zahtjeva nalazi se instrukcija detekcije rastućeg brida (engl. *Positive edge*) *P\_TRIG.* Vrijednost izlaznog bita će biti u 1 (*True*) kada je na ulaznom nadziranom bitu detektiran pozitivan brid. Svakoj instrukciji rastućeg brida pridružen je zasebni memorijski bit, u koji je pohranjena vrijednost prethodnog stanja.

Vrijednost izlaznog bita koji ukazuje na detekciju traženog prijelaznog stanja zadržat će se u logičkoj jedinici 1 (*True*) jedan ciklus PLC-a nakon čega mijenja vrijednost u 0 (*False)*.

Na slici 3.20. prikazan je pravokutni signal jer se detekcija brida vrši na diskretnim signalima. Detekcija brida je predstavljena izlaznim Boolean-ovim signalom, koji ima vrijednost logičke jedinice (*True)* samo tijekom jednog vremenskog ciklusa PLC-a [9]. Detekcija brida korisna je za vremenske brojače, ažuriranje stanja signala ili za pokretanje skupa funkcija što je slučaj u ovom programskom algoritmu.

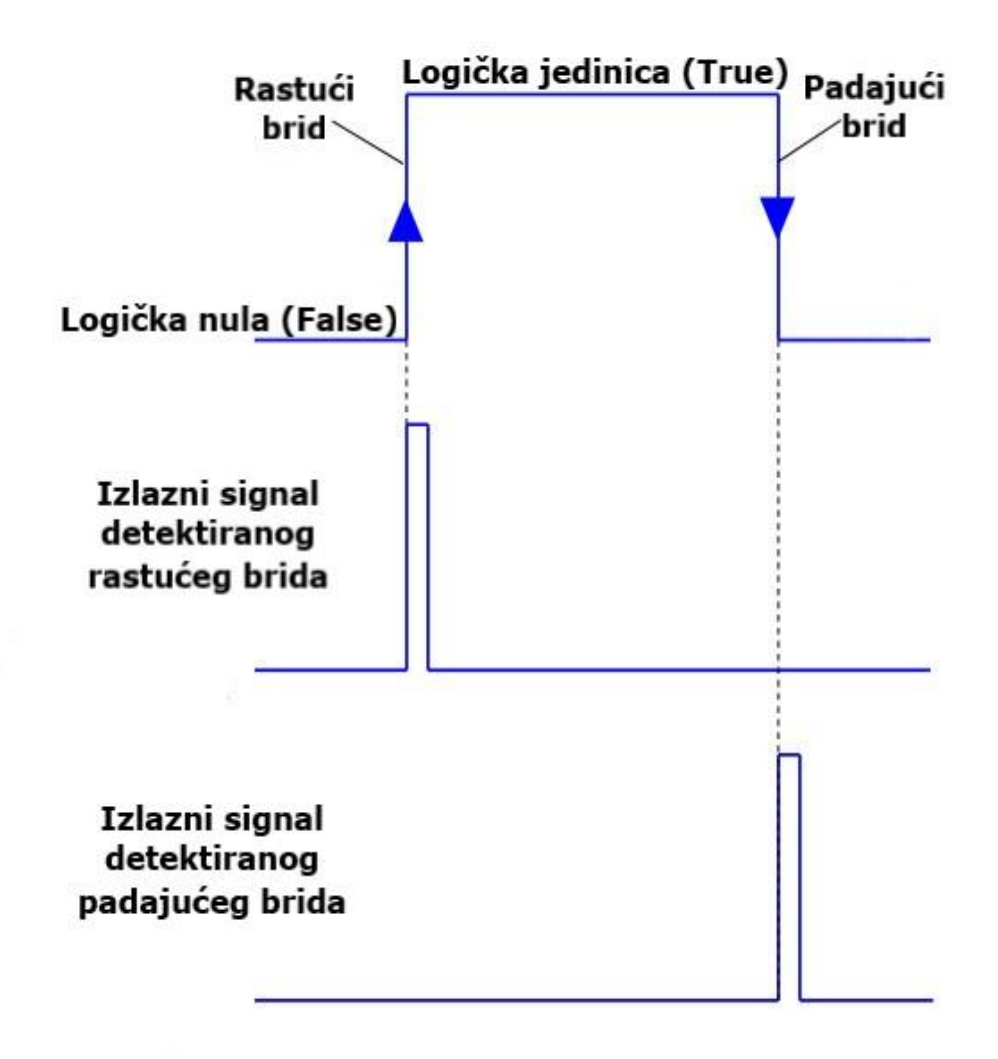

*Slika 3.20 Rastući i padajući brid*

Uzimajući primjer prikazan slikom 3.19. u trenutku inicijalizacije trake dok je sustav pokretne trake u stanju mirovanja. Kada se pritisne tipkalo *S4,* detektirat će se prijelazno stanje iz 0 u 1 i vrijednost logičke jedince (*True*) će biti pohranjena u memorijski bit " *Data\_block\_1*"*.ONS [0]*. Za vrijeme tog istog ciklusa, u *Network 2* kontaktni dijagram propustit će signal koji će vrijednost varijable "*Data\_block\_1*"*.Status.PostM* postaviti u *True*. Nakon što završi jedan ciklus PLC-a vrijednost varijable *Data\_block\_1*"*.ONS [0]* postavit će se u *False.*

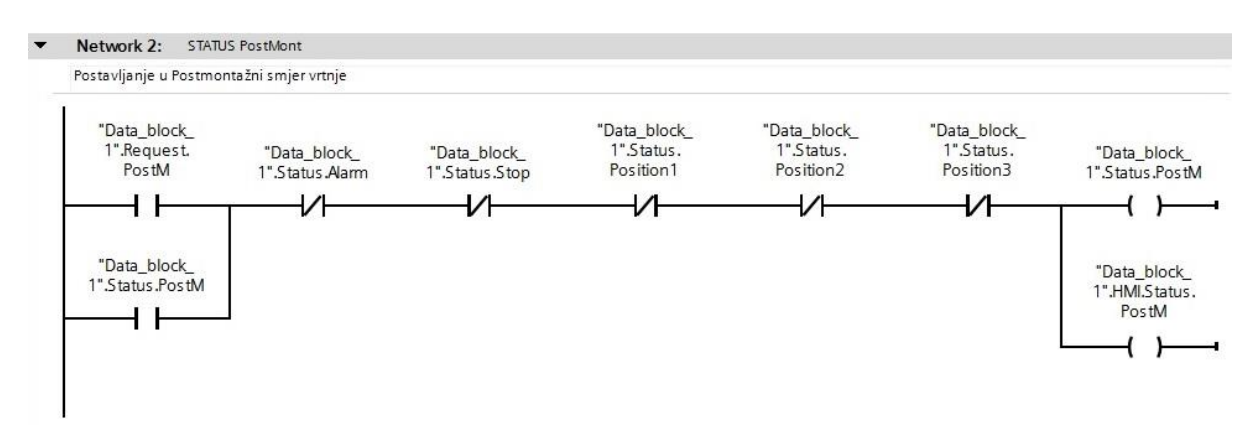

*Slika 3.21 Postavljanje statusa u postmontažni smjer vrtnje*

U mreži *Network 2* koristimo metodu samoodržanje (engl. *Latching function*) da bi PLC nakon stvaranja zahtjeva za kretanje trake prema naprijed to zapamtio i proslijedio na odgovarajući izlaz. U trenutku kada vrijednost varijable *"Data\_block\_1".Request.PostM*  bude *True*, a da pri tome vrijednost varijabli *NC* sklopki nisu u logičkoj jedinici (*True*) postavlja vrijednost varijable *"Data\_block\_1".Status.PostM* u stanje *True*. Već u sljedećem ciklusu rada PLC-a varijabla *"Data\_block\_1".Request.PostM* ne mora biti u stanju *True* jer će varijabla *"Data\_block\_1".Status.PostM* sama sebe održati u *True* jer je spojena paralelno. Prekid samoodržanja dogodit će se u slučaju statusa alarma, pritiskom tipke stop na HMI sučelju ili ako induktivni davač detektira objekt na jednom od triju radnih mjesta.

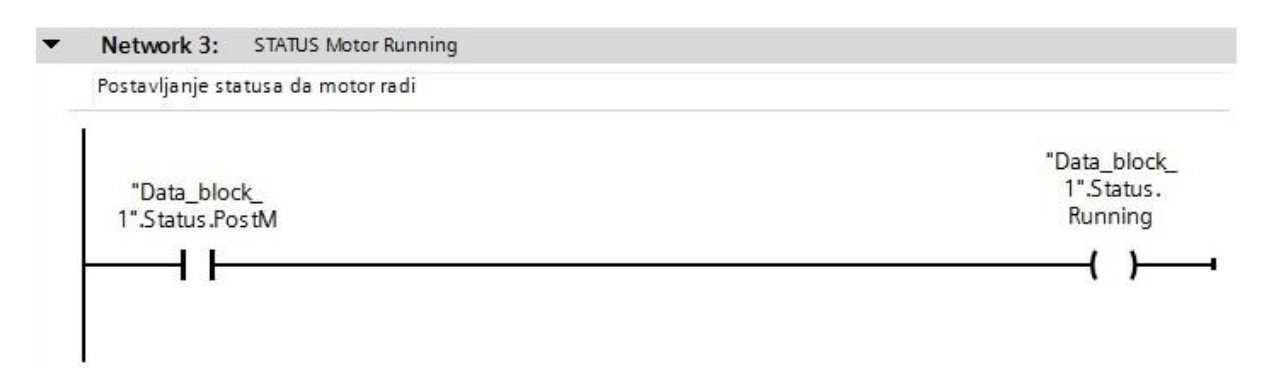

<span id="page-27-0"></span>*Slika 3.22 Postavljanje statusa da motor radi*

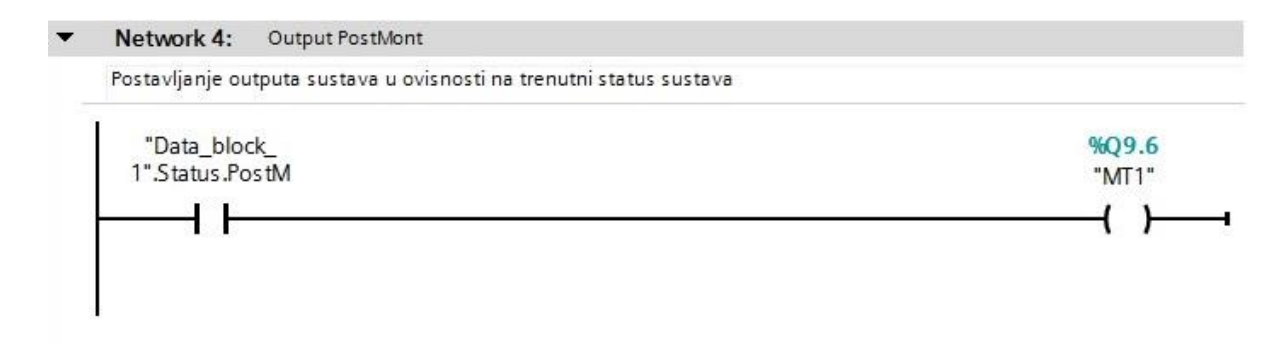

*Slika 3.23 Postavljanje izlaza sustava MT1 u ovisnosti na trenutni status sustava*

Postavljanjem statusa pomoćne varijable *"Data\_block\_1".Status.PostM* u *True,* pokreće se motor *MT1*. Pozivanje izlaza sustava *MT1* u ovisnosti na trenutni status sustava u programskom algoritmu se piše samo na jednom mjestu. Problem kvara, netočne povratne informacije, pozivanja i resetiranja izlaza zaobilaze se korištenjem metode programskog algoritma pisanja izlaza samo na jednom mjestu u mreži.

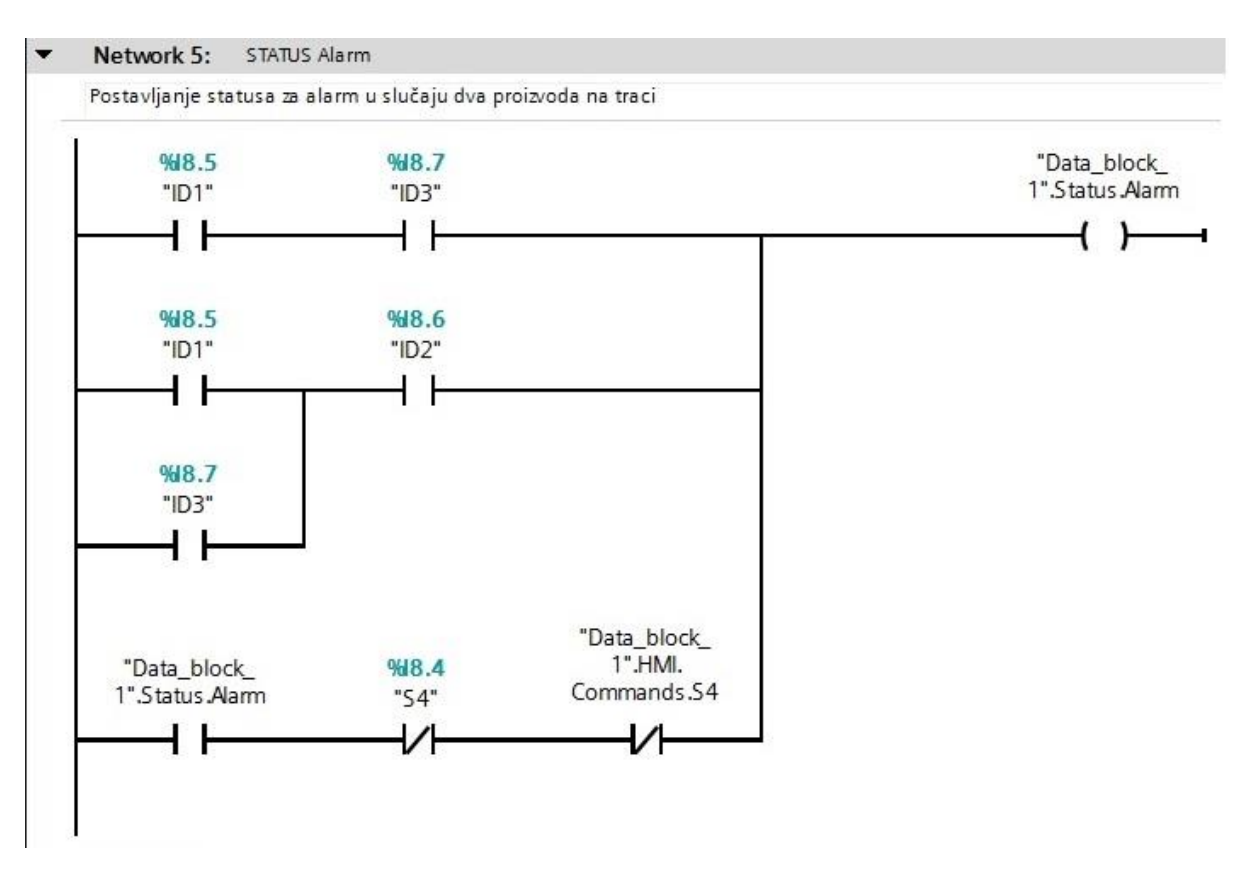

*Slika 3.24 Postavljanje statusa za alarm u slučaju dva proizvoda na traci*

Na slici 3.24. realizirana je logika za podizanje vrijednosti pomoćne varijable "*Data\_block\_1*"*.Status.Alarm* u stanje *True* ako se na traci istovremeno nađu dva proizvoda. Pokretna traka za komuniciranje s radnim prostorom koristi 3 induktivna davača. Logika u "*Network2*" temelji na svim kombinacijama *ID1*, *ID2* i *ID3*. Zadovoljavanjem bilo koje kombinacije induktivnih davača zatvaramo strujni krug i vrijednost izlazne varijable "*Data\_block\_1*"*.Status.Alarm* je u *True*. Prema uvjetnom dijelu zatvorenog kruga varijabla *"Data\_block\_1".Status.Alarm* ostat će u logičkoj jedini zbog funkcije samoodržanja. Uklanjanjem jednog od dvaju objekata s makete pokretne trake, ostvarujemo uvjet za postavljanje vrijednosti pomoćne varijable *"Data\_block\_1".Status.Alarm* u *False* dojavom ručne komande *S4* ili komade *S4* s HMI sučelja. Podizanjem statusa pomoćne varijable *"Data\_block\_1".Status.Alarm* u *True* zatvara se strujni krug i aktivira se svjetlosna signalizacija alarma *H4* makete pokretne trake, a samim time i *H4* na HMI sučelju. Postavljanje izlaza alarmnog sustava u ovisnosti na trenutni status sustava prikazan je slikom 3.25.

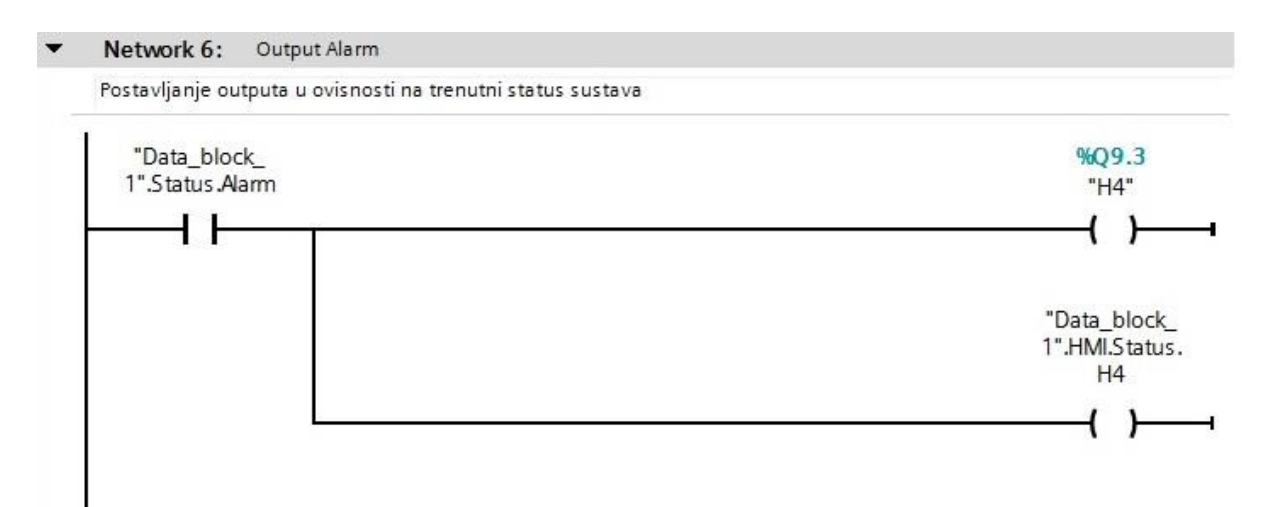

*Slika 3.25 Postavljanje izlaza sustava u ovisnosti na trenutni status sustava*

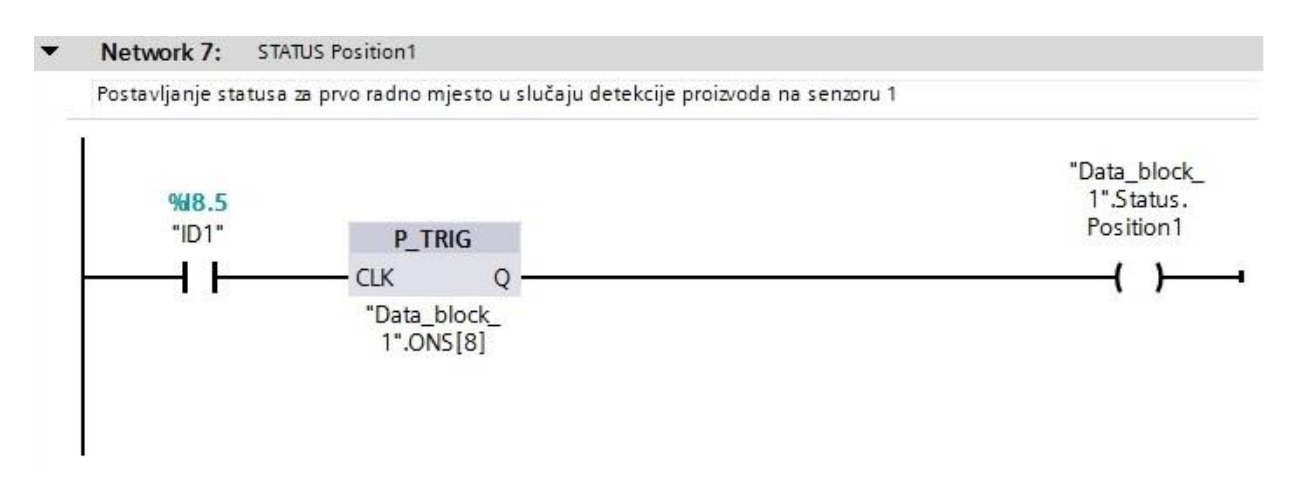

*Slika 3.26 Postavljanje statusa za prvo radno mjesto u slučaju detekcije objekta na senzoru ID1*

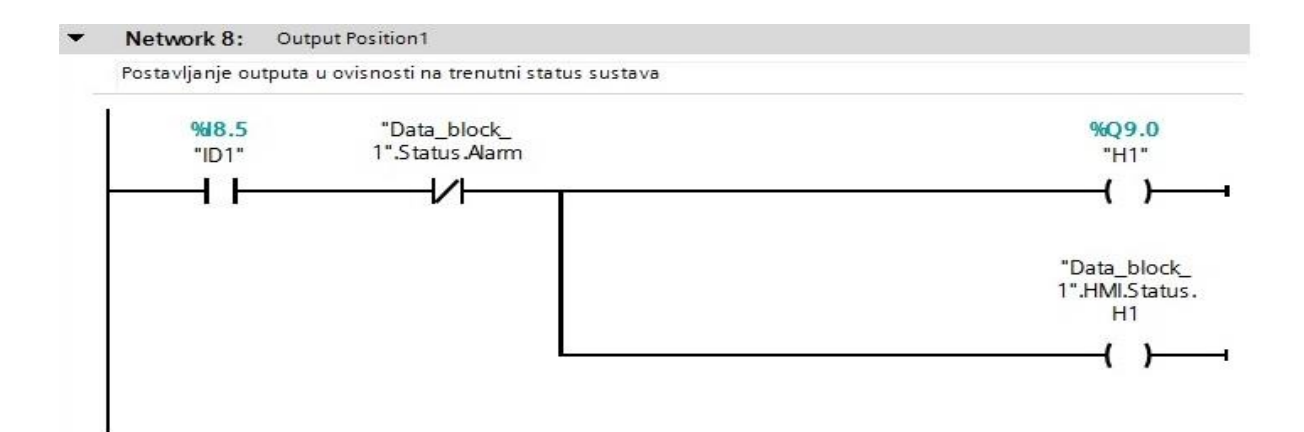

*Slika 3.27 Postavljanje izlaza sustava H1 u ovisnosti na trenutni status sustava*

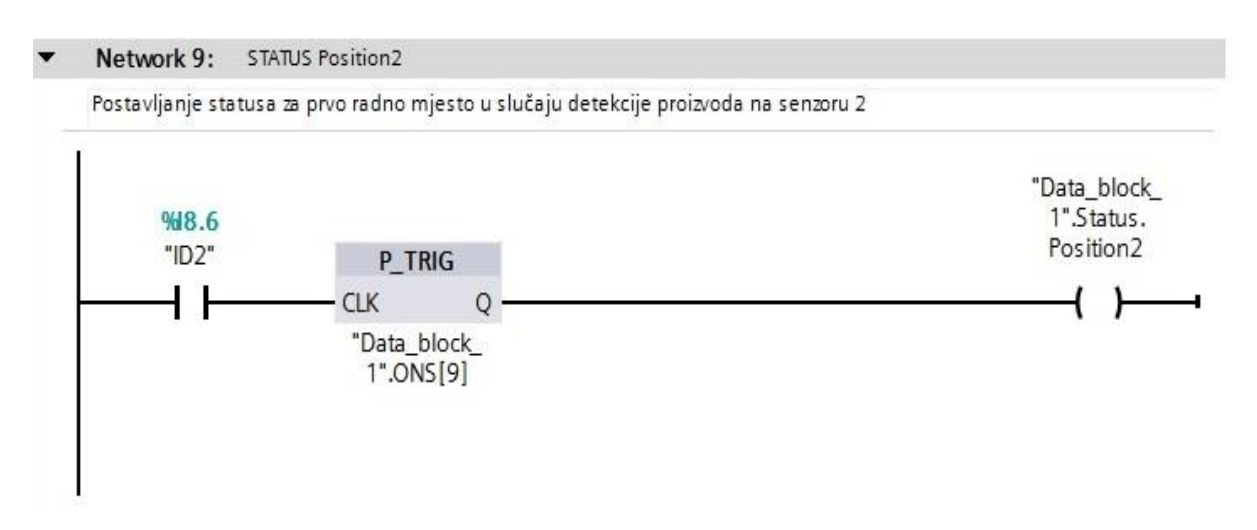

*Slika 3.28 Postavljanje statusa za drugo radno mjesto u slučaju detekcije objekta na senzoru ID2*

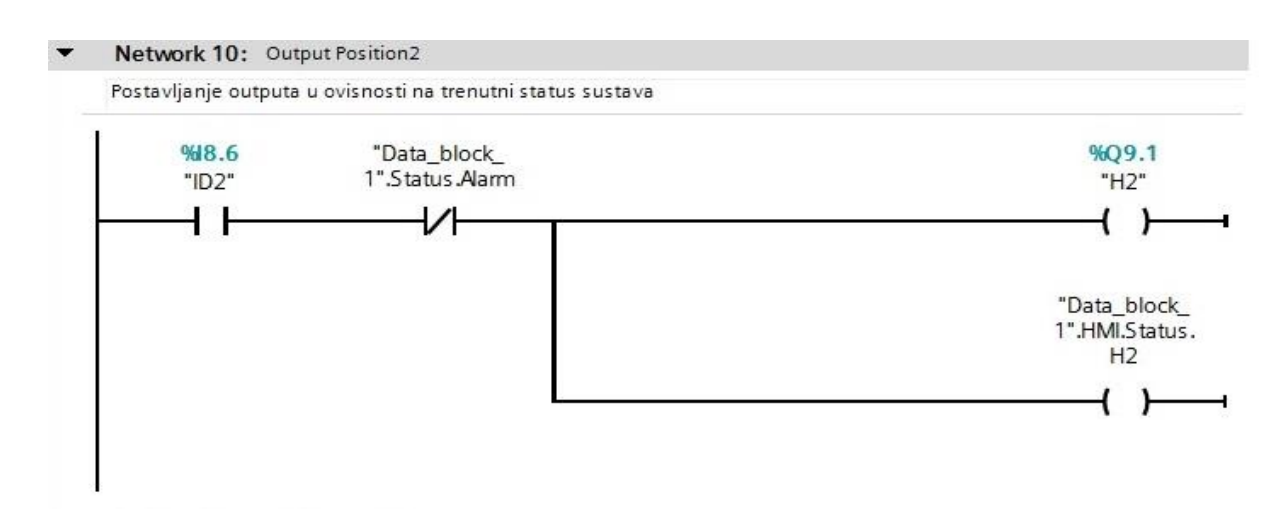

*Slika 3.29 Postavljanje izlaza sustava H2 u ovisnosti na trenutni status sustava*

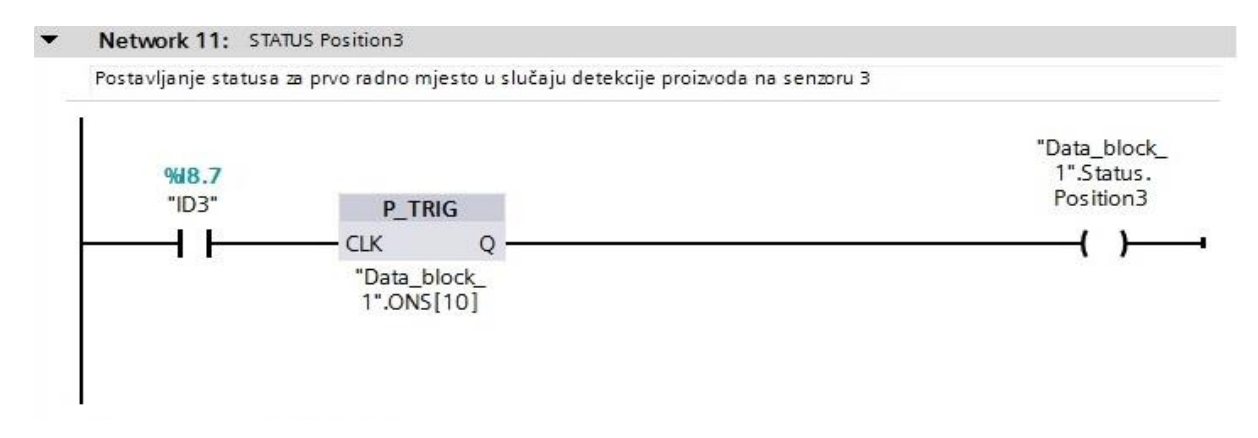

*Slika 3.30 Postavljanje statusa za treće radno mjesto u slučaju detekcije objekta na senzoru ID3*

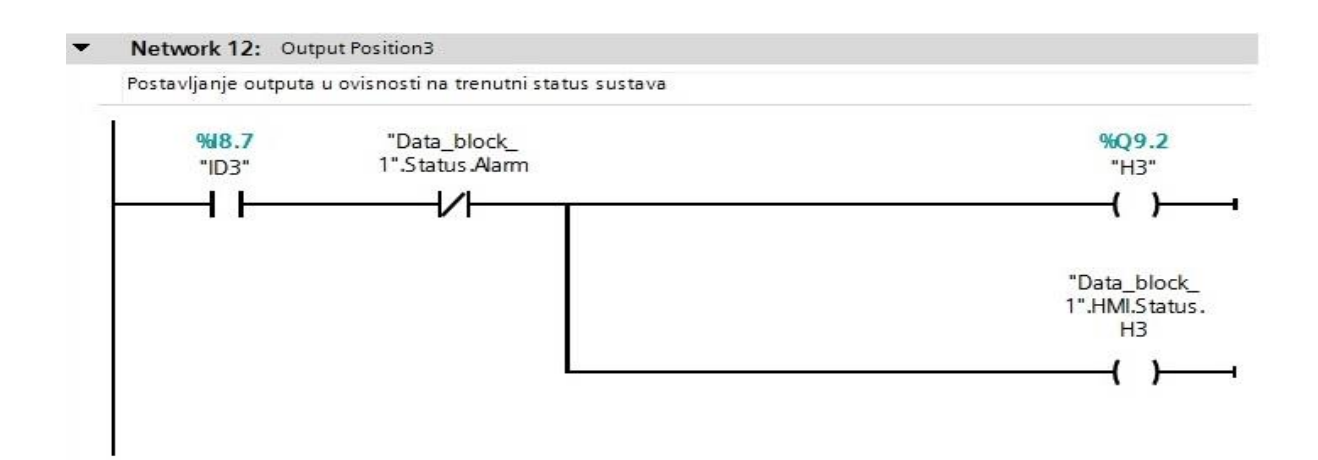

*Slika 3.31 Postavljanje izlaza sustava H3 u ovisnosti na trenutni status sustava*

Postavljanje statusa i izlaza sustava u slučaju detekcije proizvoda na pojedinom radnom mjestu prikazano je slikama 3.26., 3.27., 3.28., 3.29., 3.30. i 3.31. U slučaju kada proizvod na maketi pokretne trake dođe do induktivnog davača prvog radnog mjesta, pomoćna varijabla *Data\_block\_1*"*.ONS [8]* predstavlja okidač na prijelazno stanje rastućeg brida. Status pomoćne varijable *"Data\_block\_1".Status.Position1* postavlja se u *True* koja prekida funkciju samoodržanja u *Network 2* što rezultira zaustavljanjem koračnog motora *MT1*, a samim time i zaustavljanje pokretne trake. Opisana radnja detektiranja prisutnosti objekta na traci realizirana je za svako od triju montažnih mjesta. Korištenjem instrukcije detekcije rastućega brida u mrežama *Network 7*, *Network 9* i *Network 11* onemogućeno konstantno dodavanje vrijednosti logičke jedinice.

|                      | 1. CIKLUS PLC-a |                 |
|----------------------|-----------------|-----------------|
| $18.5$ " $1D1$ " = 0 | ONS $[8] = 0$   | Position1 = $0$ |
|                      |                 |                 |
|                      | 2. CIKLUS PLC-A |                 |
| $18.5$ "ID1" = 1     | $ONS [8] = 0$   | Position1 = $1$ |
|                      |                 |                 |
|                      | 3. CIKLUS PLC-A |                 |
| $18.5$ " $1D1$ " = 1 | $ONS [8] = 1$   | Position1 = $0$ |

*Slika 1.32. Prikaz promjene stanja upotrebom P\_TRIG instrukcije*

Konstantno dodavanje logičke jedinice pomoćnoj varijabli *"Data\_block\_1".Status.Position1* rezultiralo bi pokretanjem i zaustavljanjem pokretne trake 2-3 puta dok objekt ne bi prošao čitav radni opseg induktivnog davača.

Detektiranjem objekta na induktivnom davaču zatvara se strujni krug i aktivira se svjetlosna signalizacija na pripadajućem radnom mjestu makete pokretne trake, a samim time i na HMI sučelju.

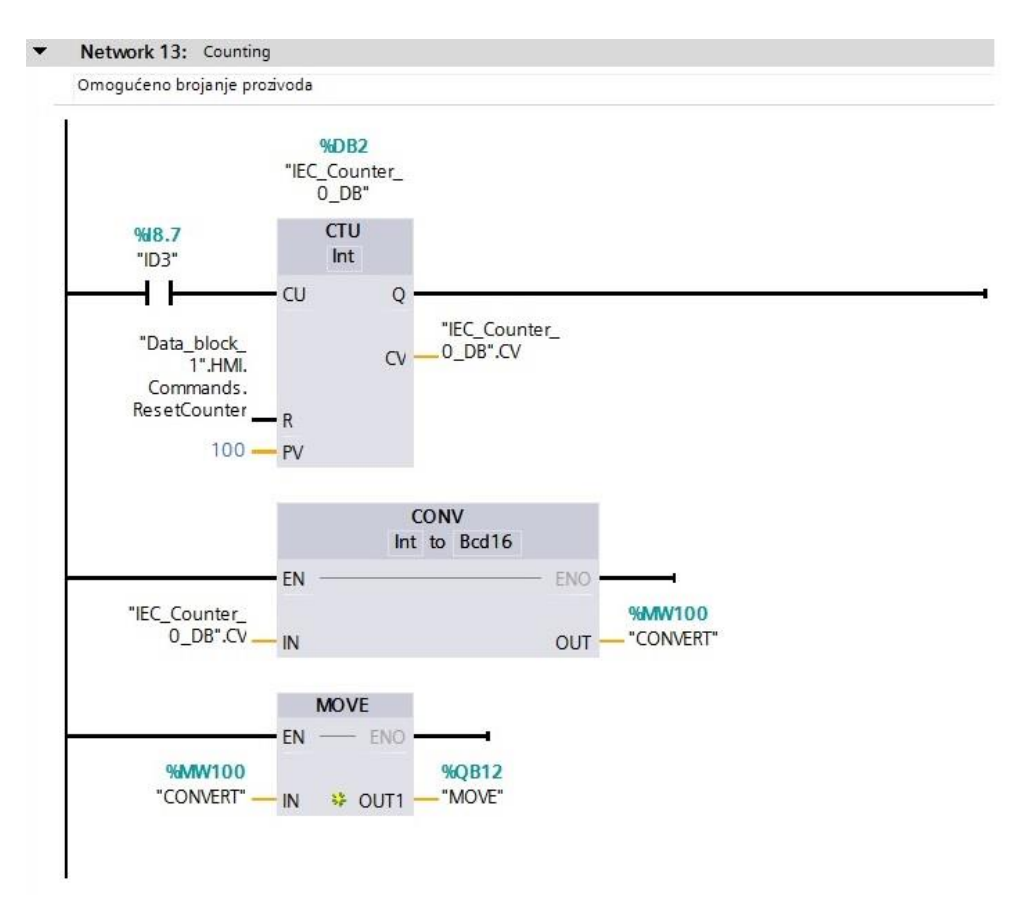

*Slika 3.33. Brojanje proizvoda*

"*Network13*" predstavlja posljednji zahtjev, a to je brojanje proizvoda koji nakon obavljene operacije na trećem radnom mjestu odlaze na prebrojavanje u postmontažni dio. Brojanje je omogućeno fotoćelijom koja je povezana na ulaz *CTU* (engl. *Count up*) brojača te se ukupan broj detektiranih objekata pokazuje na HMI sučelju. Svaki put kada se dogodi prijelaz iz niskog u visoko stanje brojača *CTU* , vrijednost akumulatora se inkrementira za 1. Pomoćna varijabla "*Data\_block\_1*"*.HMI.Commands.ResetCounter* predefinirana je u podatkovnom bloku *DB1* i direktno povezana s prekidačem koji je postavljen za resetiranje brojača na HMI panelu. Nakon brojača provodi se instrukcija pretvorbe blokom *CONV* iz tipa podatka *Int* u tip podatka *Bcd16*. Nakon završene konverzije jednog tipa podatka u drugi tip potrebno je kopirati podatak zapisan na specifičnoj adresi na unaprijed definiranu novu adresu instrukcijom *MOVE*.

U "*Network14*" omogućeno je zaustavljanje trake u bilo kojem trenutku rada pritiskom prekidača na panelu koji je povezan s pomoćnom varijablom "*Data\_block\_1*"*.HMI.Commands.StopSeq*. Detekcijom pozitivnog brida prijelaznog stanja varijable instrukcijom *P\_TRIG*, "*Data\_block\_1*"*.HMI.Commands.StopSeq* postavit će vrijednost varijable "*Data\_block\_1*"*.Status.Stop.* u *True* koja će biti u logičkoj jedinici jedan ciklus PLC-a.

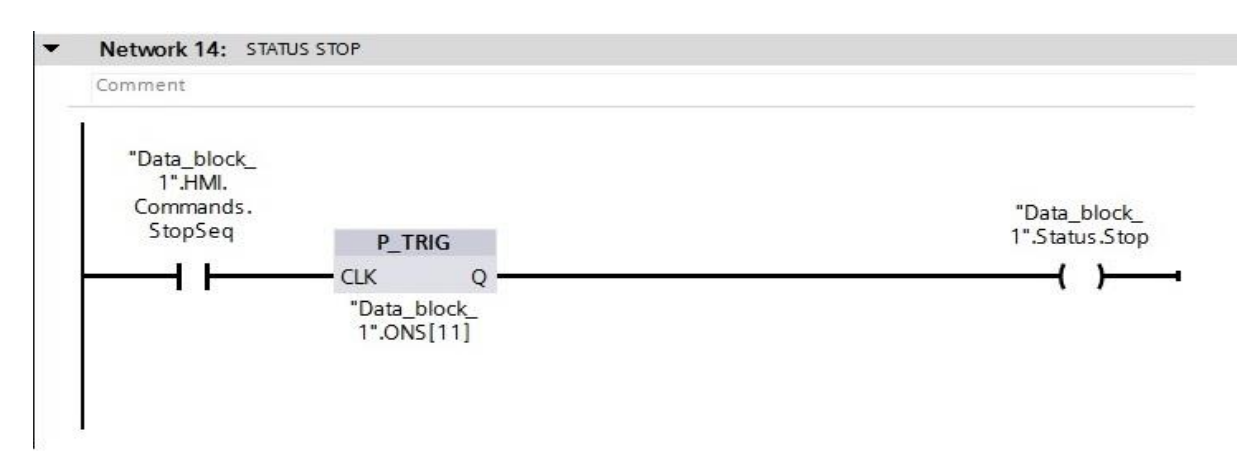

*Slika 3.34. Postavljanje statusa stop*

Pristup rješavanja programskog algoritma upravljačke aplikacije zasniva se na pisanju softvera prema statusu stroja. Program je podijeljen u 4 osnova statusa stroja: status mirovanja, status postmontažnog dijela, status pojedinačnog radnog mjesta i status alarma. Prethodno navedeni statusi koriste se za pokretanje samog motora, aktiviranje svjetlosne signalizacije na pripadajućem radnom mjestu, zaustavljanje proizvoda na prvom radnom mjestu, zaustavljanje proizvoda na drugom radnom mjestu, zaustavljanje proizvoda na trećem radnom mjestu, slanje proizvoda do sustava za prebrojavanje. Ovakva struktura programskog algoritma omogućava iznimnu preglednost. Cijela logika upravljanja sustavom makete pokretne trake temelji se na pomoćnim varijablama koje su predefinirane u podatkovnom bloku *DB1*. Izlazi se pozivaju na samo jednom mjestu, tako se izbjegavaju problemi s postavljanjem ili resetiranjem izlaza.

Sučelje za interakciju čovjeka sa strojem ili HMI je izrađeno unutar programskog okruženja *TIA* portal koristeći WinCC razvojni alat unutar kojeg varijable definirane u PLC tag listi povezujemo s kontrolama na HMI kreirajući HMI tag listu. Na slici 3.35. prikazana je HMI lista ulaza i izlaza.

| $\Rightarrow$<br>$\Rightarrow$ | $\leftarrow$<br>名              |           |                            |          |                         |                        | E              |
|--------------------------------|--------------------------------|-----------|----------------------------|----------|-------------------------|------------------------|----------------|
|                                | Default tag table              |           |                            |          |                         |                        |                |
|                                | Name A                         | Data type | Connection                 | PLC name | PLC tag                 | Address<br>Access mode | A              |
| $\bigoplus$                    | Data block 1 HMI.Commands Bool |           | <b>HM</b> Connection 2     | $PLC_1$  | Data block 1.HMI.Co     | v Symbolic             | $\bullet$ 1s   |
| $\bigcirc$                     | Data block 1 HMI.Commands Bool |           | HMI Connection 2           | PLC 1    | Data block 1.HMI.Com    | Symbolic               | 1 <sub>s</sub> |
| $\blacksquare$                 | Data_block_1_HMI.Commands Bool |           | HMI Connection 2           | $PLC_1$  | Data_block_1.HMI.Com    | Symbolic               | 1s             |
| $\sqrt{2}$                     | Data_block_1_HMI.Commands Bool |           | HM Connection 2            | PLC_1    | Data block 1.HMI.Com    | Symbolic               | 1s             |
| $\sqrt{d}$                     | Data_block_1_HMI.Commands Bool |           | HM Connection <sub>2</sub> | PLC_1    | Data block 1.HMI.Com    | Symbolic               | 1s             |
| $\sqrt{10}$                    | Data block 1 HMI.Commands Bool |           | HMI Connection 2           | PLC 1    | Data_block_1.HMI.Com    | Symbolic               | 1s             |
| €                              | Data block 1 HMI.Status.H1     | Bool      | HMI Connection 2           | PLC_1    | Data block 1.HMI.Status | Symbolic               | 1s             |
| €                              | Data_block_1_HMI.Status.H2     | Bool      | HMI Connection 2           | $PLC_1$  | Data block 1.HMI.Status | Symbolic               | 1 <sub>s</sub> |
| €                              | Data_block_1_HMI.Status.H3     | Bool      | HMI Connection 2           | $PLC_1$  | Data block 1.HMI.Status | Symbolic               | 1 <sub>s</sub> |
| 何                              | Data block 1 HMLStatus.H4      | Bool      | HMI Connection 2           | PLC_1    | Data block 1.HMI.Status | Symbolic               | 1 <sub>s</sub> |
| 極                              | Data_block_1_Status.Running    | Bool      | HMI Connection 2           | PLC_1    | Data block 1.Status.Run | Symbolic               | 1s             |
| 何                              | ID1                            | Bool      | HMI Connection 2           | PLC 1    | ID1                     | Symbolic               | 1s             |
| $\sqrt{61}$                    | ID <sub>2</sub>                | Bool      | HMI Connection 2           | PLC 1    | ID <sub>2</sub>         | Symbolic               | 1s             |
| €                              | ID <sub>3</sub>                | Bool      | HMI Connection 2           | PLC 1    | ID <sub>3</sub>         | Symbolic               | 1s             |
| 何                              | MOVE                           | Byte      | HMI Connection 2           | $PLC_1$  | <b>MOVE</b>             | Symbolic               | 1 <sub>s</sub> |
| 砸                              | Tag ScreenNumber               | Uint      | dnternal tag>              |          | <undefined></undefined> |                        | 15             |
|                                | <add new=""></add>             |           |                            |          |                         |                        |                |

*Slika 3.35. HMI Tag lista ulaza i izlaza*

Na sučelju čovjek-stroj pritiskom prekidača na panelu izvršit će se dojava komande procesnom računalu (u ovom slučaju PLC-u) jer su komande s HMI-a povezane s pomoćnim varijablama koje su definirane u podatkovnom bloku *DB1.* Vizualizacija stanja omogućuje upravljanje i nadgledanje makete pokretne trake. Povezivanjem hardverske i softverske konfiguracije koje prikupljaju i obrađuju podatke u stvarnom vremenu iz jednog udaljenog postrojenja ili više njih naziva se *SCADA* sustav [10].

Na slici 3.36. prikazan je početni zaslon HMI sučelja za vizualizaciju sustava upravljanja i nadzora makete pokretne trake.

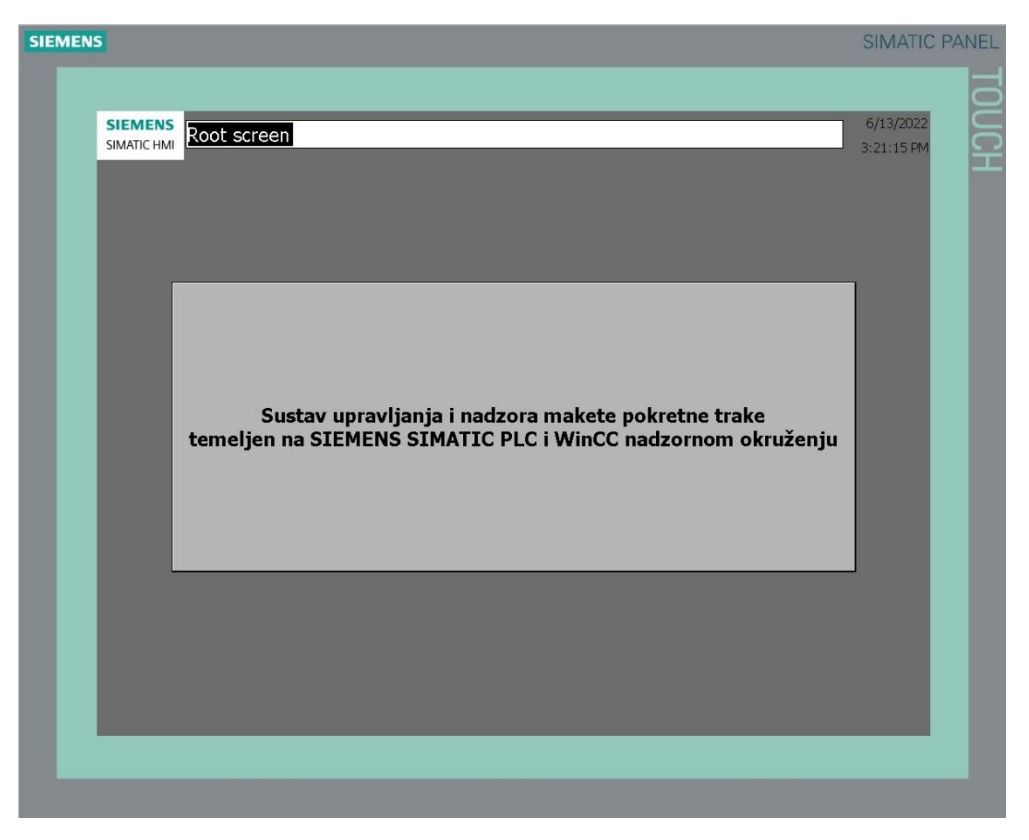

*Slika 2.36. Početni zaslon HMI-a*

<span id="page-35-0"></span>Na slikama 3.37. i 3.38. prikazana je vizualizacija procesa upravljačke aplikacije na HMI ekranu osobnog računala.

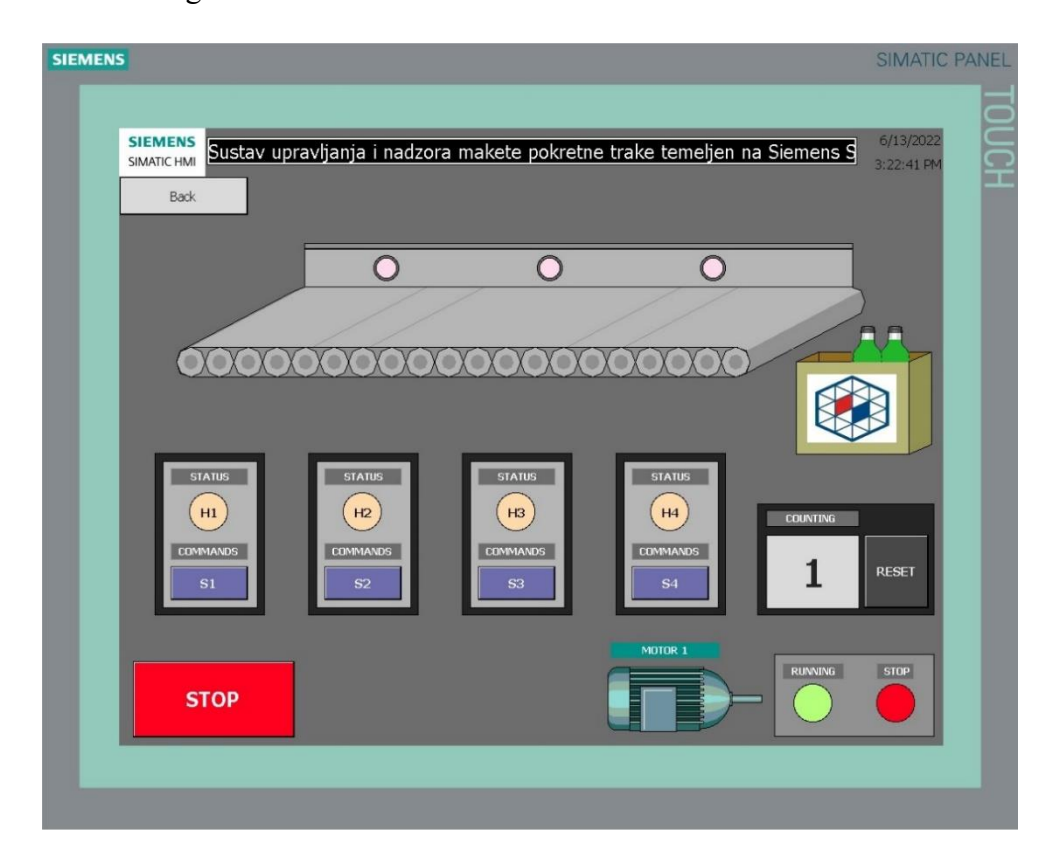

*Slika 3.37. Sučelje HMI-a za upravljanje komandama i prikaz stanja montažne trake*

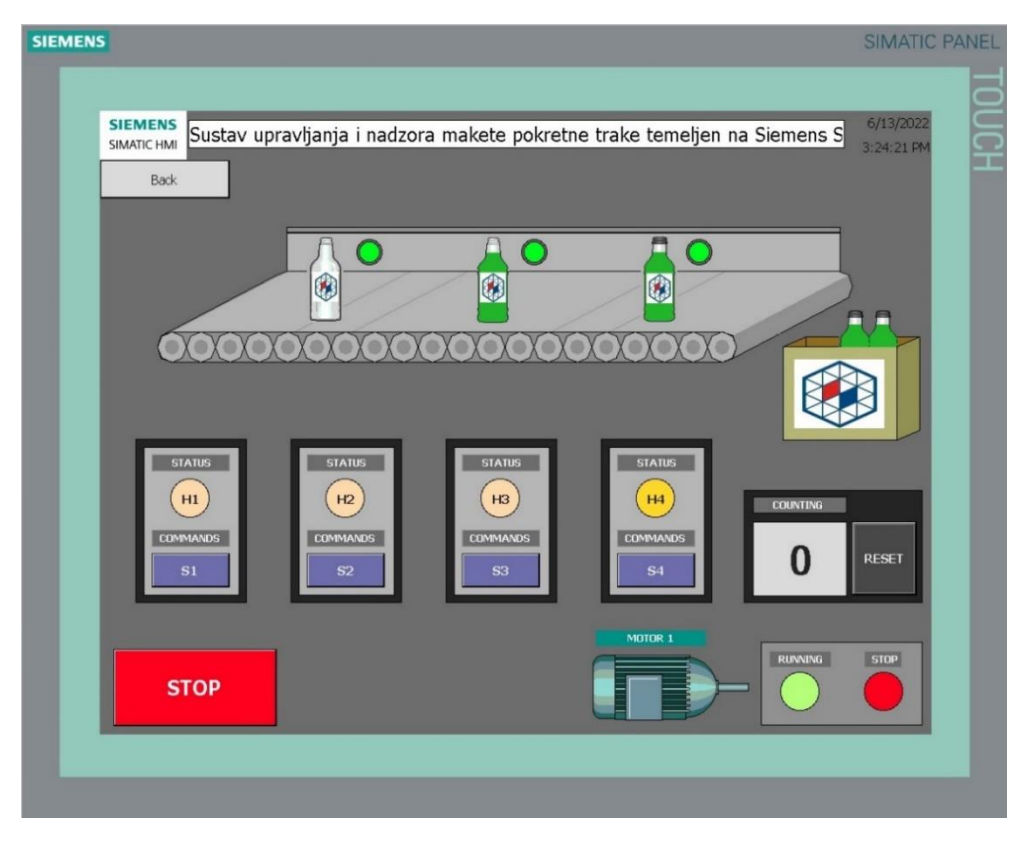

*Slika 3.38. Prikaz stanja u slučaju detektiranih objekata na HMI sučelju*

#### <span id="page-37-0"></span>**4. TESTIRANJE RADA MAKETE I REZULTATI**

U četvrtom poglavlju opisat će se metodologija testiranja rada upravljačke aplikacije makete montažne trake. Paralelno s testiranjem makete, testirat će se i korisničko sučelje HMI koja omogućava interakciju čovjeka sa strojem. Testirat će se 4 glavna slučaja režima rada zbog boljeg ispitivanja rada sustava.

#### <span id="page-37-1"></span>**4.1 Metodologija testiranja**

Metodologija testiranja će se dijeliti na četiri glavna dijela:

- Test statusa mirovanja
- Test postmontažnog statusa
- Test statusa pojedinačnog radnog mjesta
- Test statusa alarm

Test statusa mirovanja provodi se pritiskom tipkala *S5* koje aktivira svjetlosni signal *H5* što predstavlja da je sustavu makete montažne trake omogućeno napajanje potrebnim naponom za normalan rad. U istom trenutku na grafičkom sučelju HMI-a sve komade i svjetlosne signalizacije su u prvobitno zadanom režimu logičke nule (engl. *False*), osim svjetlosne signalizacije *STOP* za *MT1* koja je u logičkoj jedinici (engl. *True*).

Test postmontažnog statusa provodi se pokretanjem motora *MT1* (MOTOR 1) trake tipkalom *S4* nakon čega proizvodi putuju montažnom trakom prema postmontažnom dijelu. Na grafičkom sučelju HMI-a svjetlosna signalizacija RUNNING je u logičkoj jedinici (engl. *True*).

Test statusa pojedinačnog radnog mjesta provode se u tri slučaja:

- Prvo montažno mjesto
- Drugo montažno mjesto
- Treće montažno mjesto

Postavljamo objekt na traku koji putuje do induktivnog davača *ID1* na prvom montažnom mjestu. Nakon detekcije na *ID1* zaustavlja se motor *MT1* (MOTOR 1) i aktivira se svjetlosni signal *H1* na prvom montažnom mjestu. Na grafičkom sučelju HMI-a svjetlosna signalizacija *STOP*, svjetlosna signalizacija *H1* i induktivni detektor *ID1* su u logičkoj jedinici (engl. *True*). Ostale komande i svjetlosni signali su u logičkoj nuli (engl. *False*).

Nakon obavljanja određene operacije nad objektom, objekt se vraća na montažnu traku i pritiskom na tipkalo *S1* šalje ga na sljedeće montažno mjesto.

Vraćanjem objekta na traku i potvrdom ručne komande operatera *S1* koja se nalazi na maketi i grafičkom sučelju HMI-a, objekt putuje do induktivnog davača *ID2* na drugo montažno mjesto. Nakon detekcije na *ID2* zaustavlja se motor *MT1* (MOTOR 1) i aktivira se svjetlosni signal *H2* na prvom montažnom mjestu. Na grafičkom sučelju HMI-a svjetlosna signalizacija *STOP*, svjetlosna signalizacija *H2* i induktivni detektor *ID2* su u logičkoj jedinici (engl. *True*). Ostale komande i svjetlosni signali su u logičkoj nuli (engl. *False*). Nakon obavljanja određene operacije nad objektom, objekt se vraća na montažnu traku i pritiskom na tipkalo *S2* šalje ga na sljedeće montažno mjesto.

Vraćanjem objekta na traku i potvrdom ručne komande operatera *S2* koja se nalazi na maketi i grafičkom sučelju HMI-a, objekt putuje do induktivnog davača *ID3* na treće montažno mjesto. Nakon detekcije na *ID3* zaustavlja se motor *MT1* (MOTOR 1) i aktivira se svjetlosni signal *H3* na prvom montažnom mjestu. Na grafičkom sučelju HMI-a svjetlosna signalizacija *STOP*, svjetlosna signalizacija *H3* i induktivni detektor *ID3* su u logičkoj jedinici (engl. *True*). Ostale komande i svjetlosni signali su u logičkoj nuli (engl. *False*). Nakon obavljanja završne operacije nad objektom, objekt se vraća na montažnu traku i pritiskom na tipkalo *S3* šalje ga na pakiranje u postmontažni dio.

Test statusa alarm provodi se u četiri slučaja:

- Objekt na prvom i drugom radnom mjestu
- Objekt na prvom i trećem radnom mjestu
- Objekt na drugom i trećem radnom mjestu
- Potvrda statusa alarm

Postavljanjem objekta na traci ispred induktivnog davača *ID1* i *ID2,* oglašava se alarm te se aktivira svjetlosna signalizacija alarma *H4* na korištenoj maketi i HMI panelu. Nakon aktiviranja alarmnog statusa na grafičkom sučelju HMI-a svjetlosna signalizacija *STOP*, svjetlosna signalizacija *H4* i induktivni detektor *ID1 i ID2* su u logičkoj jedinici (engl. *True*). Ostale komande i svjetlosni signali su u logičkoj nuli (engl. *False*). Alarmno stanje omogućeno je i za pozicije *ID1-ID3* i *ID2-ID3*.

Potvrda statusa alarma provodi se uklanjanjem jednog od dvaju proizvoda s trake nakon čega pritiskom tipkala *S4* potvrđujemo da je kvar uklonjen. Potvrdom alarma sa *S4* vršimo inicijalizaciju trake, aktivirajući svjetlosnu signalizaciju na maketi i grafičkom sučelju HMI-a montažnog mjesta na kojem se nalazi preostali objekt.

### <span id="page-39-0"></span>**4.2 Rezultati testiranja**

Nakon definirane metodologije testiranja, prikazat će se način upravljanja maketom te sva stanja koja su definirana u normalnom pogonu i u slučaju ako je nastao neki od kvarova. Na slikama ispod definirat će se slučajevi statusa mirovanja, postmontažnog statusa, statusa pojedinačnog radnog mjesta i statusa alarma. Svaki status na montažnoj traci prikazan je slikom fizičkog stanja na montažnoj traci i slikom HMI grafičkog korisničkog sučelja. Na kraju će se zaključiti jesu li dobiveni rezultati zadovoljili zahtjeve koji su zadani.

#### • **Status mirovanja**

Prije poziva tipkala *S4* koji stvara zahtjev za kretanje trake u postmontažnom smjeru, traka je u stanju mirovanja, aktivirana je svjetlosna signalizacija stanja *STOP* za *MT1* (MOTOR 1) na HMI panelu. Pritiskom tipkala RESET na HMI-u zbog nedostatka tipkala na stvarnoj maketi, izvršit će se inicijalizacija brojača na 0.

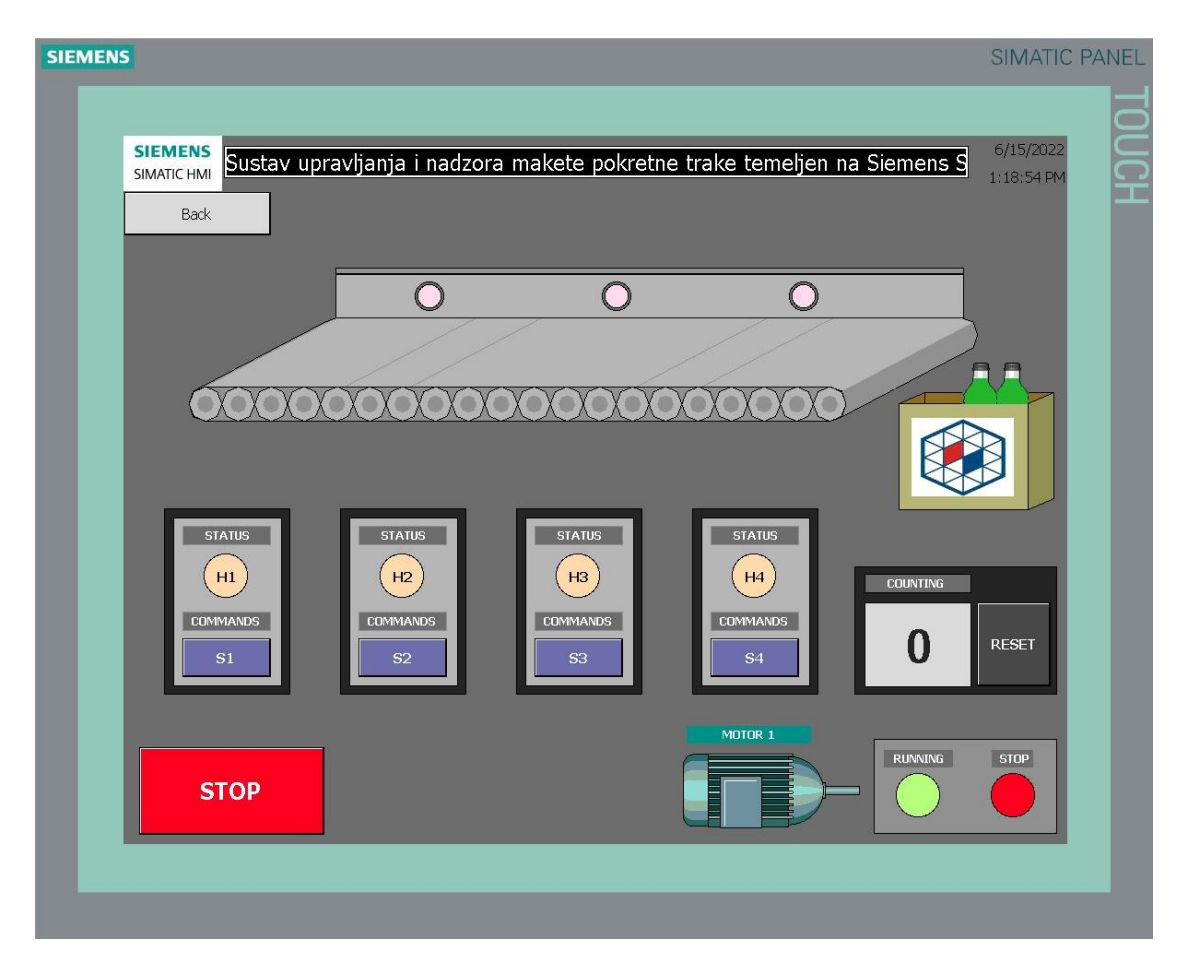

*Slika 4.1. HMI grafičko sučelje – Status mirovanja* 

#### • **Postmontažni status**

Pozivom tipkala *S4* stvaramo zahtjev za podizanje statusa pokretanja *MT1* (MOTOR 1) koji aktivira svjetlosnu signalizaciju *RUNNING* na HMI panelu.

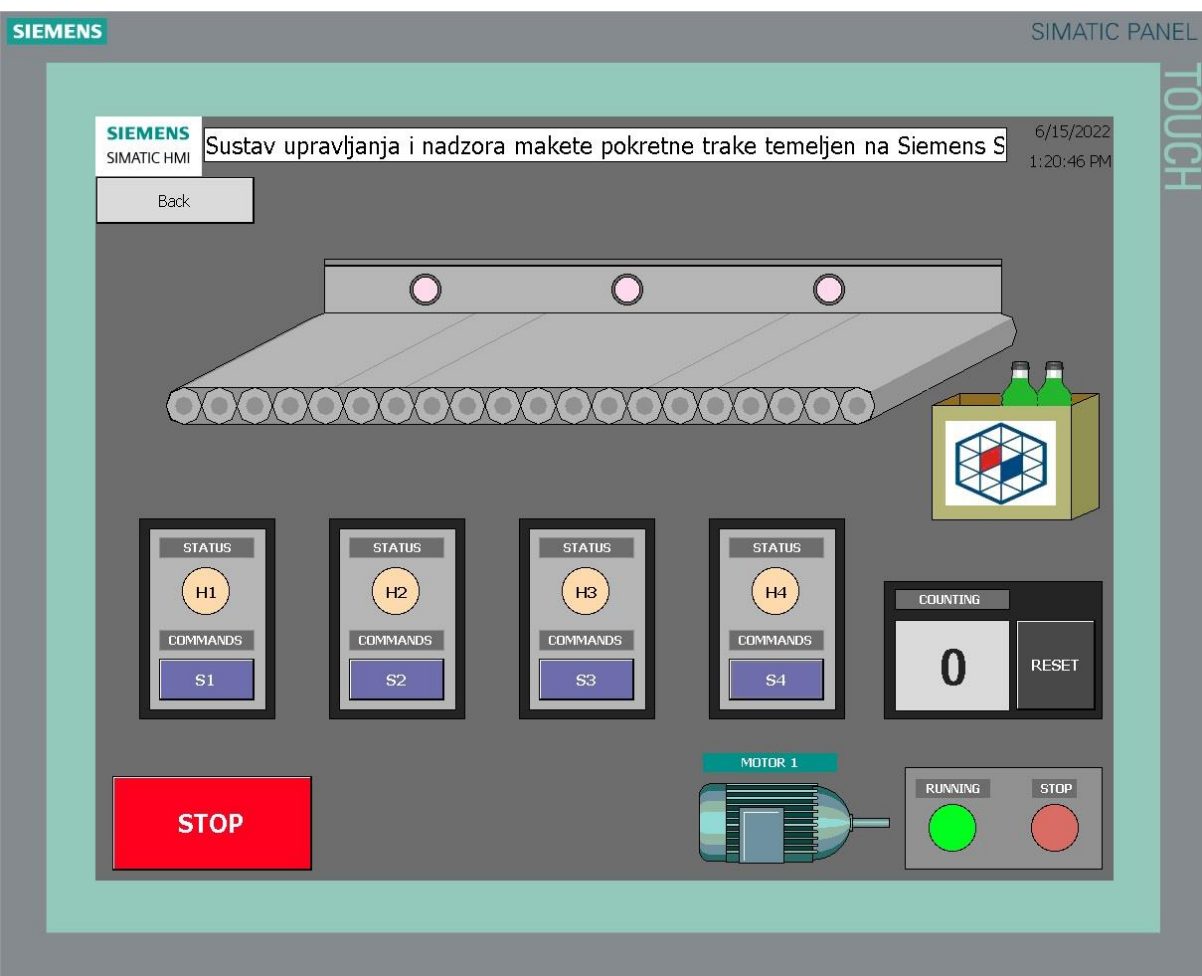

*Slika 4.2. HMI grafičko sučelje– Postmontažni status*

#### • **Status prvo montažno mjesto**

Detektiranjem proizvoda induktivnim davačem *ID1* na prvom radnom mjestu rezultira zaustavljanjem *MT1* (MOTOR 1) i aktiviranjem svjetlosne signalizacije *H1*. Status motora *MT1* je u režimu rada *STOP* koji je predočen crvenim svjetlosnim signalom na HMI grafičkom sučelju.

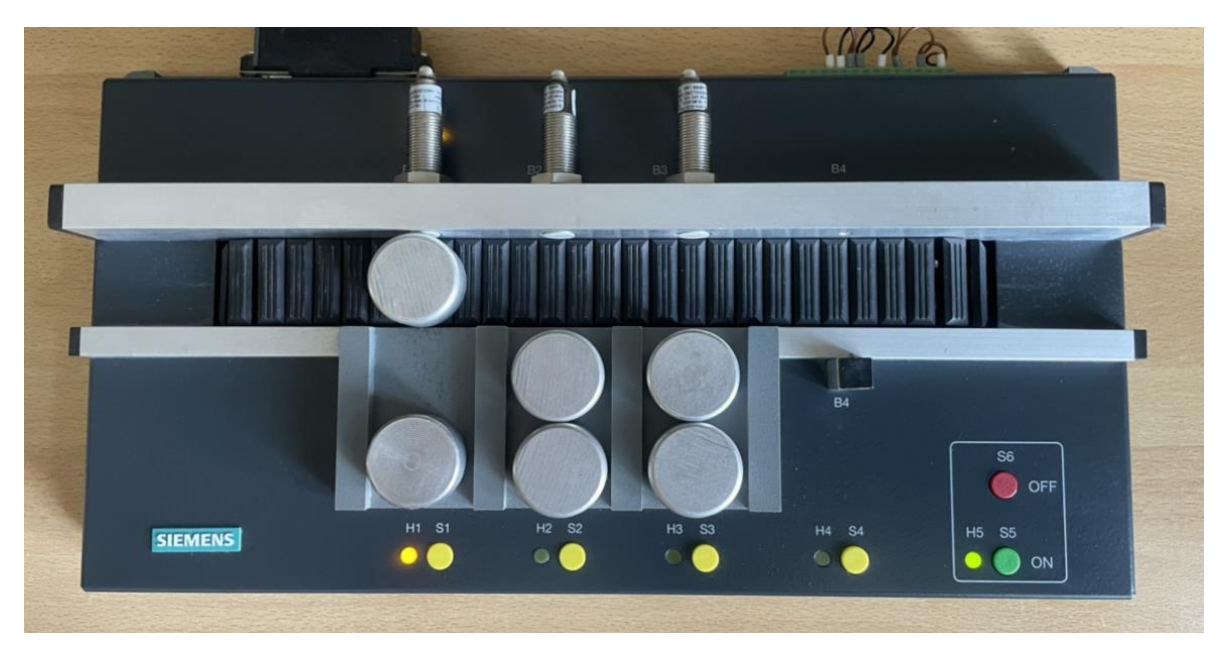

*Slika 4.3. Pokretna traka – Status montažno mjesto H1*

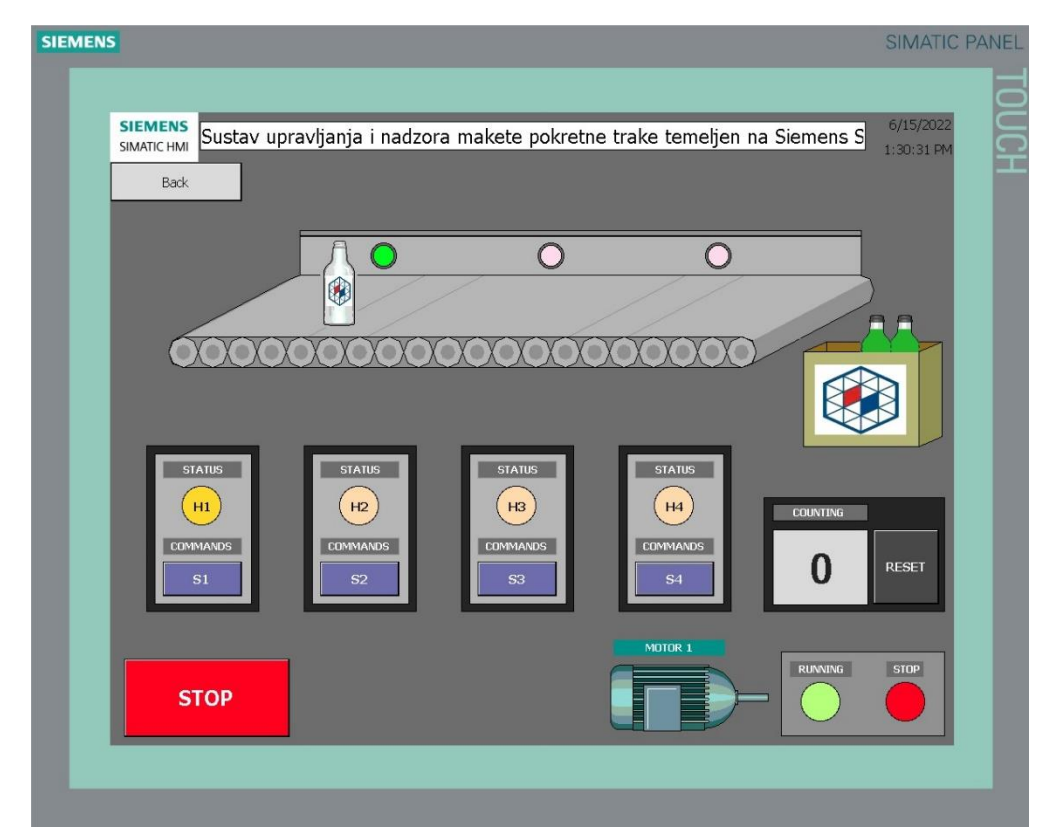

*Slika 4.4. HMI grafičko sučelje - Status montažno mjesto H1*

#### • **Status drugo montažno mjesto**

Detektiranjem proizvoda induktivnim davačem *ID2* na prvom radnom mjestu rezultira zaustavljanjem *MT1* (MOTOR 1) i aktiviranjem svjetlosne signalizacije *H2*. Status motora *MT1* je u režimu rada *STOP* koji je predočen crvenim svjetlosnim signalom na HMI grafičkom sučelju.

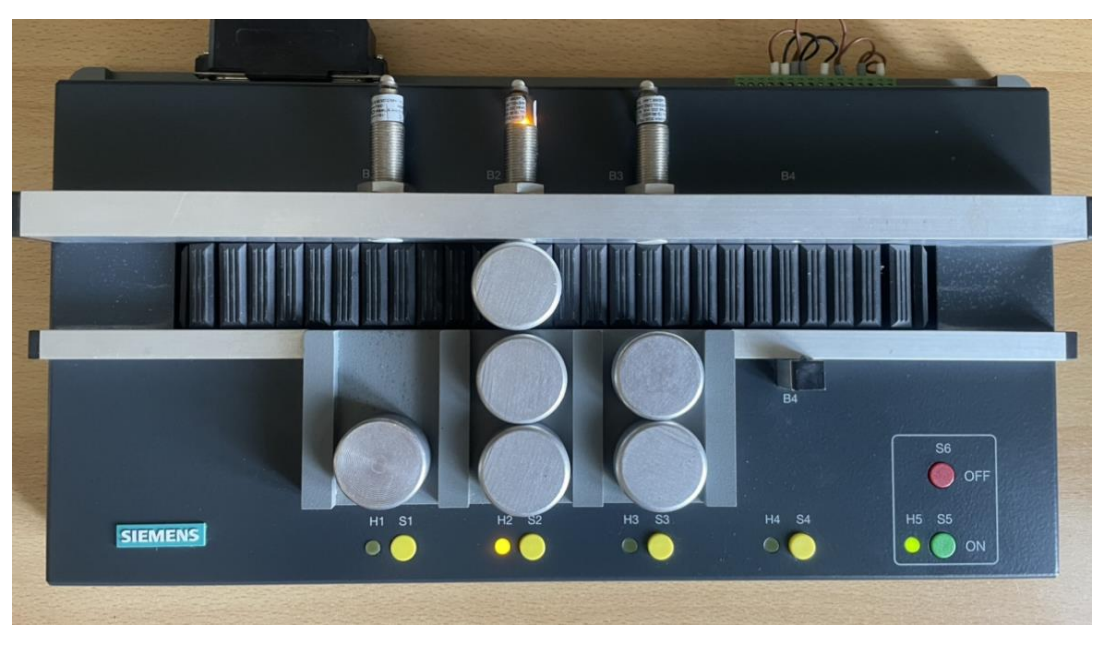

*Slika 4.5. Pokretna traka – Status montažno mjesto H2*

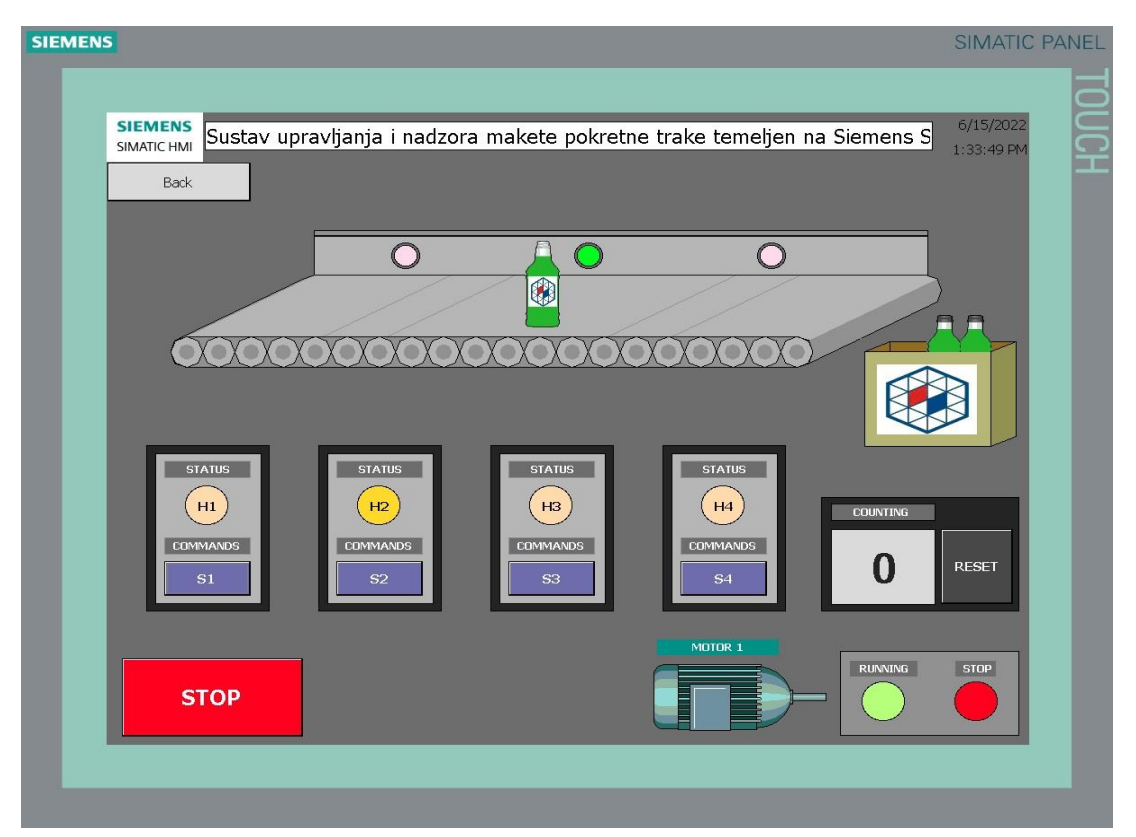

*Slika 4.6. HMI grafičko sučelje - Status montažno mjesto H2*

#### • **Status treće montažno mjesto**

Detektiranjem proizvoda induktivnim davačem *ID3* na prvom radnom mjestu rezultira zaustavljanjem *MT1* (MOTOR 1) i aktiviranjem svjetlosne signalizacije *H3*. Status motora *MT1* je u režimu rada *STOP* koji je predočen crvenim svjetlosnim signalom na HMI grafičkom sučelju

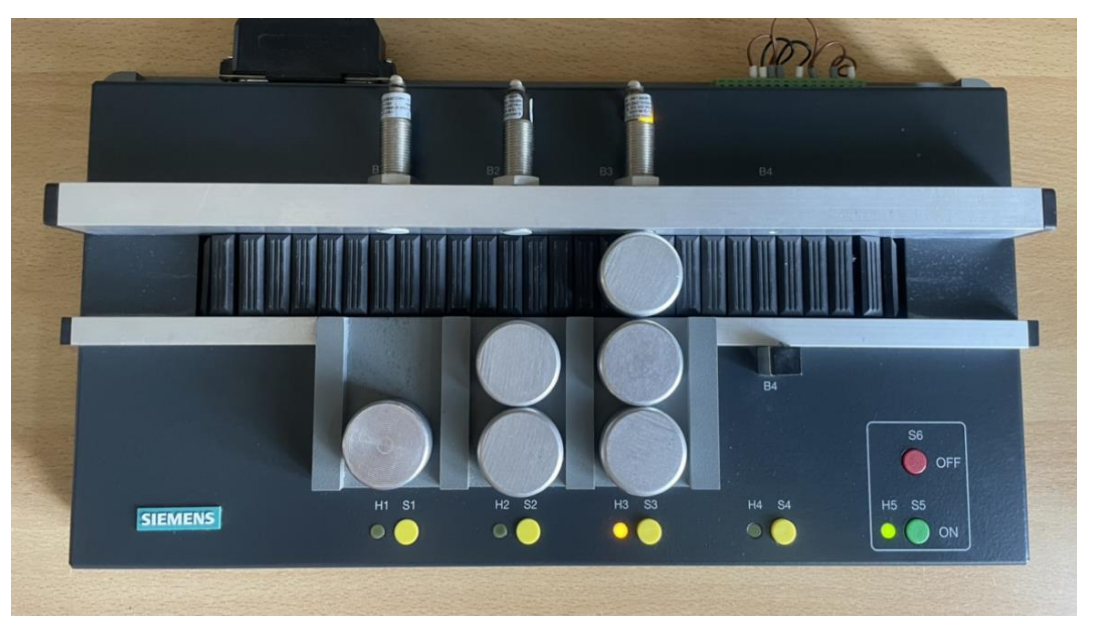

*Slika 4.7. Pokretna traka – Status montažno mjesto H3*

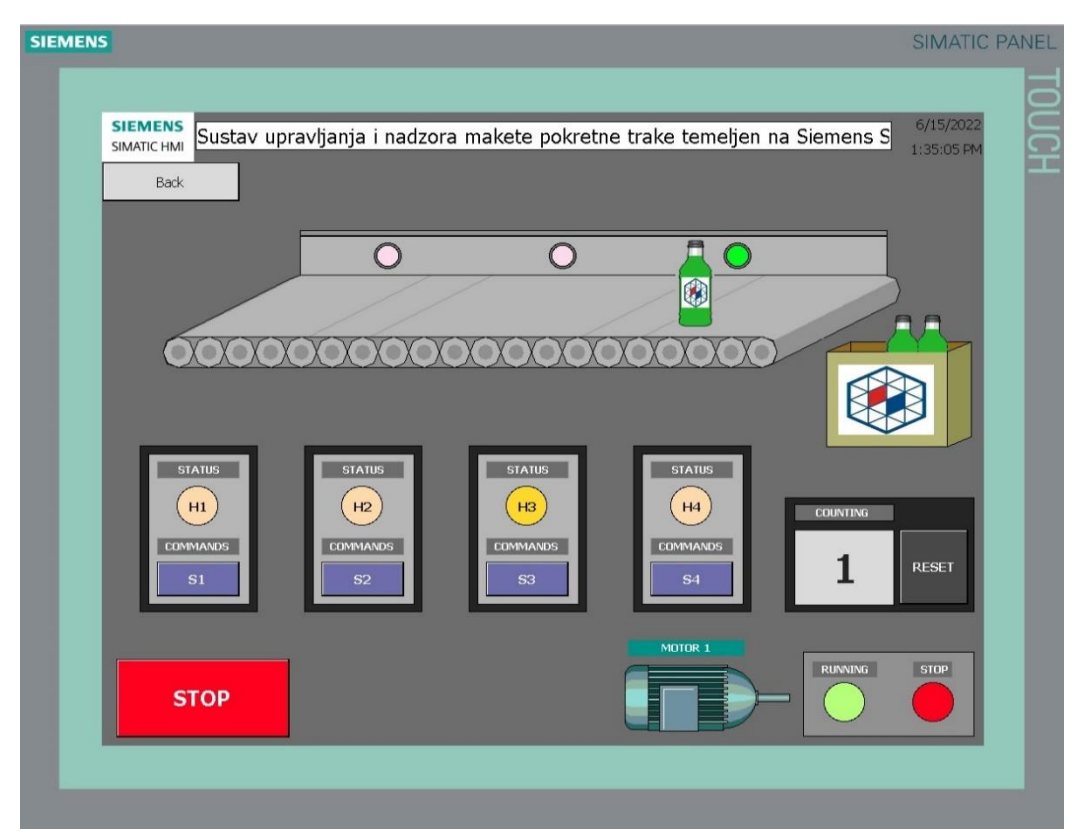

*Slika 4.8. HMI grafičko sučelje - Status montažno mjesto H3*

#### • **Status alarm**

Status alarm definiran je u slučaju istovremenog detektiranja dva ili više proizvoda. U slučaju da se na dva montažna mjesta u istom trenutku pojave proizvodi, traka se zaustavlja i aktivira se svjetlosni signal *H4* za alarm. Pogon trake će ostati u stanju mirovanja sve dok se jedan od proizvoda ne ukloni s trake.

o Detekcija proizvoda na prvom i drugom montažnom mjestu:

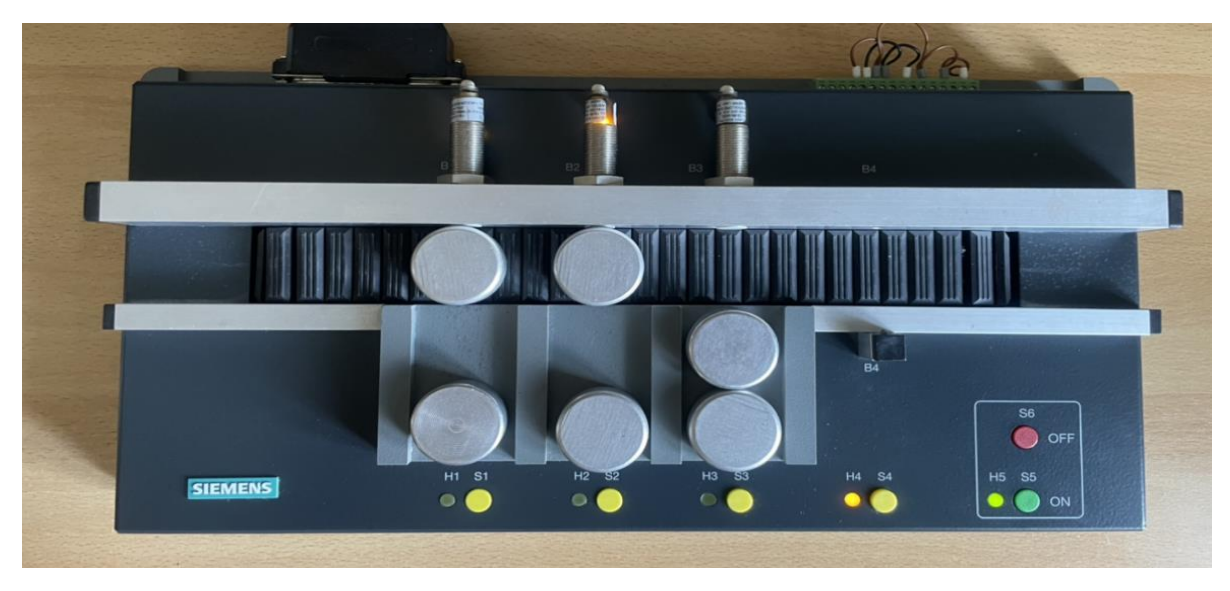

*Slika 4.9. Pokretna traka –Status alarm H4*

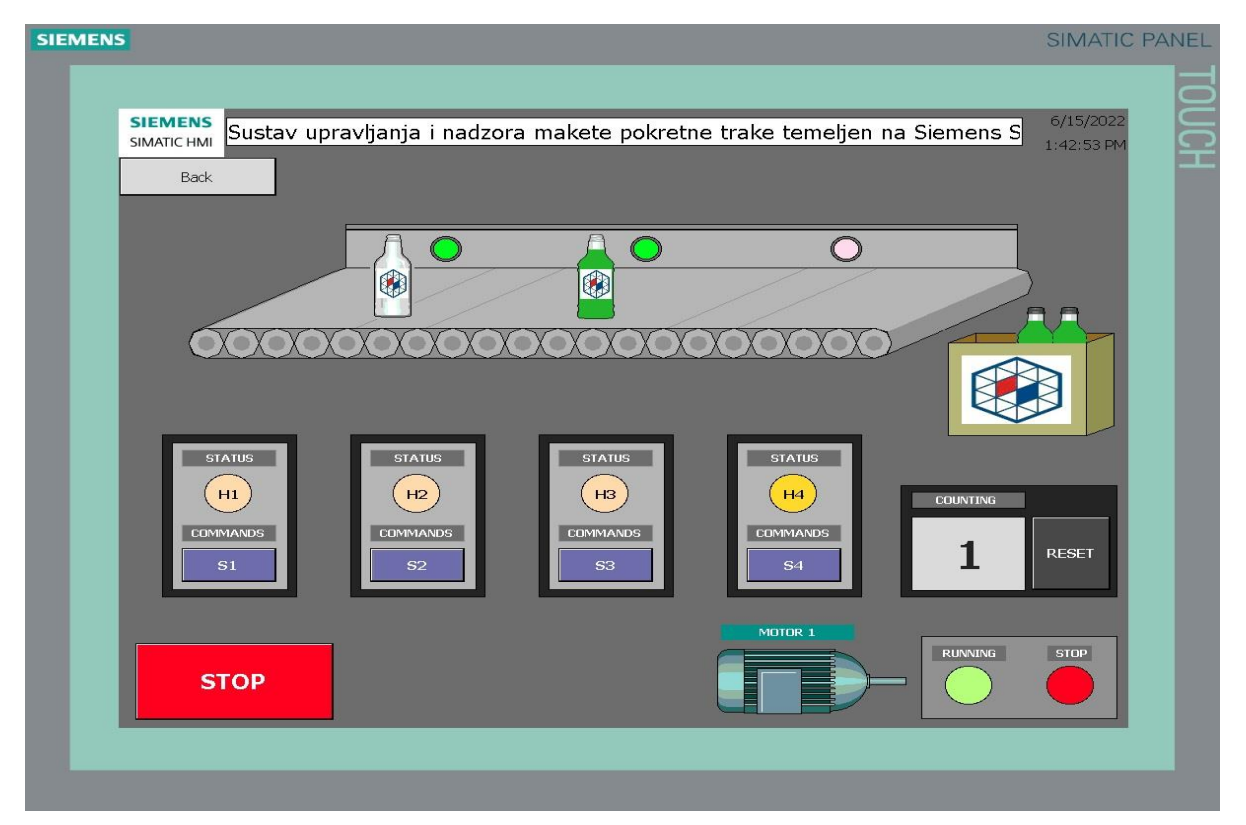

*Slika 4.10. HMI grafičko sučelje – Status alarm H4*

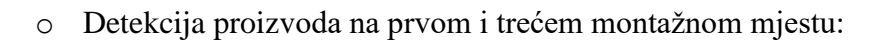

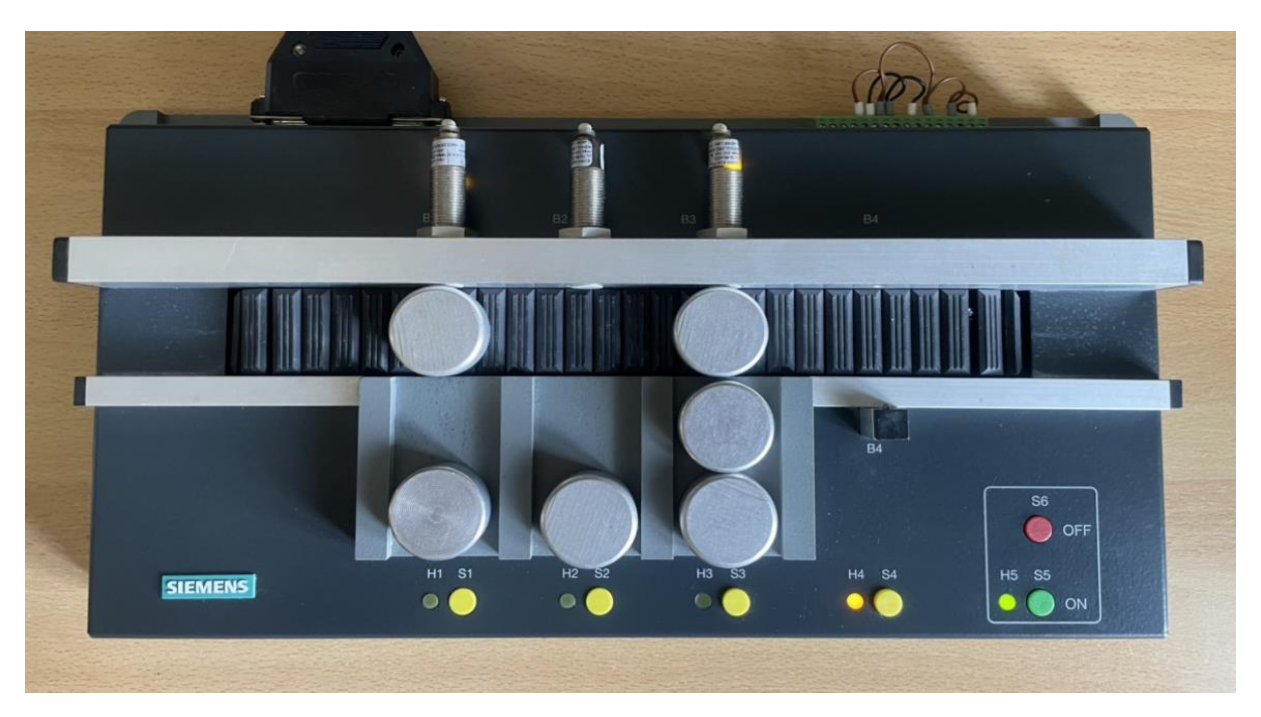

*Slika 4.11 Pokretna traka –Status alarm H4*

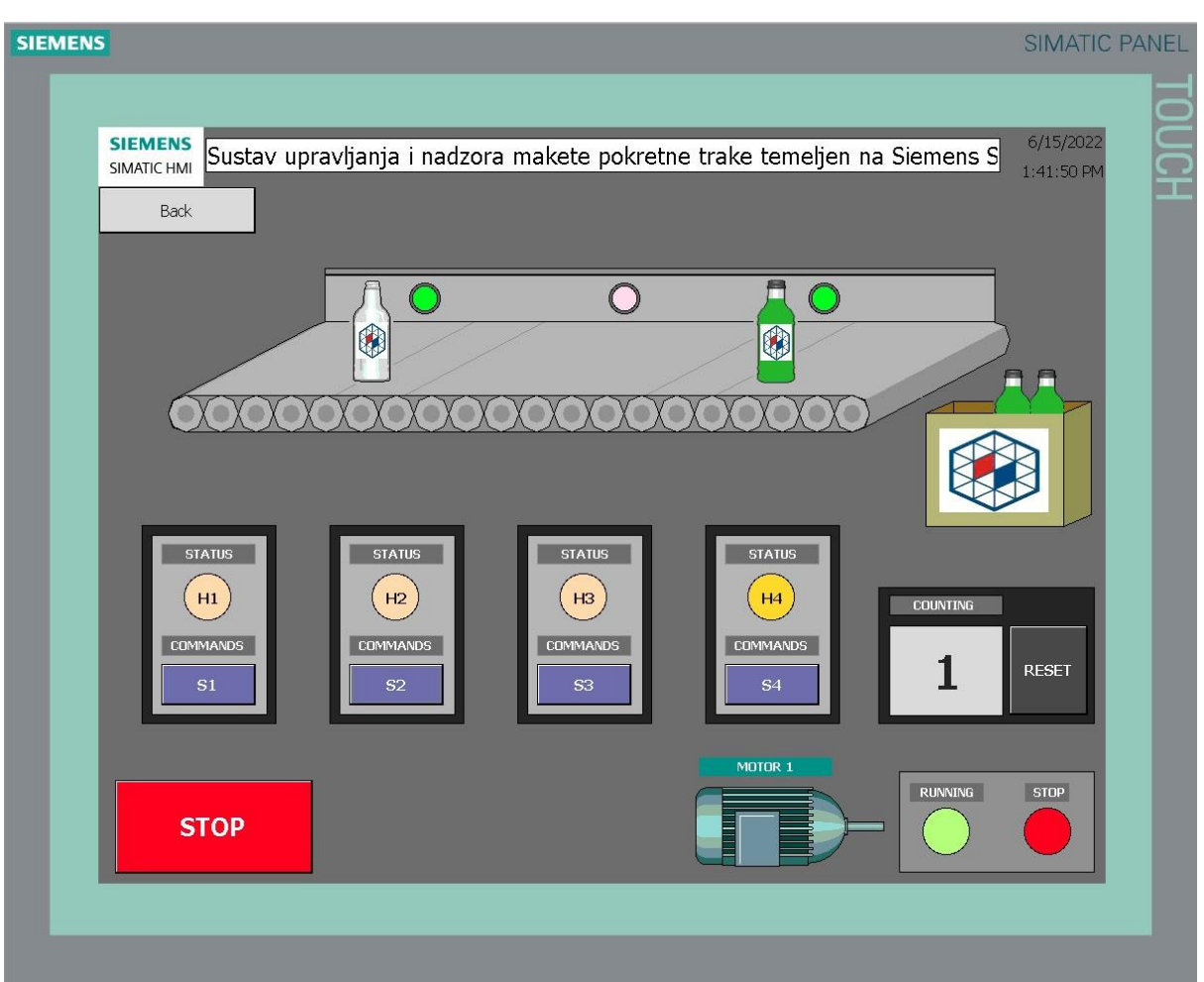

*Slika 3.12. HMI grafičko sučelje – Status alarm H4*

o Detekcija proizvoda na drugom i trećem montažnom mjestu:

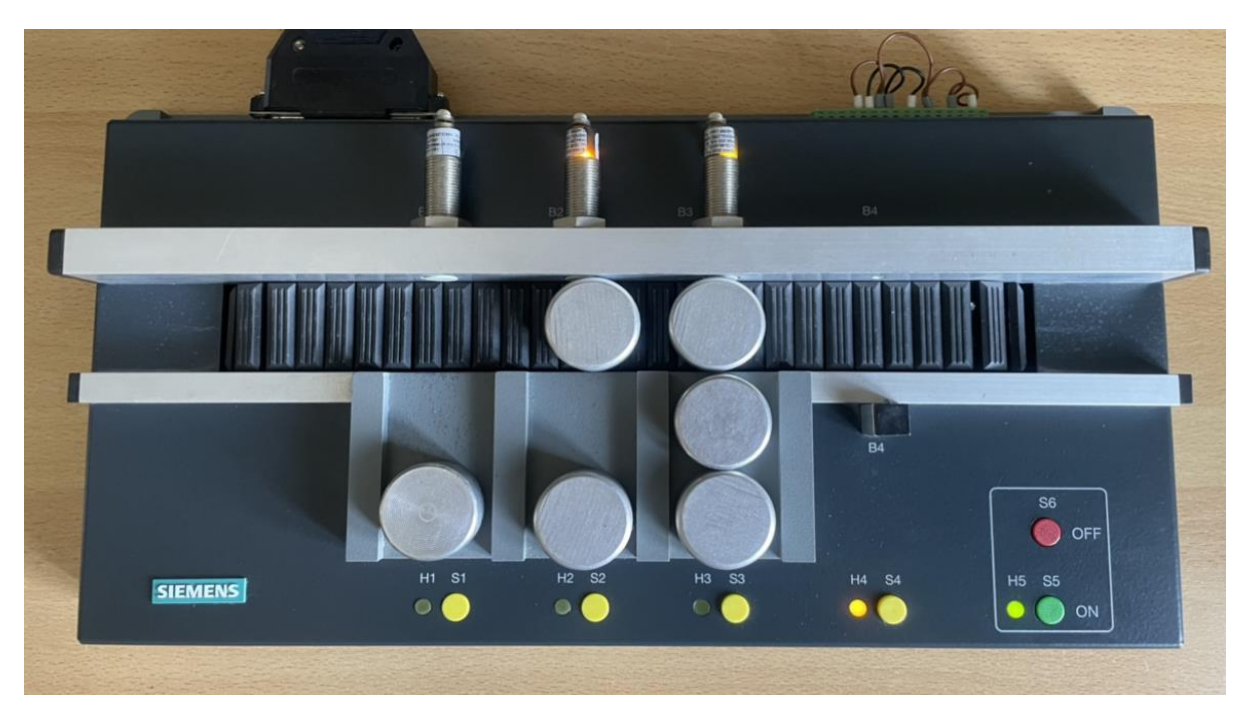

*Slika 4.13. Pokretna traka –Status alarm H4*

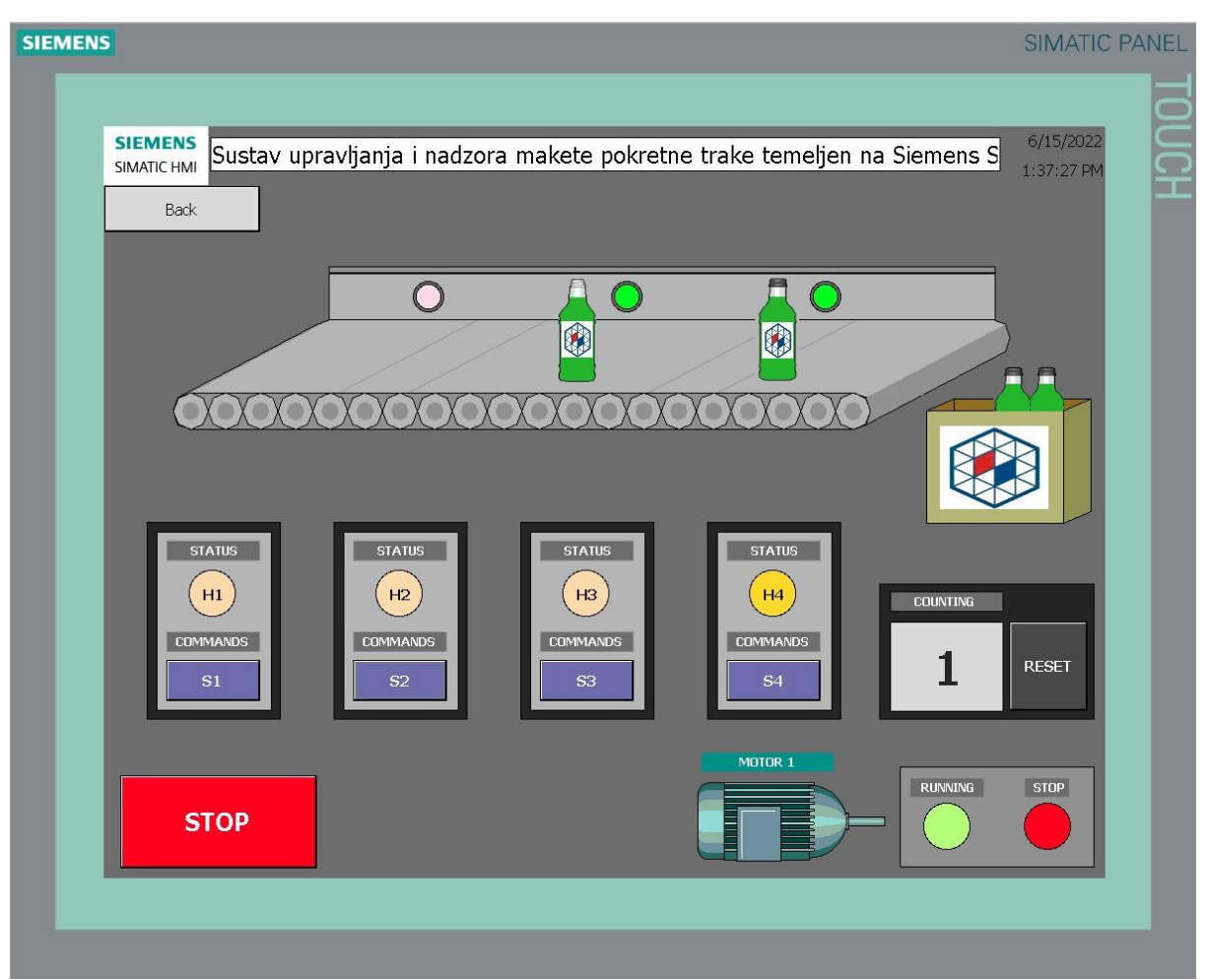

*Slika 4.14. HMI grafičko sučelje – Status alarm H4*

Nakon što se jedan od dvaju proizvoda ukloni s pokretne trake, potrebno je tipkalom *S4* potvrditi alarm. Potvrdom isključujemo svjetlosnu signalizaciju alarma *H4* i postavljamo traku na poziciju montažnog mjesta ispred kojeg se nalazi proizvod za daljnji nastavak procesa montaže.

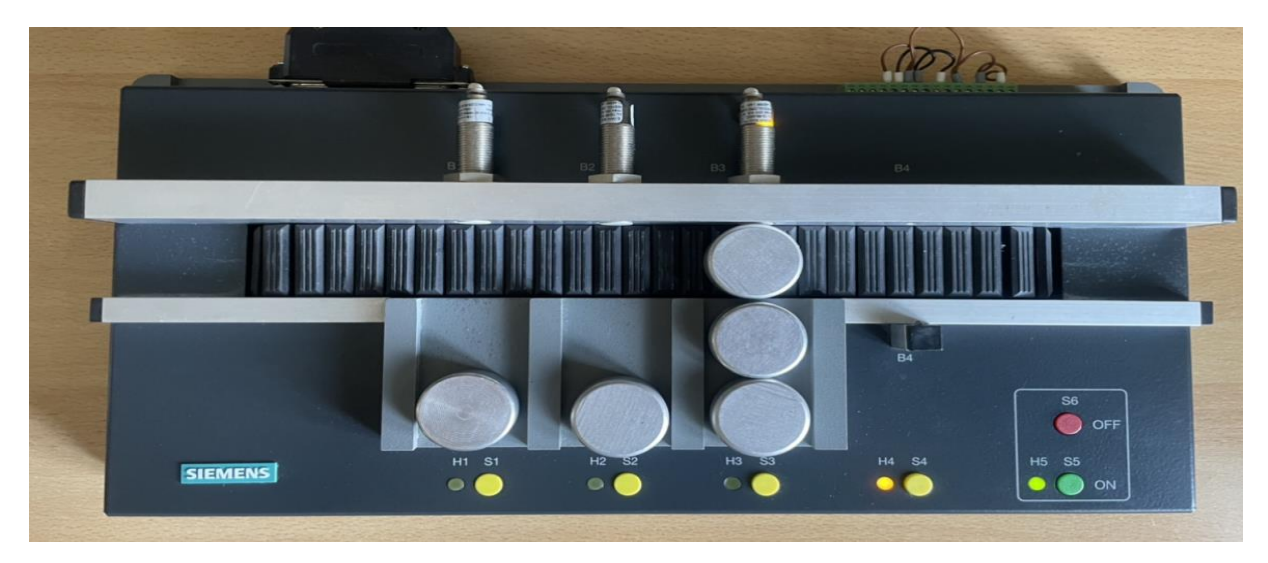

*Slika 4.15. Pokretna traka – Potvrda statusa alarm H4*

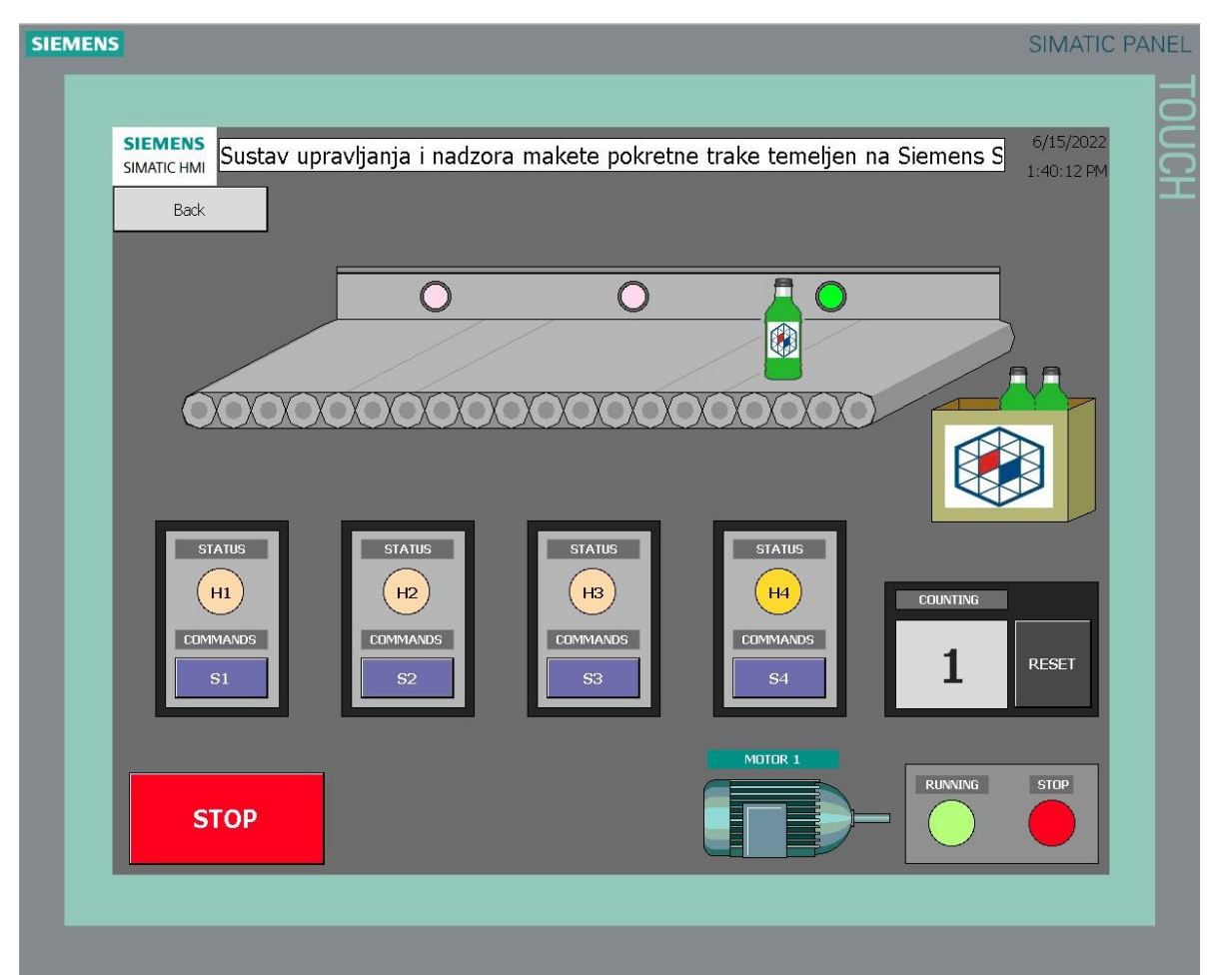

*Slika 4.16. HMI grafičko sučelje – Potvrda statusa alarm H4*

## <span id="page-48-0"></span>**5. ZAKLJUČAK**

Cilj ovog diplomskog rada bio je razvoj i izrada upravljačke aplikacije i sučelja za interakciju čovjeka s maketom montažne trake pomoću kojih će se upravljati kontinuiranom pokretnom trakom koje svoju primjenu nalaze u procesu prijenosa različitih objekata s jednog montažnog mjesta na drugo. Metoda za razvoj upravljačke aplikacije temelji se na pisanju programa prema statusu stroja koja se pokazala efikasnom u području industrijske automatizacije. Izrađeno je sučelje za interakciju čovjeka s maketom montažne trake čija je svrha nadzor i upravljanje radom korištene trake. Programsko okruženje u kojem je razvijena upravljačka aplikacija i sučelje čovjek-stroj. Razvoj upravljačkog algoritma i grafičkog sučelja napravljeni su u programskom okruženju *TIA portal*.

Metodologija testiranja podijeljena je na četiri glavna dijela. Test statusa mirovanja, test postmontažnog statusa, test statusa pojedinačnog radnog mjesta i test statusa alarm obavljeni su dojavama ručnih komadi na maketi montažne trake i HMI panelu na osobnom računalu izrađen u WinCC razvojnom alatu. PLC prikuplja sve podatke iz okoline preko induktivnih davača nakon čega u slučaju pojave pozitivnog brida tj. detekcije objekta na senzoru. Prikupljeni podaci se obrađuju i izvršava se logika, te se na samom kraju obrađeni podaci prosljeđuju na aktuatore. Svi statusi stroja i informacije o broju obrađenih objekata prosljeđuju se na HMI panel zbog preglednosti čitavog procesa. Upravljački signali djeluju na izvršne članove tako da dovode do promjena u procesu koje odgovaraju zahtijevanoj aplikaciji.

Sustav korišten u diplomskom radu predstavlja podlogu za sve ostale opcije upravljanja montažnom trakom. Kroz testiranje makete i simulaciju procesa putovanja proizvoda od predmontažnog dijela do mjesta za odlaganje proizvoda, utvrđena je njegova svrha i efikasnost. Nadograđivanjem sustava dobili bi nove opcije upravljanja čime se može istaknuti stvarna složenost sustava korištenih u pogonima maloprodaje, veleprodaje, distribuciji proizvodnje, sortiranja i ostalih sektora u području industrijske automatizacije.

#### <span id="page-49-0"></span>**LITERATURA**

- [1] *ASSEMBLY LINE MODEL 67B23310-0AP00*, dostupno na: [https://mall.industry.siemens.com/mall/en/WW/Catalog/Product/6ZB23100AP00,](https://mall.industry.siemens.com/mall/en/WW/Catalog/Product/6ZB23100AP00) 08.06.2022
- [2] D. Filko, T. Keser, D. Slišković, Industrijska automatizacija Priručnik za laboratorijske vježbe, Fakultet elektrotehnike, račurastva i informacijskih tehologija, Osijek, 2019.
- [3] *Siemens Simatic S7 1200 manual*, dostupno na : [https://cache.industry.siemens.com/dl/files/241/109797241/att\\_1066673/v1/s71200\\_s](https://cache.industry.siemens.com/dl/files/241/109797241/att_1066673/v1/s71200_system_manual_en-US_en-US.pdf) [ystem\\_manual\\_en-US\\_en-US.pdf,](https://cache.industry.siemens.com/dl/files/241/109797241/att_1066673/v1/s71200_system_manual_en-US_en-US.pdf) 08.06.2022.
- [4] *Siemens Simatic S7 1200 system manual*, dostupno na : [https://support.industry.siemens.com/cs/document/109759862/simatic-s7-s7-1200](https://support.industry.siemens.com/cs/document/109759862/simatic-s7-s7-1200-programmable-controller?dti=0&lc=en-WW) [programmable-controller?dti=0&lc=en-WW,](https://support.industry.siemens.com/cs/document/109759862/simatic-s7-s7-1200-programmable-controller?dti=0&lc=en-WW) 08.06.2022.
- [5] *SIMATIC SIMATIC S7-1200, Digital I/O SM 1223, 16 DI/16 DO, 16 DI 24 V DC, Sink/Source, 16 DO, relay 2 A,* dostupno na: [https://mall.industry.siemens.com/mall/en/WW/Catalog/Product/6ES7223-1PL32-](https://mall.industry.siemens.com/mall/en/WW/Catalog/Product/6ES7223-1PL32-0XB0) [0XB0,](https://mall.industry.siemens.com/mall/en/WW/Catalog/Product/6ES7223-1PL32-0XB0) [https://media.automation24.com/datasheet/en/6ES72231PL320XB0\\_en.pdf,](https://media.automation24.com/datasheet/en/6ES72231PL320XB0_en.pdf)

08.06.2022.

- [6] *SIMATIC S7-1200 Power Module PM1207 Stabilized power supply input: 120/230 V AC, output: DC 24 V/2,5 A,* dostupno na: [https://mall.industry.siemens.com/mall/en/WW/Catalog/Product/6EP1332-1SH71,](https://mall.industry.siemens.com/mall/en/WW/Catalog/Product/6EP1332-1SH71) 08.06.2022.
- [7] "Izrada programskih komponenti u TIA Portal programskom okruženju" Maršić Danijel, Malčić Goran, Vlašić Ivica – MIPRO 2014
- [8] "Primjena procesnih računala u automatizaciji postrojenja za filtriranje vode" Matika Dario, Blažević David – "Polytechnic & Design", Vol 2. No1, 2014
- [9] *TIA Portal manual,* dostupno na: https://cache.industry.siemens.com/dl/files/882/109747882/att\_920685/v1/STEP\_7 [Basic\\_V13\\_2\\_enUS\\_en-US.pdf,](https://cache.industry.siemens.com/dl/files/882/109747882/att_920685/v1/STEP_7_Basic_V13_2_enUS_en-US.pdf) 08.06.2022.
- [10] HMI, dostupno na:

[https://new.siemens.com/global/en/products/automation/simatic-hmi/hmi-template](https://new.siemens.com/global/en/products/automation/simatic-hmi/hmi-template-suite.html)[suite.html,](https://new.siemens.com/global/en/products/automation/simatic-hmi/hmi-template-suite.html) 08.06.2022.

### <span id="page-50-0"></span>**POPIS KRATICA**

PLC Programirljivi logički upravljač (engl. *programmable logic controller*) HMI Sučelje čovjek stroj (engl. *Human machine interface*) CPU Centralno procesorska jedinica ( engl. *Central processing unit*) SM Signalni moduli (engl. *Signal Modules*) PM Modul napajanja (engl. *Power Module*) LAD Ljestvičasti dijagrami (engl. *Ladder diagram*) FBD Funkcijski blok diagram ( engl*. Function block diagram* ) TIA Potpuno integrirana automatizacija (engl. *Totaly integrated automation*) NC Normalno zatvoreni kontakti (engl. *Normally closed*) NO Normalno otvoreni kontakti (engl. *Normally open*) SCADA Sustav za praćenje i prikupljanje podataka (engl. *Supervisory control and data acquisition*)

## <span id="page-51-0"></span>**POPIS SLIKA**

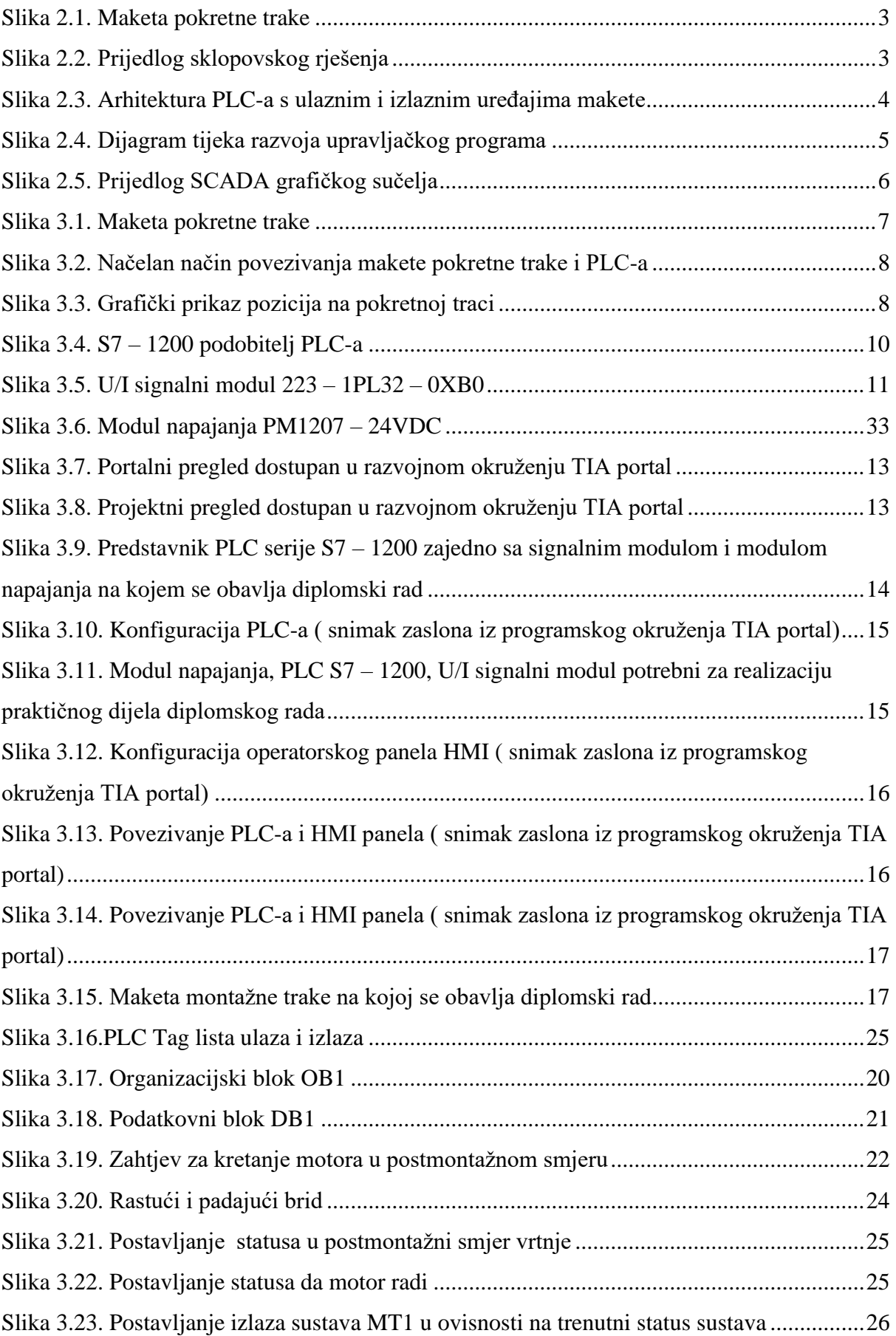

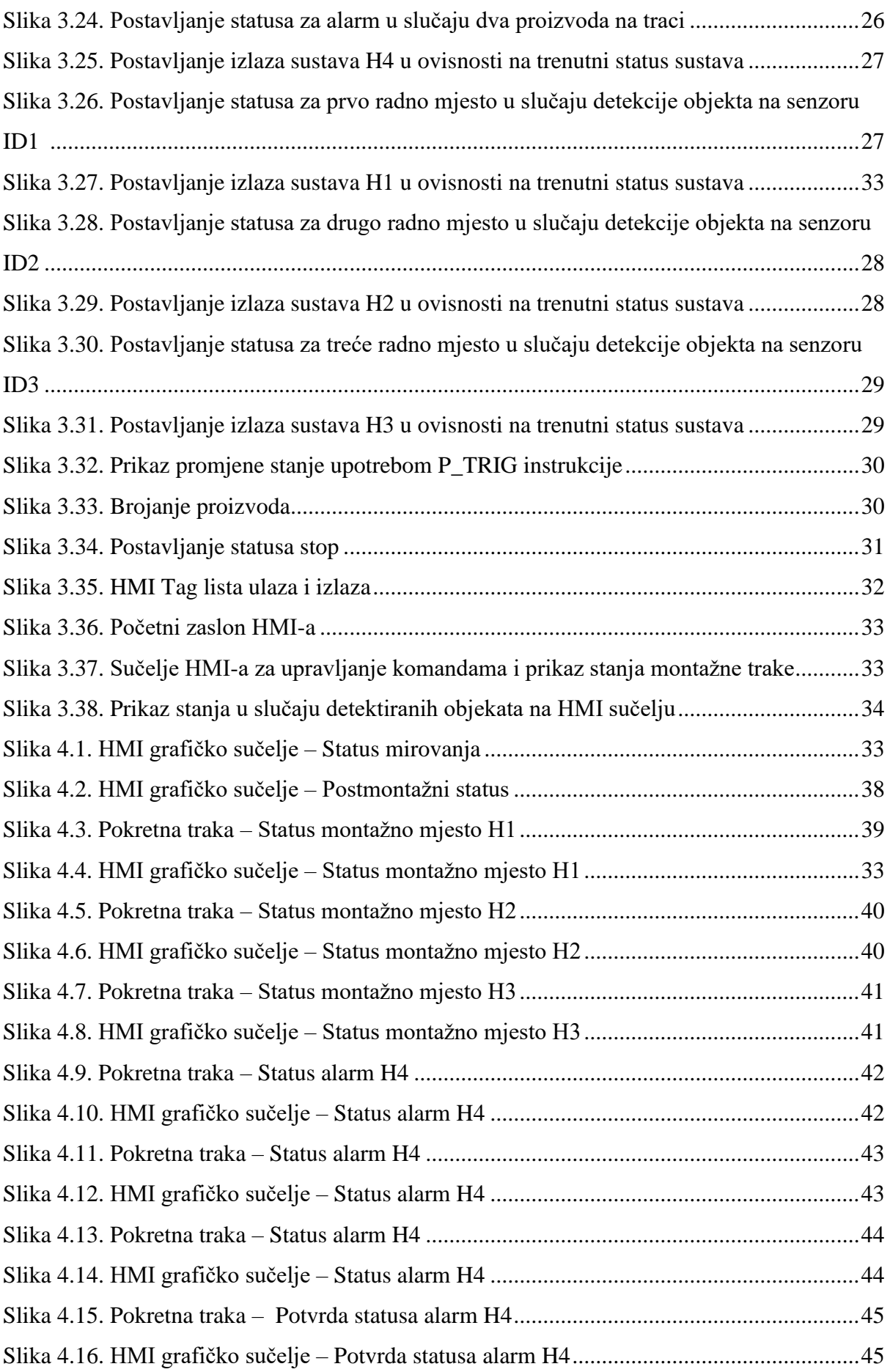

## <span id="page-53-0"></span>**SAŽETAK**

U ovom radu opisan je razvoj i izrada upravljačke aplikacije i sučelja za interakciju čovjeka s maketom pokretne trake. Navedena su i objašnjena programska okruženja u kojima se PLC programira. Pokretanje montažne trake moguće je obaviti dojavom ručne komande na maketi ili na HMI panelu. Metoda za razvoj upravljačke aplikacije temelji se na pisanju programa prema statusu stroja koja se pokazala efikasnom u području industrijske automatizacije. Razvoj programskog algoritma u zahtijevanoj aplikaciji diplomskog rada predstavlja podlogu za sve ostale opcije upravljanja montažnom trakom.

Ključne riječi : pokretna traka, PLC, HMI,TIA portal, WinCC, transport

#### <span id="page-54-0"></span>**ABSTRACT**

Title: Control system and monitoring of the conveyor belt model based on Siemens Simatic PLC and WinCC monitoring enviroment

This thesis describes the development and creation of a management application and a system for human interaction with an conveyor belt model. The programming environments in which the PLC is programmed are listed and explained. It is possible to start the conveyor belt by signaling a manual command on the model or on the HMI panel. The method for developing a control application is based on writing a program according to the status of the machine, which has proven to be effective in the field of industrial automation. The development of the program algorithm in the required application of the thesis represents the basis for all other options for managing the conveyor bel

Key words: conveyor belt, PLC, HMI, TIA portal, WinCC, transport

## <span id="page-55-0"></span>**ŽIVOTOPIS**

<span id="page-55-1"></span>Leonard Balukčić rođen je 8. lipnja 1998 godine u Zenici. Živi u Žepču gdje je završio Osnovnu školu "OŠ Žepče" te upisuje Srednju Tehničku školu u Katoličkom školskom centru "Don Bosco", smjer Tehničar za mehatroniku. Završava srednju školu 2017. godine i upisuje preddiplomski sveučilišni studiji Elektrotehnike na fakultetu Elektrotehnike, računarstva i informacijskih tehnologija u Osijeku. Za vrijeme studiranja i pisanja završnog rada zajedno s mentorom izv. prof. dr. sc. Hrvojem Glavašem i mr. sc. Držislavom Vidakovićem sudjeluje na 6. Konferenciji " ODRŽAVANJE 2020 – MAINTENANCE 2020" s radom "DETEKCIJA PARAZITNE POTROŠNJE ELEKTRO SUSTAVA OSOBNOG AUTOMOBILA" održanog 20. i 21. studenog 2020 u Zenici. Po završetku preddiplomskog studija upisuje diplomski sveučilišni studij, izborni blok Industrijska elektroenergetika.

## **PRILOZI**

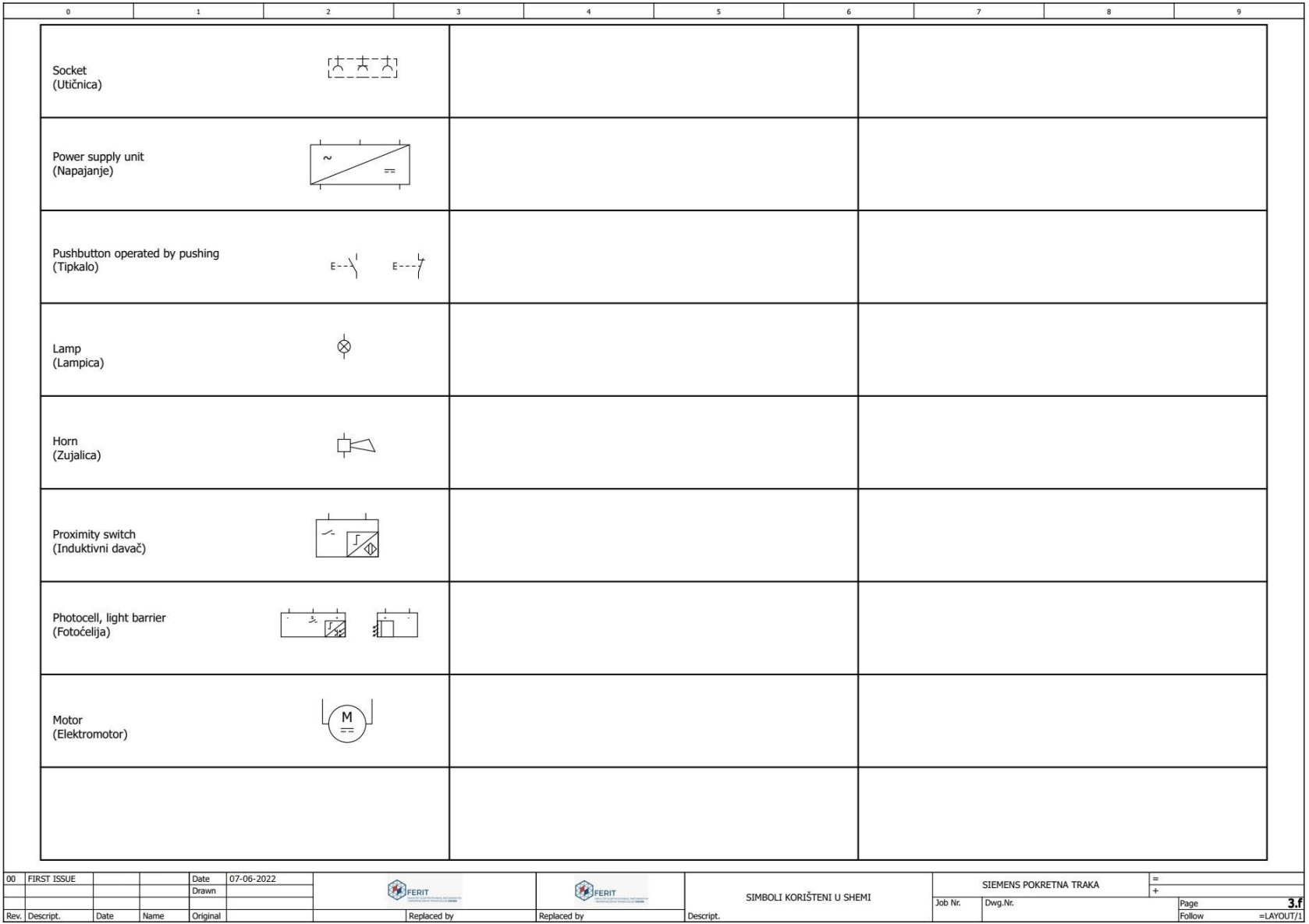

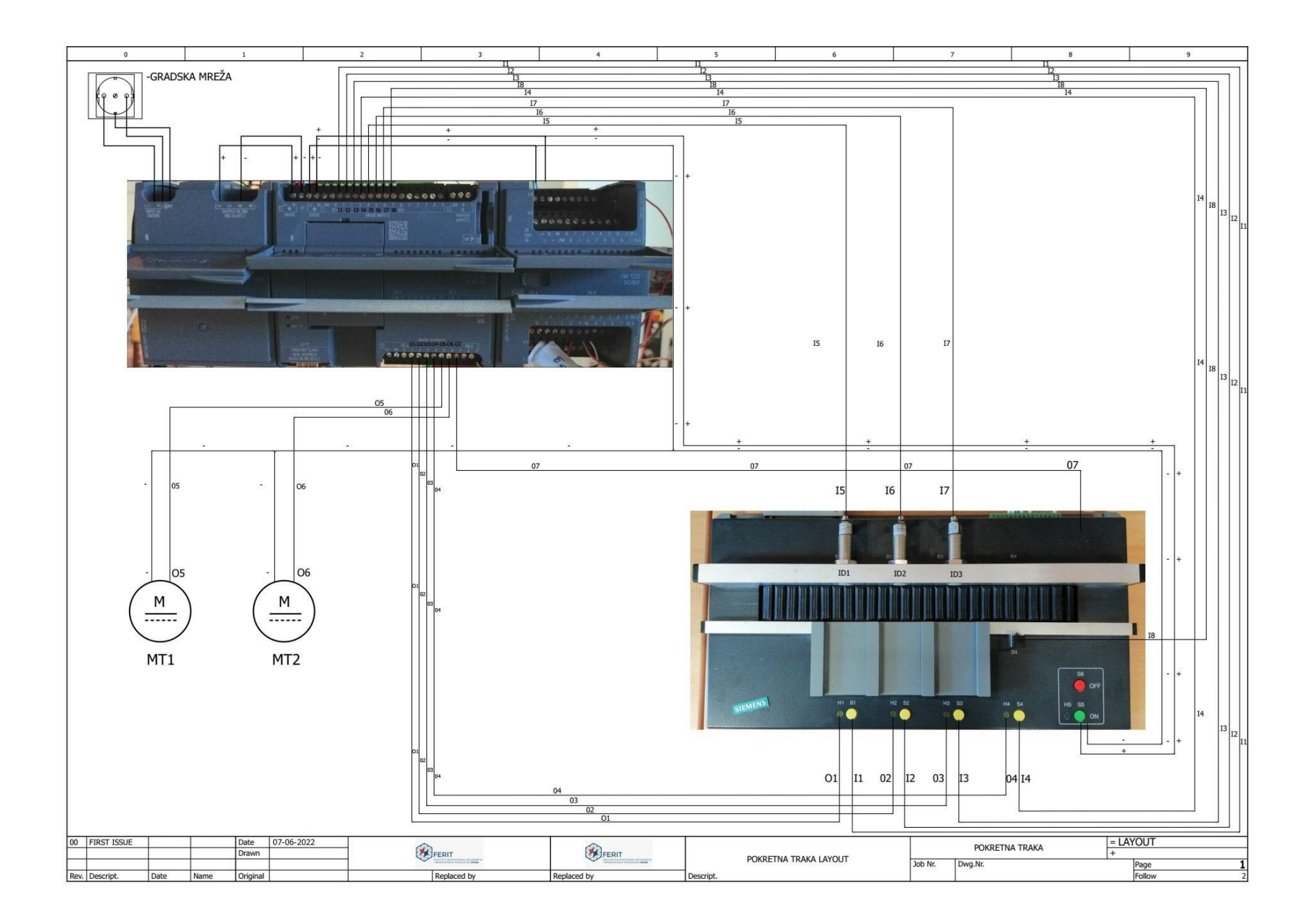

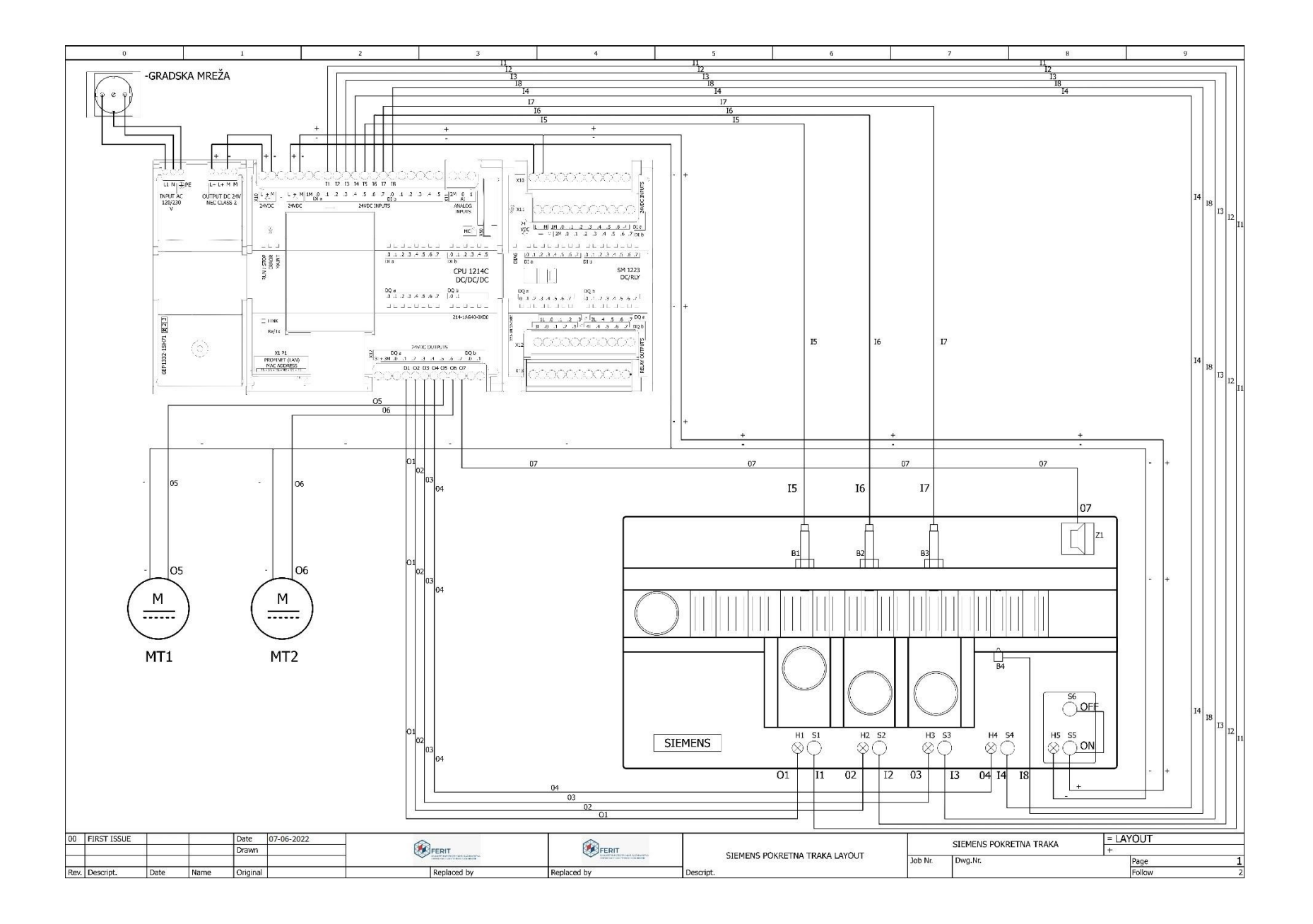

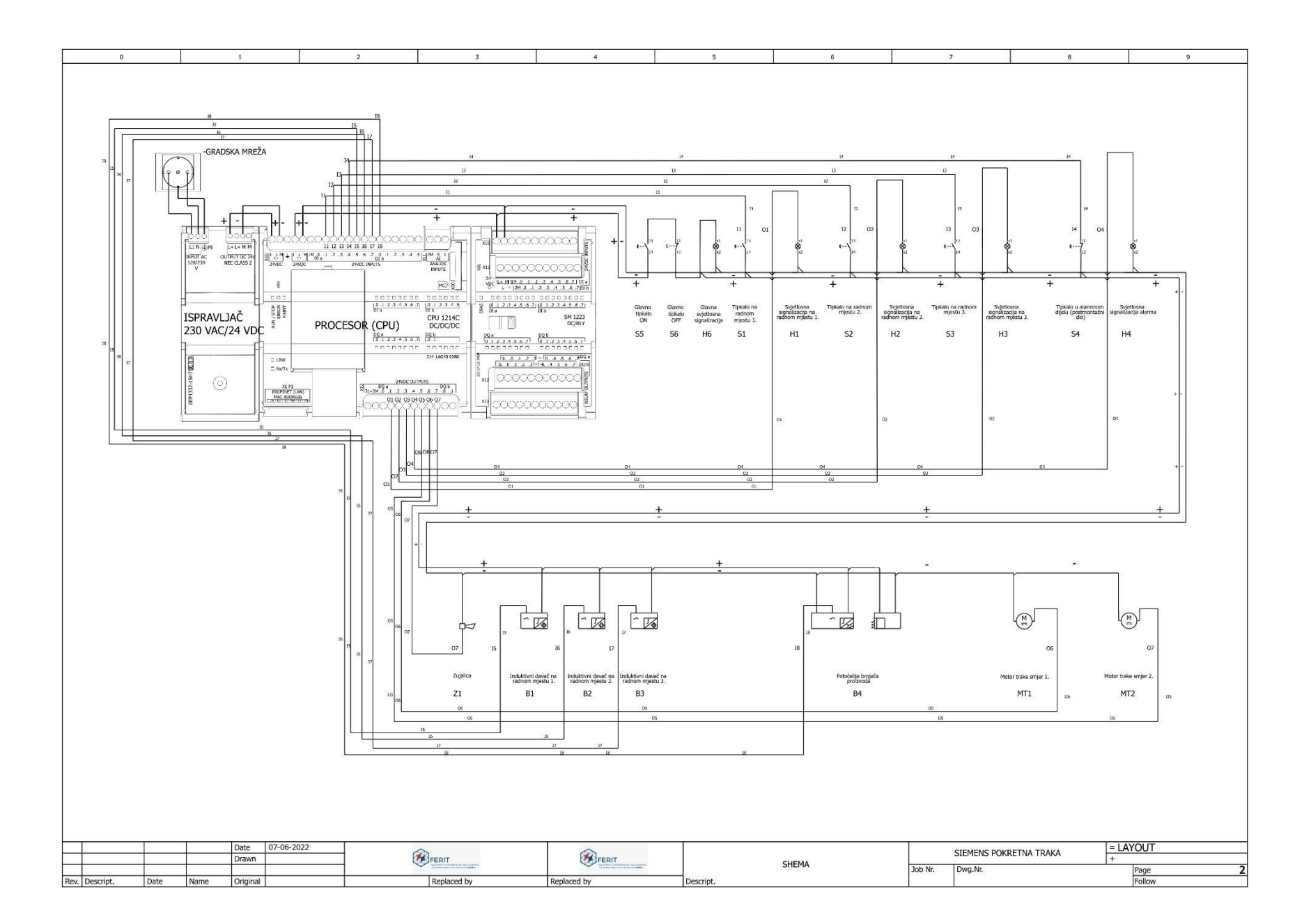